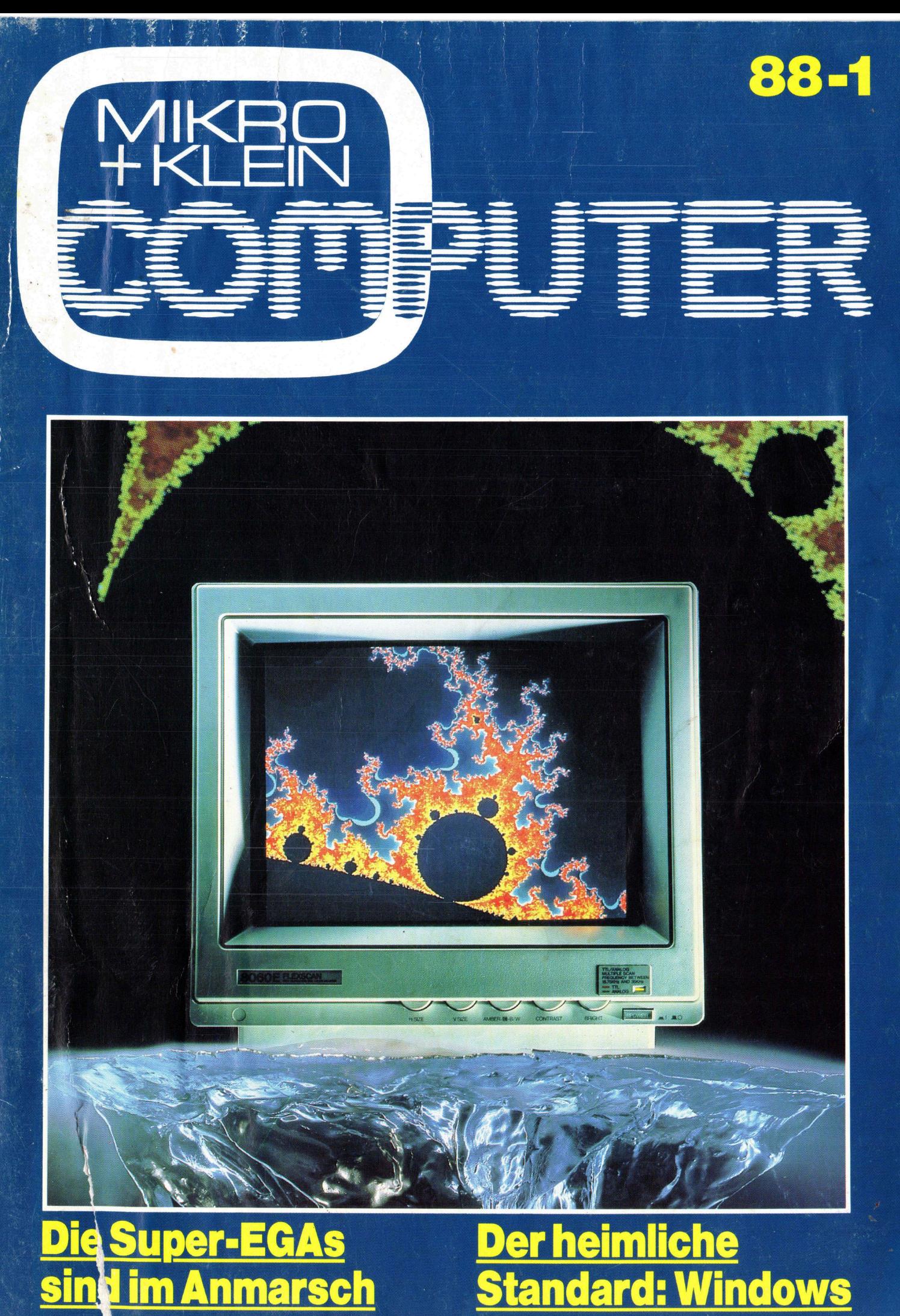

**Report Follows** 

### DIE BESTI<br>DATENSIC<br>Einfach, schnell, automati NEU! Jetzt verfügbar für IBM PS/2 für IBM Ponel.  $\frac{1}{2}$ anix Treiber für G Galaxy **Tape Backup** Subsystem Genoa

<sup>D</sup>i<sup>e</sup> GALAXY TAPE <sup>S</sup>oftwar<sup>e</sup> <sup>z</sup><sup>u</sup> <sup>d</sup>e<sup>n</sup> GENOA GALAXY Tape Backup-Systemen macht Ihre Datensicherung einfach und schnell. Wählen Sie Ihre Optionen aus dem übersichtlichen Menü, drücken <sup>S</sup>i<sup>e</sup> <sup>e</sup>i<sup>n</sup> paar Tasten und <sup>v</sup>ie<sup>r</sup> Minuten später <sup>i</sup>s<sup>t</sup> Ihre 20-MB-Festplatte vollkommen gesichert.

### AUTOMATISCH

Wenn <sup>S</sup>i<sup>e</sup> <sup>w</sup>ollen, macht <sup>d</sup>e<sup>r</sup> GENOA GALAXY <sup>S</sup>treame<sup>r</sup> <sup>I</sup>hr<sup>e</sup> Datensicherung von selbst, auch täglich. Falls <sup>S</sup>i<sup>e</sup> zum Zeitpunkt der automatischen Sicherung mit Ihrem Computer arbeiten, erinnert <sup>S</sup>i<sup>e</sup> <sup>d</sup>i<sup>e</sup> GALAXY <sup>S</sup>oftwar<sup>e</sup> <sup>d</sup>aran, <sup>d</sup>a<sup>ß</sup> <sup>e</sup>in<sup>e</sup> Datensicherung ansteht. <sup>S</sup>i<sup>e</sup> wartet aber auch, bis Sie mit Ihrer Arbeit fertig sind, um <sup>e</sup>rs<sup>t</sup> dann, wiederum von selbst, Ihre Festplatte zu sichern. Dabei zeigt GALAXY <sup>j</sup>ederzei<sup>t</sup> <sup>a</sup><sup>m</sup> <sup>B</sup>ildschir<sup>m</sup> <sup>a</sup>n, was <sup>s</sup>i<sup>e</sup> macht.

### NETZWERK UPGRADE

Wollen <sup>S</sup>i<sup>e</sup> später einmal vernetzen, oder arbeiten Sie schon im Netz, dann können Sie GenWare™ zusätzlich installieren, um Ihre Daten ebenso schnell wie einfach <sup>i</sup><sup>n</sup> Ihrem NOVELL-Netzwerk <sup>z</sup><sup>u</sup>

![](_page_1_Picture_8.jpeg)

<sup>5</sup> MB <sup>p</sup>r<sup>o</sup> Minute! Genoa's menügesteuerte Software macht <sup>e</sup><sup>s</sup> Ihnen leicht!

sichern. Außerdem können Sie auf <sup>d</sup>ies<sup>e</sup> Weise Ihre Daten beliebig zwischen Netzwerk und stand-alone-PCs transportieren.

Für <sup>a</sup>ll<sup>e</sup> NETBIOS-kompatiblen Netze <sup>g</sup>ib<sup>t</sup> <sup>e</sup><sup>s</sup> außerdem NetSafe, wie GenWare eine spezielle Netzwerk-Tape-Software, die zusätzlich installiert, den Streamer zu einer vollen

Netzwerkanwendung on-line <sup>i</sup>n<sup>s</sup> Netz integriert, ohne daß <sup>e</sup><sup>r</sup> irgendwelche seiner Eigenschaften dabei verliert.

GENOA <sup>h</sup>a<sup>t</sup> die Antwort <sup>a</sup>u<sup>f</sup> <sup>I</sup>hr<sup>e</sup> jetzigen und zukünftigen Backup-Probleme: Eine ganze Palette von Tape-Backup-Geräten, von <sup>2</sup><sup>0</sup> bis 120 MB, die alle gleichermaßen einfach, schnell und automatisch funktionieren.

<sup>S</sup>i<sup>e</sup> <sup>e</sup>rhalte<sup>n</sup> <sup>d</sup>i<sup>e</sup> GENOA GALAXY TAPE BACKUP SYSTEME <sup>w</sup>i<sup>e</sup> <sup>u</sup>nser<sup>e</sup> anderen Produkte nur über den autorisier<sup>t</sup>e<sup>n</sup> PC-Fachhandel.

**Electronic Marketint AG** 

Your Swiss Distributor for high technology.

Electronic Marketing AG  $\cdot$  Bahnhofstr. 60  $\cdot$  4132 Muttenz-Basel  $\cdot$  Tel. 061-61 53 53  $\cdot$  Tlx 965669  $\cdot$  Fax 06<sup>7</sup> 61 48 60

## **M+K 88-1 DA**

### **DAS LESEN SIE IN<br>COMPUTER aktuell** <sup>D</sup>A<sup>S</sup> LESEN <sup>S</sup>I<sup>E</sup> <sup>I</sup><sup>N</sup> DIESER NUMMER<sup>|</sup>

![](_page_2_Picture_2.jpeg)

Der EIZO 8060 Flexscan ist ein<br>14-Zoll-Farbmonitor der Superlative. Nicht nur, was Farben und Auflösung betrifft, sondern auch, was die univerbeinnt, sondern duch, was die univer-<br>selle Anpassung anbelangt. Mit einer  $\mid$  LEHRGÄNGE Punktgrösse von 0,28 mm gehört der EIZO 8060 zum Besten, was überhaupt auf dem Markt an Farbmonitoren erhdltlich ist. Und <sup>m</sup>i<sup>t</sup> einer maximalen Auflösung von 820x620 Bildpunkten lässt sich ein Bild von extremer Detailschärfe aufbauen, <sup>s</sup><sup>o</sup> dass sich der Monitor auch für anspruchs- | GEWUSST WIE volle Anwendungen eignet. Was aber den Einsatz erst universell macht, ist die Tatsache, dass der Flexscan sich automatisch der jeweiligen Grafik karte anpasst und sich entsprechend ohne Zutun zwischen 15,75 kHz und <sup>3</sup><sup>5</sup> kHz Horizontalfrequenz einstellt. Das<br>bedeutet, dass dieser Monitor für alle Standard-Grafikkarten geeignet ist. pankien idsst si<br>mer Detailschän<br>sich der Monito<br>volle Anwendur<br>den Einsatz ers<br>die Tatsache, d<br>automatisch de<br>karte anpasst u<br>bhne Zutun zwisk<br>kiz Horizontalfi<br>bedeutet, dass o<br>Standard-Grafil<br>Damit nicht ge Damit nicht genug: Der EIZO 8060 their and voir<br>fe aufbauen, sc<br>r auch für anspigen eignet. Was<br>t universell mac<br>ass der Flexsca<br>er jeweiligen C<br>nd sich entsprechen 15,75 kHz u<br>requenz einstell<br>dieser Monitor für<br>kkarten geeign<br>nug: Der EIZO<br>iut dem neuen kann bereits mit dem neuen IBM-<br>System PS/2 betrieben werden und besticht auch da mit hervorragenden  $\vert$  **COMPUTER-BÖRSE** Leistungen. Info: Excom AG, Moos-

### COMPUTER <sup>a</sup>ktuell <sup>|</sup>

![](_page_2_Picture_1825.jpeg)

![](_page_2_Picture_1826.jpeg)

![](_page_2_Picture_1827.jpeg)

### KOMMUNIKATION

![](_page_2_Picture_1828.jpeg)

scherstrasse 6, Au, 8820 Wädenswil, Fundgrube für günstige Occasionen

Ausgabe Fel<br>Erscheint zw<br>10. Jahrgang<br>MIKRO+KLEINCOMPU

 $VORSCHAU$   $102$ 

<sup>i</sup>

![](_page_3_Picture_0.jpeg)

### Calcomp ColorMaster

HASSELBRINK

Der neve Thermotransferdrucker der zusammen <sup>m</sup>i<sup>t</sup> Ihrem PC innert 90 Sekunden <sup>d</sup>i<sup>e</sup> farbigsten Graphiken auf Papier und Hellraumfolien bringt.

Thermotransferdruck <sup>i</sup>s<sup>t</sup> geräuschlos, kann <sup>b</sup>i<sup>s</sup> 256 Farben darstellen, von gleichbleibender Qualität und wartungsarm. ur inren<br>uf Papii<br>Therm<br>arben c

![](_page_3_Picture_4.jpeg)

**Market** 

Der ColorMaster <sup>l</sup>äss<sup>t</sup> <sup>s</sup>ic<sup>h</sup> ausser <sup>m</sup>i<sup>t</sup> MIRAGE auch <sup>m</sup>i<sup>t</sup> LOTUS <sup>1</sup>-2-3, HARVARD PRESENTATION GRAPHICS, SMART, der MASTER-SERIE, VIDEO-SHOW, HALO, ARTWORK und andern einsetzen.

Eine Lösung der Graphik-Profis aus Wetzikon

- \* <sup>a</sup> &

.<br>India

<sup>M</sup>i<sup>t</sup> MIRAGE <sup>5</sup>.<sup>0</sup> stellen <sup>S</sup>i<sup>e</sup> Graphiken in einer bisher mit PC unbekannten Qualität <sup>h</sup>er! MIRAGE <sup>5</sup>.<sup>0</sup> macht aus der ein-

fachsten Businessgraphik eine meisterhafte Präsentationsgraphik mit bis zu 256 Farben.

MIRAGE <sup>5</sup>.<sup>0</sup> <sup>l</sup>äss<sup>t</sup> <sup>s</sup>ic<sup>h</sup> <sup>a</sup>u<sup>f</sup> den meisten <sup>P</sup>C'<sup>s</sup> einsetzen, und unterstützt über 100 verschiedene Peripheriegeräte. Selbst <sup>m</sup>i<sup>t</sup> der EGA Graphikkarte lassen <sup>s</sup>ic<sup>h</sup> <sup>p</sup>lötzlic<sup>h</sup> über 100 verschiedene Farbmuster zeigen!

**THE UNITED** 

MIRAGE <sup>5</sup>.<sup>0</sup> <sup>l</sup>äss<sup>t</sup> <sup>s</sup>ic<sup>h</sup> erweitern <sup>m</sup>i<sup>t</sup> AUTUMN, dem ' automatischen Chartingsystem <sup>m</sup>i<sup>t</sup> 125 vorprogrammierten ubiomansenen enarmigsysiem mit 125 vorprogrammern<br>Graphiken, VR, dem virtuellen Rasterizer der AUTOCAD,<br>LOTUS, ISSCO und SAS Graphiken mit MIRAGE weiterverarbeiten lässt.

![](_page_3_Picture_12.jpeg)

Computer-Graphix AG, Offizielle IBM-PC Vertretung, Giessereistr. <sup>|</sup>, CH-8620 Wetzikon, <sup>T</sup>el. 01/932 34 <sup>8</sup>2, Telex 875 447, Telefax 01/932 <sup>1</sup><sup>9</sup> 58

### $\overline{\phantom{a}}$ COMPUTER <sup>a</sup>ktuell

### <sup>D</sup>i<sup>e</sup> Super-EGAs sind <sup>i</sup><sup>m</sup> Anmarsch

Der blaue Riese IBM sorgt dafür, dass der von ihm geschaffene Pseudostandard des Color Graphics Adapters (CGA) endlich gestorben <sup>i</sup>st. Der CGA wird <sup>n</sup>ich<sup>t</sup> mehr produziert und <sup>u</sup>nterstiitzt, an seine <sup>S</sup>tell<sup>e</sup> <sup>i</sup>s<sup>t</sup> - <sup>z</sup>u<sup>r</sup> Freude <sup>a</sup>lle<sup>r</sup> Anwender - der EGA (Enhanced Graphics Adapter) getreten. Auch preislich konnte diese Karte einen deutlichen Tiefflug antreten. Einzig der bessere Monitor, der zum Betrieb einer **Die Super-**<br>Die Super-<br>Pseudostandard<br>ben ist. Der CGA<br>Stelle ist - zur Fr<br>Adapter) getreter<br>Tiefflug antreten<br>EGA-Karte notwe EGA-Karte notwendig <sup>i</sup>st, schlägt sich auf das Budget. **Die Super-**<br>Die Super-<br>Der blaue Rie<br>Pseudostandard<br>Ben ist. Der CGA<br>Stelle ist - zur Fr<br>Adapter) getreten<br>EGA-Karte notwe<br>EGA-Karte notwe **MANMATSCh**<br>
, dass der von ihm geschaffene<br> **Adapters (CGA)** endlich gestor-<br> **Adapters (CGA)** endlich gestor-<br> **Propertier (EAA (Enhanced Graphics**<br> **nnte diese Karte einen deutlichen**<br> **nnte diese Karte einen deutliche MAIMATSCh**<br> **MAIMATSCh**<br> **Adapters (CGA)** endlich gestor-<br> **Adapters (CGA)** endlich gestor-<br> **Adapters (CGA)** endlich gestor-<br> **Properties (Enhanced Graphics**<br> **Ramion Captains (Enhanced Graphics**<br> **PROPERTIES (ENRANCED)** 

### Leopold Asböck

 $\overline{\phantom{a}}$ 

Durch den neuen Grafikstandard der PS/2-Computer (mehr Farben, höhere Auflösung) <sup>t</sup>ritt <sup>d</sup>i<sup>e</sup> EGA-Karte <sup>d</sup>i<sup>e</sup> Nachfolge <sup>d</sup>e<sup>s</sup> CGA <sup>a</sup>n, <sup>d</sup>i<sup>e</sup> eigentlich von der Konzeption her immer nur <sup>f</sup>ü<sup>r</sup> Computerspiele tauglich war und daher bald die Hercules-Karte <sup>a</sup>l<sup>s</sup> überlegenen Rivalen fand. Und dies, obwohl die Text- und Grafikdarstellung nur für Monochrombetrieb ausgelegt war - was sich inzwischen auch geändert hat.

Viele Firmen blieben aber nicht un<sup>t</sup>ati<sup>g</sup> und entwickelten <sup>d</sup>i<sup>e</sup> EGA-Karte weiter. Und endlich kommt eine <sup>F</sup>lu<sup>t</sup> von EGA-Karten <sup>a</sup>u<sup>f</sup> den Anwender <sup>z</sup>u, dem der Augenschmaus <sup>z</sup>utei<sup>l</sup> wird, den er sich schon lange gewunscht hat.

Praktisch <sup>a</sup>ll<sup>e</sup> EGA-Karten bieten die Modi der früheren IBM-Karten (MDA und CGA), aber meist auch Hercules-Gratik. Damit steht einer Kompatibiltät nichts im Wege. Meist kann Software unmittelbar weiterverwendet werden, dabei <sup>i</sup>s<sup>t</sup> <sup>i</sup><sup>n</sup> der Textdarstellung der Uebergang von <sup>8</sup>x<sup>8</sup> Punkten <sup>p</sup>r<sup>o</sup> Zeichen <sup>d</sup>e<sup>r</sup> CGA auf 8xl4 Punkte der EGA-Karte am augenfälligsten.

<sup>Ä</sup>ll<sup>e</sup> Programme bieten Treiber <sup>f</sup>ü<sup>r</sup> die EGA-Karte und akzeptieren diesen neuen Standard. Die EGA-Karte bietet 256 KByte Speicher, maximal können <sup>1</sup>'02<sup>4</sup> Zeichen geladen, davon 512 gleichzeitig verwendet werden. Beliebige Schriftsätze lassen sich auf dem Bildschirm zur Anzeige bringen.

Bei Bildschirmgrafik krilliert die EGA-Karte <sup>m</sup>i<sup>t</sup> einer Auflösung von 640x350 Punkten, die <sup>i</sup><sup>n</sup> <sup>1</sup><sup>6</sup> Farben (aus <sup>6</sup><sup>4</sup> Farben wählbar) dargestellt werden können.

Dies ist sicher nicht das Non-plusultra, bedenkt man, dass Bildschirmkarten auf dem Markt sind, die <sup>b</sup>i<sup>s</sup> <sup>z</sup><sup>u</sup> <sup>1</sup><sup>D</sup> MB Speicher verwalten und von vier 32-bit-Transputern gesteuert werden. Dies ist natürlich eine Preisund Anwendungsklasse <sup>f</sup>ü<sup>r</sup> <sup>s</sup>ich, <sup>d</sup>i<sup>e</sup> <sup>e</sup>i<sup>n</sup> Durchschnittsanwender (i<sup>m</sup> Buro etwa) sicher nicht einsetzen kann. Der Auflösung und dem Farbenrausch sind (zur Zeit wenigstens) durch den Monitorpreis ohnedies Grenzen ge-

setzt. Als Standard darf man Farbmonitore mit 14 Zoll Bilddiagonale ansehen. Die Textdarstellung <sup>i</sup><sup>n</sup> mehreren Farben mittels einer EGA-Karte erlaubt augenfreundliche Arbeit, die Grafikmöglichkeiten erfüllen sicher

die meisten Anforderungen<br>Grenzen werden allerdir<br>im Bereich des Desktop P<br>sichtbar. Dort dominieren al<br>lange die Laserdrucker num Grenzen werden allerdings bereits im Bereich des Desktop Publishings sichtbar. Dort dominieren derzeit (solange die Laserdrucker nur einfarbig

drucken) Monochromschirme und Bildschirmadapter mit höchster Auflösung.

### Fliessender Uebergang

 möglich. Als Folge dieser Entwicklung Neue EGA-Karten bieten einen fliessenden Uebergang zum VGA-Standard. Neben der Kompatiblität <sup>z</sup><sup>u</sup> älteren Ädaptern werden immer neue Modi integriert, um dem Änwender grössmöglichste Flexibilität zu offerieren. Als neuer Pseudostandard schlich sich die Darstellung von 640x480 Punkten ein und hat sich unversehens etabliert. Mit der Verbreitung von Grossschaltkreisen und CLUTs (Color Look Up Table) <sup>i</sup>s<sup>t</sup> <sup>i</sup><sup>n</sup> naher Zukunft einiges zu erwarten. <sup>M</sup>i<sup>t</sup> <sup>H</sup>ilf<sup>e</sup> der CLUTs sind Farbpaletten aus 4'096 <sup>b</sup>i<sup>s</sup> über <sup>1</sup><sup>6</sup> Millionen Farben Up Tab<br>es zu e<br>ind Farb<br>Millioner<br>eser Enty

![](_page_4_Picture_5583.jpeg)

Bild <sup>1</sup>: Eine reiche Auswahl an Betriebsarten bietet <sup>d</sup>i<sup>e</sup> EXEGA-II von EIZO

```
C:\>xmode ? 
                       syntax: 
                       options:
                                                  /e=onloff 
                        valid modes: 0-7,D-10 
/s=n EGA switch settings (0-B) 
               C:\>xprn ? 
                  Usage of XPRN : 
                               xprn [option] 
               C:\>xfont ? 
               EXEGA Ram Font Loader (V1.04) 
                                  A>XFONT on 
A>XFONT off 
                                  A>XFONT q 
                 OPTIONS: 
               XMODE V1.00 - Copyright (C) 1987 EIZO Corporation. Japan. 
                                                 A>xmode mode [/opt] 
clear the video buffer 
cursor emulation on/off 
                                                        m (set monochrome text default value) 
c (set color text default value) 
                                                  /D[printer driver(.drv)]- Printer driver file<br>/P#0,#1,#2...#14,#15 - Palette datas to ini<br>/C#0,#1...#4/#0,#1...#4 - Make compress ON/OFF<br>+B}-B - Cursor blinking bit ON/OFF<br>+U|-U - Underline bit ON/OFF
                 SYNTAX: A>XFONT FONTSPEC [/opt]
                                       /£# FLEXSCAN (0: none, 
1: typel, 2: type2) 
/v# vertical lines (6: 350, 5: 400, 4: 480) 
/w# display column (8: 80, 9: 90, 1:132) 
/b# blinking (1: on, 0: off) 
                                                                                                     - Palette datas to initialize 
                 FONTSPEC: [drive:][\path\]font_file
720X480 16/64 1056X480 MONO<br>
720X480 16/64 1056X200 16<br>
1056X250 16<br>
1056X250 16<br>
1056X350 16/64<br>
1056X350 16/64<br>
1056X350 16/64<br>
1056X480 16/64<br>
1056X480 16/64<br>
1056X480 16/64<br>
1056X480 16/64<br>
2010 16/64<br>
2010 1000 11000
```
.<br>Bild 2: Gute Softwareunterstützung ist ein Kennzeichen der EXEGA-II

### **COMPUTER aktuell COMPUTER** aktuell OMPUTER aktuell

![](_page_5_Picture_5289.jpeg)

[1] Textdarstellung im 8x14-Zeichen-Format, Grafiken zweifach gescannt

[2] Farben <sup>i</sup><sup>n</sup> Grautöne umgewandelt, bildfüllende Darstellung, keine zusätzlichen Treiber erforderlich

[3] Hohe Auflösung im Text- und Grafikmodus dank Interlace-Technik

[4] Palette <sup>m</sup>i<sup>t</sup> <sup>6</sup><sup>4</sup> Farben

[5] Benötigt <sup>e</sup>i<sup>n</sup> zusätzliches «Compaq Expansion Modul»

Bild 3: Keine andere EGA-Karte erreicht die Flexibilität der ATI EGA-Wonder

benötigt der Anwender auch <sup>f</sup>lexibl<sup>e</sup> Monitore. Die Multiscan/Flexscan-Generation liegt gut im Rennen. Äusser automatischer Bereichswahl <sup>f</sup>ü<sup>r</sup> Horizontal- und Punktfrequenz zeichnen <sup>s</sup>i<sup>e</sup> <sup>s</sup>ic<sup>h</sup> durch Änalogeingänge aus, um den Einschränkungen von <sup>1</sup><sup>6</sup> <sup>b</sup>i<sup>s</sup> <sup>6</sup><sup>4</sup> Farben zu entgehen.

Aus dem wachsenden Ängebot von Videokarten und Monitoren wurde eine enge Wahl getroften, um die Leistungen und Neuerungen genau un<sup>t</sup>e<sup>r</sup> <sup>d</sup>i<sup>e</sup> Lupe nehmen <sup>z</sup><sup>u</sup> können. Eine japanische Firma mit auffallender Agilitat ist EIZO. Vom Monochrommonitor <sup>b</sup>i<sup>s</sup> zum Grossbildmonitor <sup>f</sup>ü<sup>r</sup> CAD <sup>b</sup>e<sup>i</sup> einer Auflösung von 1'280x1'024 Punkten wird eine reichhaltige Palette von Einfarb- und Farbmonitoren geboten. Unter den Geräten wurde der EIZO 8060 FLEXSCAN gewählt, der ideale Voraussetzungen für EGA-Karten mitbringt, da <sup>e</sup><sup>r</sup> Frequenzen von <sup>1</sup><sup>5</sup> kHz <sup>b</sup>i<sup>s</sup> 35kHz scannt, somit <sup>f</sup>ü<sup>r</sup> MDA, CGA, Hercules und EGA - auch hoher Auflösung - bestens geeignet <sup>i</sup>st.

 <sup>s</sup>tell<sup>t</sup> (M+K <sup>8</sup>7-1), <sup>i</sup><sup>n</sup> der Zwischenzeit EIZO <sup>s</sup>tell<sup>t</sup> aber auch Videoadapter her, der EXEGA wurde <sup>b</sup>ereit<sup>s</sup> vorgeist eine weitere EGA-Karte <sup>i</sup><sup>m</sup> Programm, EXEGA II, <sup>d</sup>i<sup>e</sup> höhere <sup>A</sup>uflösung aufweist.

Als zweite Karte wurde <sup>f</sup>ü<sup>r</sup> den Test die neue EGA-Wonder der kanadischen Firma ATI herangezogen. Auch diese Karte haben wir bereits vorge<sup>s</sup>tell<sup>t</sup> (M+K <sup>8</sup>7-4). <sup>S</sup>i<sup>e</sup> ist insofern <sup>i</sup>nteressant, <sup>a</sup>l<sup>s</sup> der Werbespruch «Any Software. Any Monitor. Any Time» immer noch Gültigkeit hat. Bislang dürfte es die einzige Karte sein, die auf jedem Monitor jede Darstellungsart zuwege bringt. Die neue Version zeichnet sich nun durch Auflösung <sup>b</sup>i<sup>s</sup> zu 800x600 Punkten aus. Diese Auflösung wird natürlich nur mehr auf Multisync-Monitoren erreicht.

### EIZO 8060 FLEXSCAN

Mit Multisync-Monitoren <sup>i</sup>s<sup>t</sup> <sup>e</sup><sup>s</sup> wie mit Zoomobjektiven: es soll ein grosser Bereich abgedeckt werden, der technische Aufwand muss aber <sup>i</sup><sup>n</sup> vertretbaren Grenzen gehalten werden. So wie es (zur Zeit) kein Zoomob<sup>j</sup>ekti<sup>v</sup> von 0-1000 mm <sup>g</sup>ibt, beschränkt sich der Scanbereich eines Monitors auf einen zweckmässigen Hauptbereich, der von 15-35 KHz reicht, bei Monitoren <sup>f</sup>ü<sup>r</sup> CAD-Einsatz verschiebt sich der Scanbereich nach oben <sup>b</sup>i<sup>s</sup> an <sup>8</sup><sup>0</sup> kHz. Die Punktfrequenzen schnellen gleichzeitig über 100 Megahertz.

Der EIZO FLEXSCAN <sup>d</sup>eck<sup>t</sup> die Zeilenfrequenzen aller gängigen Videoadapter von CGA (15 kHz) über Hercules (1<sup>8</sup> kHz) und EGA (<sup>22</sup> kHz) <sup>b</sup>i<sup>s</sup> hin <sup>z</sup><sup>u</sup> hochauflösenden Karten, der Grenzbereich <sup>l</sup>ieg<sup>t</sup> knapp über 800x600 Punkten im Grafikmodus.

Da die verschiedenen Videoadapter auch unterschiedliche Bildfrequenzen (5<sup>0</sup> Hz, <sup>6</sup><sup>0</sup> Hz) verlangen, muss ein guter Monitor auch diese automatisch einstellen. Um für Weiterentwicklungen gerüstet zu sein, er<sup>l</sup>aub<sup>t</sup> <sup>d</sup>e<sup>r</sup> EIZO FLEXSCAN <sup>n</sup>ich<sup>t</sup> <sup>n</sup>u<sup>r</sup> die Darstellung von 64 Farben (Digitaleingänge), sondern auch die Darstellung einer stufenlosen Farbpalette durch Änalogeingänge. Die Umschaltung dazu erfolgt durch einen Kippschalter auf der Monitorrückseite und wird durch einen Farbwechsel einer Diode auf der Monitorvorderseite von orange auf grün signalisiert.

Auf der Rückseite findet man die Regler für die horizontale und vertikale Bildzentrierung, während <sup>d</sup>i<sup>e</sup> häufig benötigten Einstellungen von Bildbreite, Bildhöhe, Kontrast und Helligkeit von vorne zugänglich sind. Auch ein Umschalten von Farbbe<sup>t</sup>rie<sup>b</sup> auf Monochrombetrieb kann von vorne erfolgen. Auf der Monitorrück-

## COMPUTER aktuell

seite befinden sich noch zusätzliche  $| AH = 0$ ;Set video mode Schalter, <sup>d</sup>i<sup>e</sup> eine Vorwahl <sup>f</sup>ü<sup>r</sup> den Anschluss mit 8-Farbbetrieb, <sup>1</sup><sup>6</sup> Far- . ben, 64 Farben oder eines Olivetti-Computers (16 Farben, 25 kHz Zeilenfrequenz) erlauben.

Dass die Bildröhre eines guten Monitors entspiegelt ist, darf man wohl erwarten. Auch der EIZO 8060 wartet mit einer reflexionsarmen Arbeitsfläche auf. Die Grösse der Bildpunkte hängt von der Modellvariante ab: der<br>8060H besitzt grössere Bildpunkte von 0,31 mm Durchmesser, während der 8060S durch ein besonders scharfes Bild auf Grund seiner Bildpunkte von 0,28 mm Durchmesser besticht. Im übrigen sind die technischen Werte beidie Bildwechselfrequenz von 50 Hz bis 80 Hz. Mit 13 Kilogramm «Lebendge-<br>wicht» kann der 8060 als «handlich» bezeichnet werden, bedenkt man, dass grosse Monitore bis zu 100 kg auf die Waage bringen. Das sind allerdings bereits spezielle CAD-Gross-

### ... im Dauerbetrieb

beste Verarbeitung bescheinigen, er<br>stellt die hochwertige Ausführung im Dauerbetrieb unter Beweis. Ist der<br>Computer noch nicht aktiv, der Monitor aber bereits eingeschaltet, so wird fällt nicht durch helles Flimmern undie Bildfläche dunkelgetastet und angenehm ins Auge. <sup>D</sup>i<sup>e</sup> meisten Videoadapter lassen per mitgelieferter Software ein Dunkeltasten der Bildfläche zu, sodass bei längeren Pausen kein «Einbrennen» des Phosphors stattfindet. Die Zeitspanne, ab der bei Nichtbetätigen der Tastatur die Bildschirmanzeige eingestellt wird, lässt sich durch solche Screensaver-Programme in Minutenschritten vorgeben. Der erste Tastendruck erweckt die Bildschirmanzeige wieder zu Leben. Falls man mit einer Maus arbei<sup>t</sup>et, sollte die Zeitspanne etwas länger gewählt werden, da die Tastatur seltener benutzt wird.

Der EIZO 8060 schont <sup>d</sup>i<sup>e</sup> Augen durch ein ruhiges Bild, scharfe Schriftzeichen und Grafiken in konturenscharfen Farben. Seine Grenzen werden <sup>b</sup>e<sup>i</sup> Grafikdarstellung <sup>e</sup>rs<sup>t</sup> bei 800x600 Punkten erreicht. Durch hohe Zeilenzahl bedingt, <sup>f</sup>äll<sup>t</sup> auch 8die Bildfrequenz unter <sup>5</sup><sup>0</sup> Hz, was sich bei hellen Farben durch einen Flimmerefiekt bemerkbar macht. Auch kommt der Elektronenstrahl im Randbereich in Bedrängnis. Bei Textdarstellung erfolgt die Darstellung von  $AH = 0;Set$  video mode

![](_page_6_Picture_5466.jpeg)

\*\* funktioniert nur mit MultiSync-Monitoren

<sup>B</sup>il<sup>d</sup> <sup>4</sup>: Gut dokumentiert <sup>s</sup>in<sup>d</sup> <sup>d</sup>i<sup>e</sup> INT10-Aufrufe <sup>d</sup>e<sup>r</sup> EGA-Wonder

\* funktioniert nicht mit 25-Hz-Monitoren<br>
\*\* funktioniert nur mit MultiSync-Monitor<br> *Bild 4: Gut dokumentiert sind di*<br>
132 Zeichen in 44 Zeilen einwo<br>
was immerhin 1'056 Punkte<br>
pro Zeile bedeutet, allerdings li<br>
Zeilen 132 Zeichen <sup>i</sup><sup>n</sup> <sup>44</sup> Zeilen einwandfrei, was immerhin 1'056 Punkte (132x8) pro Zeile bedeutet, allerdings liegt die Zeilenzahl bei 352 (44x8), sodass dem Elektronenstrahl «Zeit zum Verschnaufen» bleibt. Auf einem guten Monochrommonitor ist diese Textauflösung mit geringerem technischen Aufwand <sup>z</sup><sup>u</sup> realisieren <sup>a</sup>l<sup>s</sup> <sup>a</sup>u<sup>f</sup> einem Farbmonitor, wo <sup>j</sup><sup>a</sup> pro Punkt ein Farbtripel anzusteuern <sup>i</sup>s<sup>t</sup> - was automatisch geringere Schärfe nach sich <sup>z</sup>ieht. Die Grenze erreicht der Monitor bei einer Darstellung von <sup>6</sup><sup>0</sup> Zeilen zu 132 Zeichen, wie <sup>s</sup>i<sup>e</sup> <sup>d</sup>i<sup>e</sup> EXEGA-II bietet.

Der EIZO 8060 schlägt sich <sup>i</sup><sup>n</sup> allen Betriebsarten tapfer und bietet auf Grund regelbarer Bildbreite und Bildhöhe immer ein formatfüllendes 14-Zoll-Bild.

### EIZO EXEGA-II

Getestet wurde der EIZO 8060 <sup>m</sup>i<sup>t</sup> einer EIZO EXEGA-II (offiziell MD- B04). Diese Langkarte bietet ausser diversen Bildschirmmodi noch einen Druckerparallelanschluss, der als LPT], LPT2 oder LPT3 konfiguriert werden kann. Die üblichen Grossschaltkreise von «Chips & Technologies» dominieren <sup>d</sup>i<sup>e</sup> Karte, ergänzt durch Speicherschaltkreise mit 256 KByte. Jede EGA-Karte verfügt über ein eigenes BIOS, <sup>i</sup><sup>n</sup> dem die wichtigsten Funktionen des Interrupts <sup>l</sup><sup>Ü</sup> greifbar sind. <sup>|</sup>

Auf der EXEGA-II werden Grafikauflösungen verschiedener Dimensionen bis zu 1'056x480 Punkten unterstützt. Natürlich gibt es zu dieser Karte eine Diskette mit Betriebssoftware, <sup>d</sup>i<sup>e</sup> menügesteuert <sup>d</sup>i<sup>e</sup> Anwahl verschiedenster Bildschirmmodi <sup>i</sup><sup>n</sup> Text und Grafik zulässt (Bild ]). Die CGA-Auflösungen 320x200 und 640x200 werden durch <sup>d</sup>i<sup>e</sup> doppelte Anzahl von Bildzeilen und unter Darstellung von <sup>1</sup><sup>6</sup> Farben ausgeführt.

Neben den Programmen XFONT und XMODE, <sup>d</sup>i<sup>e</sup> für <sup>d</sup>i<sup>e</sup> Bildschirm-

### **COMPUTER aktuell** <u>COMPUTER aktuell</u><br>Betriebsarten<br>—————————————— OMPUTER <sup>a</sup>ktuell

### Betriebsarten

![](_page_7_Picture_4935.jpeg)

\* Darstellung blinkend und mit verstärkter Helligkeit

<sup>B</sup>il<sup>d</sup> <sup>5</sup>: <sup>D</sup>i<sup>e</sup> Grafikfähigkeiten <sup>d</sup>e<sup>r</sup> EGA-Wonder verwöhnen auch Verwöhnte

gestaltung verantwortlich sind, sorgt das Programm XPRN für <sup>d</sup>i<sup>e</sup> Druckausgabe der Bildschirminhalte (Bil<sup>d</sup> <sup>2</sup>). Voraussetzung <sup>f</sup>ü<sup>r</sup> den fehlerfreien Betrieb ist ein erweiterter ANSI-Treiber (XANSI.SYS), der ebenfalls auf der Diskette zu finden <sup>i</sup>st.

Mit XMODE können nicht <sup>n</sup>u<sup>r</sup> Bildschirmformate definiert, sondern auch Zeichensätze <sup>i</sup><sup>n</sup> die EXEGA-II geladen werden. Eine Reihe von Zeichensätzen im Format von 8x6 <sup>b</sup>i<sup>s</sup> 9x14 Punkten pro Zeichen werden mitgeliefert, ein Font-Editor (EDIFON.COM) erlaubt das Aendern oder Neugestalten von Einzelzeichen und Zeichensätzen.

Wichtig sind auch Driver für weitverbreitete Software. Für Symphony, Lotus <sup>1</sup>-2-3, Framework, WordStar, AutoCAD und Windows stehen fertige Treiber auf der Diskette zur Verfügung.

und Bildschirmformat direkt angege-<del>..........</del><br>Mit XMODE können Zeichensatz ben werden (z.B. <sup>i</sup><sup>m</sup> AUTOEXEC.BAT-File) oder über eine qutgestaltete Menüführung angewählt werden. <sup>M</sup>i<sup>t</sup> XFONT <sup>o</sup>n/of<sup>t</sup> kann die Standardeinstellung von 640x350 Punkten wegoder eingeschaltet werden.

Ein Minus muss man der EXEGA-I-Karte anlasten: während die schwächer auflösende EXEGA-I-Karte über eine Hercules-Emulation verfügt, <sup>f</sup>ehl<sup>t</sup> diese (aus unverständlichen Gründen) bei der höherauflösenden EX-EGA-II.

### ATI EGA-Wonder

Recht bekannt <sup>i</sup>s<sup>t</sup> eine Kurzkarte aus kanadischer Entwicklung: die EGA-Wonder <sup>d</sup>e<sup>r</sup> Firma <sup>A</sup>TI. <sup>B</sup>ereit<sup>s</sup> das Erstmodell überraschte durch die weitgefächerten Einsatzmöglichkeiten: jeder Monitor lässt sich <sup>f</sup>ü<sup>r</sup> MDA-, CGA-, EGA- oder Hercules-Mode heranziehen. Nun konnte ATI diese Leistung weiter steigern (Bild <sup>3</sup>): die neue Version unterstützt auf Multisync-Monitoren neben den Standardmodi zusätzlich 640x480, 752x410 und 800x560 Punkte, auch 800x600 Punkte sind noch möglich, allerdings spielt ein preisgünstiger Multisync-Monitor nur mehr ungern <sup>m</sup>it.

Während auf der ersten EGA-Wonder zwei Oszillatoren <sup>m</sup>i<sup>t</sup> <sup>1</sup><sup>6</sup> und 18 Mhz die Geschwindigkeit vorgaben, bestimmen nun 48 und 54 Megahertz das Héllentempo.

Nur mehr wenige Schaltkreise sind auf dieser Kurzkarte zu finden, es kommt kein Gefühl von Packungsdichte auf. Die fünf Grossschaltkreise sind <sup>i</sup><sup>n</sup> Surface-Mount-Technik (SMT) aufgebracht, sodass trotz zahlreicher Anschlüsse auf der Platinenrückseite die Leiterbahnen dicht, aber ohne Gedränge ausgeführt werden konnten.

An Änschlussmöglichkeiten bietet <sup>d</sup>i<sup>e</sup> ATIEGA-Wonder einen 9-poligen Normanschluss, RCA-Buchsen <sup>f</sup>ü<sup>r</sup> Monitore <sup>m</sup>i<sup>t</sup> Composite Signal, dazu Pfosten für Modulator- und Lightpen-Anschluss. Trotz des kleinen Formates verzichtet ATI nicht auf den Feature-Anschluss. Sieben DIL-Schalter erlauben das Konfigurieren von Videoadapter/Monitor. Der achte Schalter Anschlusse dur de<br>die Leiterbahnen<br>Gedränge ausgef<br>ten.<br>An Anschlussm<br>die ATI EGA-Won<br>Normanschluss,<br>Monitore mit Com<br>Pfosten für Modul<br>Anschluss. Trotz de<br>verzichtet ATI nick<br>Anschluss. Siebel<br>lauben das Konfig<br>adapter/Mo

### COMPUTER-SPLITTER <sup>|</sup>

### Ora <sup>e</sup><sup>t</sup> computa

(551/fp) <sup>I</sup><sup>n</sup> den Bibliotheken der Klöster ruhen gewaltige Schätze. <sup>I</sup><sup>n</sup> den Benediktinerabteien Frankreichs <sup>w</sup>ill man diesen literarischen Fundus nun datentechnisch erfassen und systematisieren. Die erste Etappe zu diesem ehrgeizigen Vorhaben ist be<sup>r</sup>eit<sup>s</sup> eingeläutet. Nach Abschluss des Projekts wird eine der grössten literarischen Sammlungen der Welt vorliegen. Die datentechnische Infrastruktur für die Klöster wird von Nixdorf  $q$ eliefert.  $\Box$ 

### Fax <sup>i</sup><sup>n</sup> Maus-Grésse

(550/fp) LexiFax von Lexikon <sup>i</sup>s<sup>t</sup> eine Faxkarte <sup>f</sup>ü<sup>r</sup> den PC. Die Lösung umfasst das Senden und Empfangen von Dokumenten <sup>v</sup>i<sup>a</sup> Bildschirm sowie eine umfassende Dokumentenbehandlung. Dazu kann auch <sup>e</sup>i<sup>n</sup> kleiner, mausgrosser Scanner erworben werden. Mit seiner Hilfe und der Software gelangen Firmenlogos, Unterschriften und Zeichnungen <sup>i</sup><sup>n</sup> die Textdokumente. <sup>I</sup>nfo: Centro Commerciale, Quartiere San Felice, I-20090 Segrate (Milano). □

e rmöglicht oder unterbindet <sup>j</sup><sup>e</sup> nach Stellung die zahlreichen Sonderfunktionen <sup>d</sup>e<sup>r</sup> EGA-Wonder.

### Software <sup>z</sup>u<sup>r</sup> EGA-Wonder

Auf zwei Disketten wird die <sup>z</sup>u<sup>r</sup> Unterstützung <sup>d</sup>e<sup>r</sup> EGA-Wonder notwendige Software geliefert. Ausser dem SuperSwitch-Programm SMS.COM, das die Hauptmodi unter<sup>s</sup>tützt, <sup>s</sup>in<sup>d</sup> <sup>e</sup>i<sup>n</sup> Diagnostikprogramm und <sup>e</sup>i<sup>n</sup> Startprogramm für kopiergeschützte Computerspiele zu finden (letzteres erübrigt einen Kalt-/Warmstart des Computers). Natürlich bietet ATI auch Treiber <sup>f</sup>ii<sup>r</sup> Windows, ACAD, GEM, Ventura Publisher und Lotus 1-2-3. Sie unterstützen die drei Modi 640x480, 752x410 und 800x560.

 Das Manual zur EGA-Wonder dokumentiert die BIOS-Aufrufe des Interrupts 10. Neben den Standardaufrufen <sup>0</sup> <sup>b</sup>i<sup>s</sup> <sup>1</sup><sup>0</sup> können nicht nur die VGA-Modi 11 und <sup>1</sup><sup>2</sup> (640x480), <sup>s</sup>ondern auch <sup>2</sup>3, <sup>2</sup>7, <sup>33</sup>, <sup>3</sup>7, <sup>5</sup>1, <sup>5</sup>2, <sup>5</sup>3, <sup>5</sup>4, 58 recht einfach programmiert wer<sup>d</sup>en. Mit dem MS-DOS-Debugger lassensich rasch COM-Files <sup>m</sup>i<sup>t</sup> wenigen Bytes erstellen, die den Bildschirmadapter umschalten oder neue Zeichensätze laden. Aus Bild <sup>4</sup> <sup>i</sup>s<sup>t</sup> eine Ausser dem SuperSwitch-Pr<br>SMS.COM, das die Hauptmostützt, sind ein Diagnostikpr<br>und ein Startprogramm für k<br>schützte Computerspiele zu<br>(letzteres erübrigt einen Kalt-<br>start des Computers). Natürlik<br>ATI auch Treiber für Win

Zusammenstellung ersichtlich. <sup>B</sup>il<sup>d</sup> <sup>5</sup> zeigt eine Uebersicht über die Graphik- und Alpha-Modi der ATI-EGA. Natürlich kann über Registerprogrammierung jedes Format generiert werden, dazu wäre eine genaue Äuflistung aller Register notwendig. Zu diesem Zweck muss man sich auf gut Glück auf die IBM-Unterlagen zur EGA-Karte stützen.

### Vergleich EXEGA-II und EGA-Wonder

Sowohl <sup>d</sup>i<sup>e</sup> japanische EXEGA-I wie auch die kanadische EGA-Wonder zeichnen sich durch qualitativ einwandfreien Aufbau aus (e<sup>s</sup> wäre kaum verwunderlich, wenn die ÄTI-Karte in Japan oder Taiwan produziert würde).

Beide Karten verzichten wie 99% <sup>a</sup>lle<sup>r</sup> EGA-Karten nicht auf den Feature-Anschluss (eine Hardware-Perversion?). Die EXEGA-II bietet im Gegensatz <sup>z</sup>u<sup>r</sup> EGA-Wonder einen Druckeranschluss, lässt aber einen Hercules-Mode bedauerlicherweise vermissen.

Die Softwareunterstützung <sup>i</sup>s<sup>t</sup> bei beiden Karten zufriedenstellend, die EXEGA-I <sup>b</sup>iete<sup>t</sup> <sup>e</sup>i<sup>n</sup> bisschen mehr

### COMPUTER <sup>a</sup>ktuell

durch XMODE, XPRN und den Font Editor mit mitgelieferten Zeichensät<sup>z</sup>en. <sup>D</sup>i<sup>e</sup> EGA-Wonder <sup>g</sup>leich<sup>t</sup> <sup>d</sup>ie<sup>s</sup> durch zusätzliche Hardware-Leckerbissen aus.

Die Dokumentation <sup>i</sup>s<sup>t</sup> bei beiden Karten an der Grenze zu «ausreichend». Zählt man <sup>z</sup><sup>u</sup> den dünnen Manuals noch erläuternde Textfiles auf Diskette, <sup>s</sup><sup>o</sup> findet man gerade das Auslangen. Während ATI <sup>d</sup>i<sup>e</sup> Interrupt-10-Aufrufe gut beschreibt, gibt EIZO besseren Einblick <sup>f</sup>ü<sup>r</sup> die Registerprogrammierung (Textfile auf Diskette).

Beide Karten standen im harten Dauereinsatz und bewährten sich ebenso wie der Farbmonitor EIZO 8060 FLEXSCAN.

Als derzeitiger Standard können EGA-Karten <sup>m</sup>i<sup>t</sup> einer Auflösung von 640x480 Punkten angesehen werden, wer weniger bietet ist nicht up-todate.

 Bildschirm zaubern. O Durch Schaltkreise, die sämtliche bisher aktuellen Modi und einiges mehr auf einem einzigen Chip vereinen, darf man in nächster <sup>Z</sup>ei<sup>t</sup> leistungsfähige Videoadapter erwarten, <sup>d</sup>i<sup>e</sup> den PC-Besitzer und -Anwender wohlgefällige Farbbilder auf den

![](_page_8_Picture_15.jpeg)

### WIR MACHEN AUS IHREM <sup>X</sup><sup>T</sup> EINEN <sup>A</sup>T!

### Miniscribe HD m. Kabel, Schiene, Diskmanager:

![](_page_8_Picture_5674.jpeg)

ARCNET, ETHERNET, NOVELL Verlangen Sie unsere Preisliste über das gesamte Lieferprogramm. Wir sind Softwarespezialisten für komplette Branchenlösungen und Netzwerke wie

Preise <sup>i</sup>nkl. Wust; Handleranfragen sind willkommen.

![](_page_8_Picture_23.jpeg)

Toni Smith GmbH, Solothurnstr. <sup>1</sup><sup>2</sup> Postfach 1157, CH-2540 Grenchen Softwarepost und Versand

### MicroRAM <sup>f</sup>ü<sup>r</sup> PS/2 Modell 50, 60 und 80

Speichererweiterung <sup>b</sup>i<sup>s</sup> <sup>8</sup> MB

![](_page_9_Picture_2.jpeg)

- <sup>4</sup> Unterstützt EMS <sup>4</sup>.<sup>0</sup> Spezifikation sowie Protected Mode von OS/2, XENIX, NOVELL <sup>A</sup>dv. Netware/286
- Speicher kann mit SIMM-Chips in 512 KB- oder 2 MB-Schritten <sup>b</sup>i<sup>s</sup> 8MB aufgerüstet werden
- <sup>4</sup> Kompatibel <sup>m</sup>i<sup>t</sup> POS der MicroChannel Architektur
- <sup>4</sup> Upgrade <sup>f</sup>ü<sup>r</sup> <sup>s</sup>erielle<sup>r</sup> <sup>P</sup>or<sup>t</sup> erhältlich (COM1 <sup>b</sup>i<sup>s</sup> COM4)
- 
- Erhältlich im qualifizierten Fachhandel
- 

![](_page_9_Picture_10.jpeg)

 $TEC$ - 2 Jahre Garantie The Power Behind Power Be<br>Power Be<br>Schte mehr Infos<br>te TECMAR-Proc ten<br>Power Behind<br>Power Behind<br>Schte mehr Infos über: 

![](_page_9_Picture_1180.jpeg)

### EXKLUSIV DISTRIBUTOR FÜR TECMAR DESCRIPTION

Verkauf

### Künstliche Intelligenz (6. Teil)

KI-Programme stellen besondere Änforderungen an die Hardware. <sup>E</sup><sup>s</sup> ist zwar prinzipiell möglich, die Software auf einem IBM PC ablaufen zu lassen. Die Rechenzeit wird dabei aber <sup>s</sup><sup>o</sup> enorm lang, dass sich <sup>d</sup>e<sup>r</sup> Benutzer schnell wieder <sup>a</sup>u<sup>f</sup> konventionelle Programme besinnen wird. Um die Künstliche Intelligenz also wirkungsvoll einseizen zu können, braucht man eine sehr leistungsfähige Hardware. Beispiele dafür sollen in diesem und im nächsten Beitrag dieser Reihe besprochen werden. Einige der dabei beschriebenen Geräte kann man schon kaufen, andere stehen noch <sup>i</sup><sup>n</sup> den Entwicklungslabors und warten auf ihre Serienreife. Angesichts der Aktualität der Kl sollen sie aber trotz- **Künstlich**<br>Es ist zwar prinzi<br>Es ist zwar prinzi<br>fen zu lassen. Die<br>der Benutzer sch<br>wird. Um die Künnen, braucht<br>dafür sollen in d<br>chen werden. Ein<br>kaufen, andere st<br>ihre Serienreife.<br>dem behandelt w dem behandelt werden. **KUNSTHCNI**<br>KI-Programme<br>Es ist zwar prinzi<br>fen zu lassen. Die<br>der Benutzer sch<br>wird. Um die Künnen, braucht<br>dafür sollen in d<br>chen werden. Ein<br>kaufen, andere si<br>ihre Serienreife.<br>dem behandelt w<br>Michael Schlingma

### Michael Schlingmann

Die Entwicklung der Speichermedien verläuft fast noch rasanter als die der Computer, die <sup>s</sup>i<sup>e</sup> benutzen. Konnten <sup>i</sup><sup>n</sup> den fünfziger Jahren nur einige wenige Kilobytes in unförmigen Bandlautwerken gespeichert werden, <sup>s</sup><sup>o</sup> wurden <sup>s</sup>i<sup>e</sup> vor etwa <sup>1</sup><sup>0</sup> Jahren mit dem Aufkommen von Diskettenlaufwerken um ein Mehrfaches überboten.

Im Laufe der Zeit wurde die Software immer weiter verbessert, was zur Folge hatte, dass <sup>i</sup>h<sup>r</sup> Speicherbedart wuchs. Es kamen Festplattenlaufwerke <sup>f</sup>u<sup>r</sup> den PC auf den Markt, deren Kapazitat heute <sup>i</sup><sup>n</sup> der Regel <sup>2</sup><sup>0</sup> MB beträgt. Doch auch dieser vor kurzem noch undenkbare Speicherplatz <sup>r</sup>eich<sup>t</sup> <sup>f</sup>ü<sup>r</sup> einige Anwendungen (z.B. Datenbanken) heute nicht mehr aus.

Die konsequente Folge war, dass die Kapazität der Festplatten auf bis zu 300 MB gesteigert wurde. Doch die magnetische Festplatte hat einige Nachteile, die den Einsatz der Geräte im Bereich über <sup>1</sup><sup>00</sup> MB in Frage <sup>s</sup>tellen:

- Die Fehlerhäufigkeit pro <sup>B</sup>i<sup>t</sup> wächst mit der Speicherkapazität, es <sup>s</sup>e<sup>i</sup> denn man verwendet technisch und finanziell sehr aufwendige Produkte.
- <sup>B</sup>e<sup>i</sup> den herkömmlichen magnetischen Laufwerken wird die Datenspeicherung erreicht durch Ummagnetisierung einer geeigneten Substratschicht. Da das anzulegende Magnetfeld vom Durchmesser her nicht beliebig klein gemacht werden kann, <sup>i</sup>s<sup>t</sup> die Speicherdichte nicht übermässig hoch. Ausserdem muss das Magnetfeld eine gewisse Stärke haben, damit die Daten beim Auslesen richtig erkannt werden können.

Die einzige Möglichkeit zur Vergrösserung der Festplattenkapazität besteht <sup>i</sup><sup>n</sup> einer Vergrösserung der Festplatte. <sup>I</sup><sup>n</sup> der Regel werden dabei mehrere Magnetplatten übereinandergelegt. Es <sup>i</sup>s<sup>t</sup> offensichtlich, dass

schon geringste Fehlertoleranzen die Gefahr der «spanabhebenden Datenverarbeitung» wesentlich erhöhen. <sup>I</sup>s<sup>t</sup> dies einmal geschehen, <sup>s</sup><sup>o</sup> sind die gespeicherten Daten <sup>i</sup><sup>n</sup> der Regel unwiderruflich verloren. Die Alternative einer Festplattensicherung über Bandlaufwerke <sup>i</sup>s<sup>t</sup> <sup>b</sup>e<sup>i</sup> sehr grossen Datenmengen zu <sup>z</sup>eitaufwendig.

- Festplatten kann man nicht wie <sup>D</sup>isketten austauschen (sieht man einmal von den Bernoulli-Boxen mit höchstens  $60$  MB  $ab$ ).
- Der Preis pro Bit steigt mindestens linear mit der Kapazität der Platte, so dass man für <sup>e</sup>i<sup>n</sup> <sup>2</sup><sup>00</sup> MB-Laufwerk etwa <sup>F</sup>r. 20'000.-- bezahlen muss.

### Optische Laufwerke

Diese Nachteile waren der auslösende Faktor <sup>f</sup>ü<sup>r</sup> die Entwicklung der sogenannten Optischen Laufwerke, auch als «Optical Discs» bezeichnet. Sie sind praktisch unzerstörbar (sieht man einmal von unsachgemässer Behandlung ab), haben hohe Datensicherheit, sind austauschbar wie Disketten und preislich gesehen relativ günstig.

Die mittlere Fehlerhäufigkeit beträgt bei der magnetischen Platte etwa Eins zu einer Milliarde, im Gegensatz zu Eins zu einer Billion bei der Optical Disc.

Leider gibt es eine grosse Begriffsverwirrung im Bereich der optischen Laufwerke, da jeder Hersteller seine eigene Bezeichnung verwendet.

Es gibt im Wesentlichen drei Gruppen von Optical Discs, die im Folgenden beschrieben werden sollen:

### Lesbare Platten

 und RO-Platten (Read Only). Sie können nur gelesen, aber nicht beschrieben werden und ähneln den CD-Platten in der Unterhaltungselektronik. Bezeichnungen: CD-ROM, OROM (Optica<sup>l</sup> Read <sup>O</sup>nl<sup>y</sup> Memory)

### Beschreibbare Platten

<sup>S</sup>i<sup>e</sup> werden vorformatiert geliefert und können einmal beschrieben werden. Bezeichnungen: WO-Platte (Writ<sup>e</sup> <sup>O</sup>nce), WORM (Writ<sup>e</sup> Once Read <sup>M</sup>ultiple) und DRAW (Direc<sup>t</sup> Read After Write).

### Löschbare Platten

<sup>S</sup>i<sup>e</sup> können beliebig <sup>o</sup>f<sup>t</sup> beschrieben und wieder gelöscht werden. Man bezeichnet <sup>s</sup>i<sup>e</sup> als «Erasable Discs».

### CD-ROM

Diese Version der Optical Disc setzt die wenigste Technik voraus und <sup>i</sup>s<sup>t</sup> <sup>s</sup>ei<sup>t</sup> schon einigen Jahren im Einsatz. Sie wird im Prinzip als Konkurrenzprodukt zum Buch verwendet. So werden ganze Lexika auf einer Platte untergebracht und <sup>f</sup>ü<sup>r</sup> unter <sup>F</sup>r. 1'000.- verkauft.

So setzt z.B. die Kongressbibliothek in Washington <sup>e</sup>i<sup>n</sup> Optical-Disc-System <sup>e</sup>in, um ihren Bestand von <sup>7</sup>.<sup>5</sup> Millionen Katalogkarten zu speichern. Dazu wird eine Platte mit einem Durchmesser von <sup>1</sup><sup>4</sup> <sup>Z</sup>oll <sup>m</sup>i<sup>t</sup> einer Speicherkapazität von <sup>4</sup>.<sup>5</sup> GB verwendet.

Zunächst einige technische Daten: Speicherkapazitat 500 MB - <sup>4</sup>.<sup>5</sup> GB; Durchmesser <sup>1</sup>2<sup>0</sup> mm - <sup>3</sup>5<sup>0</sup> mm; <sup>m</sup>ittle<sup>r</sup><sup>e</sup> Zugriffsszeit 100 - 800 ms; Datenübertragungsrate 500 KB - <sup>2</sup> MB pro Sekunde.

Die Kosten für ein Laufwerk betragen zur Zeit noch etwa <sup>F</sup>r. 5'000.--, eine Optical Disc kann man für ungefähr <sup>F</sup>r. 200.-- erwerben. Dazu <sup>i</sup>s<sup>t</sup> zu bemerken, dass <sup>i</sup><sup>n</sup> den USA <sup>d</sup>i<sup>e</sup> Preise wesentlich niedriger angesetzt werden. Man bekommt <sup>d</sup>or<sup>t</sup> <sup>e</sup>i<sup>n</sup> Laufwerk mit 500 MB schon <sup>f</sup>ü<sup>r</sup> 500 \$, eine Disc <sup>f</sup>ü<sup>r</sup> <sup>2</sup><sup>0</sup> \$. Es <sup>i</sup>s<sup>t</sup> also damit zu rechnen, dass die Geräte auch bei uns bald etwas billiger werden.

CD-ROM benutzt <sup>i</sup><sup>m</sup> Wesentlichen dieselbe Technik wie <sup>s</sup>i<sup>e</sup> auch bei den uns geläufigen CD-Plattenspielern benutzt wird. Im Gegensatz zum CD-Spieler <sup>e</sup>ntfäll<sup>t</sup> aber <sup>d</sup>i<sup>e</sup> Umwandlung von Digital- in Analogsignale. Dagegen sind die Mechanismen zur Fehlerkorrektur aufwendiger, da ein falsches <sup>B</sup>i<sup>t</sup> <sup>e</sup>i<sup>n</sup> Programm zum Absturz bringen kann.

Eine Optical Disc kann man kaum von einer CD-Platte mit heisser Musik unterscheiden, <sup>e</sup><sup>s</sup> <sup>s</sup>e<sup>i</sup> denn, man <sup>l</sup>ies<sup>t</sup> das <sup>E</sup>tikett. Die üblichen Discs haben zur <sup>Z</sup>ei<sup>t</sup> einen Durchmesser von <sup>1</sup>2<sup>0</sup> mm und <sup>3</sup><sup>00</sup> mm. <sup>I</sup><sup>m</sup> Gegensatz <sup>z</sup>u<sup>r</sup> CD-Platte ist die optical disc zusätz<sup>l</sup>ic<sup>h</sup> <sup>i</sup><sup>n</sup> Sektoren unterteilt, <sup>d</sup>i<sup>e</sup> man an

![](_page_11_Picture_1.jpeg)

Die eingebrannten Löcher, <sup>s</sup>og. <sup>P</sup>its, zeigt <sup>d</sup>i<sup>e</sup> Elektronenmikroskop-Aufnahme

den von der Plattenmitte zum Rand verlaufenden Linien erkennenkann.

Die Platte ist <sup>i</sup><sup>n</sup> konzentrische Spuren eingeteilt, <sup>i</sup><sup>n</sup> denen Löcher <sup>m</sup>i<sup>t</sup> einem Durchmesser von etwa <sup>1</sup>.<sup>6</sup> Mikrometer eingebrannt sind. Wie die Löcher entstehen, wird bei den WORM im nächsten <sup>A</sup>bschnitt beschrieben. Ein Loch entspricht logisch Eins, kein Loch heisst logisch Null. Ein Laserstrahl tastet nun die Spuren ab. Wird <sup>e</sup><sup>r</sup> reflektiert, <sup>s</sup><sup>o</sup> <sup>i</sup>s<sup>t</sup> kein Loch vorhanden. Wird <sup>e</sup><sup>r</sup> nicht reflektiert oder zumindest geschwächt, <sup>s</sup><sup>o</sup> kann man auf ein Loch schliessen. Die Gesamtheit der reflektierten Signale repräsentiert die gespeicherten Daten.

Zum Schutz der wertvollen Daten vor Beschädigung bettet man <sup>d</sup>i<sup>e</sup> Disc <sup>i</sup><sup>n</sup> ein <sup>f</sup>ü<sup>r</sup> das Laserlicht durchlässiges Medium <sup>e</sup>in. Die Luftspalte sind <sup>z</sup>u<sup>r</sup> besseren Kühlung des Materials notwendig, da bei den verwendeten Energieen die Gefahr des Schmelzens der gesamten Platte besteht.

Die Schwierigkeit der Technik liegt auf der Hand: Wie kommt der Laser an die richtige Stelle und wie weiss <sup>e</sup><sup>r</sup> dass dies die richtige Stelle <sup>i</sup>st?

Durch einen Spiegel kann der Laser an praktisch jede Stelle der Platte gelenkt werden. Vorher durchläuft <sup>e</sup><sup>r</sup> ein optisches Linsensystem, das ihn auf einen Durchmesser von etwa einem Mikrometer fokussiert. Um Streueffekte auszuschalten, wird er zusätzlich polarisiert. Der reflektierte Strahl wird mit einem Referenzstrahl verglichen und damit das Vorhandensein eines Lochs festgestellt.

Ein grosses Problem stellt die richtige Positionierung des Strahls dar. Der

Durchmesser des Laserstrahls <sup>i</sup>s<sup>t</sup> grösser als der mittlere Abstand zwischen zwei Löchern. Um trotzdem <sup>d</sup>i<sup>e</sup> Datensicherheit zu gewährleisten, sind die Löcher moduliert eingebrannt. Zwischen den Originaldaten werden logische Nullen so eingestreut, <sup>s</sup><sup>o</sup> dass die Löcher immer von mindestens zwei Nullen (also keinen Löchern) umgeben sind. Diese Modulation stellt sicher, dass der Laserstrahl immer entweder auf ein Loch oder aber auf kein Loch zeigt. Halbe Löcher, wie <sup>s</sup>i<sup>e</sup> durch eine schlechte Fokussierung entstehen können, werden dadurch ausgeschlossen.

Damit der Laserstrahl auf der richtigen Spur gehalten werden kann, wird <sup>e</sup><sup>r</sup> durch ein Prisma auf einen Strahlteiler umgelenkt. Sei die Position B die Mitte einer Spur, auf die der Strahl gerichtet werden <sup>s</sup>oll. Steht <sup>e</sup><sup>r</sup> dagegen auf Position <sup>A</sup> oder <sup>C</sup>, <sup>s</sup><sup>o</sup> empfangen die vier nachgeschalteten Photodetektoren unterschiedliche Lichtmengen. <sup>I</sup>s<sup>t</sup> dies der <sup>F</sup>all, <sup>s</sup><sup>o</sup> wird solange nachreguliert, <sup>b</sup>i<sup>s</sup> zwischen den <sup>v</sup>ie<sup>r</sup> gemessenen Intensitäten kein Unterschied mehr besteht. Mit dieser Methode <sup>i</sup>s<sup>t</sup> eine sehr genaue Justierung möglich.

### WORM

 wendet, wie man <sup>i</sup>h<sup>n</sup> auch zum Lesen Die Technik der Optical Disc <sup>i</sup>s<sup>t</sup> die selbe wie <sup>b</sup>e<sup>i</sup> CD-ROM. <sup>I</sup><sup>m</sup> Laufwerk allerdings muss nun noch ein Mechanismus vorgesehen <sup>s</sup>ein, der es erlaubt, die Platte einmal zu beschreiben. Dazu wird der gleiche Laser ver-

der Disc benutzt. Seine Intensität wird um etwa das zwanzigfache gestei<sup>g</sup>ert. Dies erreicht man dadurch, dass man nur kurze, aber dafür intensive Laserpulse auf das Material fallen lässt, anstatt es mit kontinuierlichem Laserlicht abzutasten.

|

Ein Laserpuls bringt <sup>e</sup><sup>s</sup> auf eine Leistung von etwa 20 Milliwatt, der Abtaststrahl erreicht nur ein Milliwatt. Diese Leistungen sind zwar recht klein, denn eine durchschnittliche <sup>6</sup><sup>0</sup> Watt-Glühlampe kann schliesslich auch nirgends Löcher hineinbrennen. Man muss dabei aber beachten, dass der Strahl des Lasers auf einen Bereich von etwa einem Quadratmillimeter gebündelt wird im Gegensatz zur Glühlampe.

Als Lasermaterial kommt in der Regel ein Halbleiterlaser mit einer Wellenlänge im Mikrometerbereich zum Einsatz.

Der Preis <sup>f</sup>ü<sup>r</sup> Laufwerk und Disc liegt wesentlich höher als bei CD-ROM, da <sup>e</sup><sup>s</sup> sehr schwierig <sup>i</sup>st, den Laser geeignet <sup>z</sup><sup>u</sup> fokussieren. Man muss <sup>f</sup>ü<sup>r</sup> das Laufwerk zur <sup>Z</sup>ei<sup>t</sup> etwa Fr. 40'000.-- anlegen, die (austauschbare) Disc <sup>i</sup>s<sup>t</sup> für etwa <sup>F</sup>r. 700.-- zu haben.

Abschliessend <sup>s</sup>e<sup>i</sup> gesagt, dass <sup>e</sup><sup>s</sup> auch noch andere Möglichkeiten der Datenspeicherung auf der optical disc <sup>g</sup>ibt. Zum Beispiel werden anstatt dem Löcherbrennen nur Mulden oder (be<sup>i</sup> entsprechendem Material) Hügel <sup>i</sup><sup>n</sup> das Substrat gebrannt. Auch hier werden dann <sup>d</sup>i<sup>e</sup> Reflektionsgrade gemessen.

Eine weitere Alternative besteht darin, dass man ein Material verwen<sup>d</sup>et, das <sup>b</sup>e<sup>i</sup> Erwärmung in den amorphen Zustand übergeht und dabei ein anderes Reflektionsverhalten <sup>z</sup>eigt.

### Erasable Disc

Um <sup>e</sup><sup>s</sup> gleich <sup>z</sup><sup>u</sup> sagen: <sup>e</sup><sup>s</sup> <sup>g</sup>ib<sup>t</sup> <sup>s</sup>i<sup>e</sup> noch nicht. Zwar machen einige Her<sup>s</sup>telle<sup>r</sup> schon <sup>f</sup>leissi<sup>g</sup> Werbung <sup>d</sup>afür, ich konnte bisher aber noch kein funktionsfähiges Exemplar finden.

Trotzdem kann man wohl <sup>i</sup><sup>n</sup> den nächsten zwei Jahren damit rechnen, dass diese Geräte auf den Markt kommen. <sup>S</sup>i<sup>e</sup> werden <sup>i</sup><sup>n</sup> absehbarer <sup>Z</sup>ei<sup>t</sup> <sup>d</sup>i<sup>e</sup> magnetischen Festplatten verdrängen.

Die Technik der löschbaren Disc muss natürlich grundlegend anders aussehen <sup>a</sup>l<sup>s</sup> <sup>d</sup>i<sup>e</sup> der CD-ROM. Denn einmal eingebrannte Löcher lassen sich nicht mehr ohne weiteres zustopfen. Man musste <sup>s</sup>ic<sup>h</sup> also nach einer reversiblen Möglichkeit zur Beschreibung umsehen.

Dabei besann man sich aut <sup>d</sup>i<sup>e</sup> gute <sup>a</sup>lt<sup>e</sup> Festplatte. Hier werden die Daten mittels Magnetisierung festgehalten. Die Magnetisierung kann jederzeit wieder gelöscht werden.

Die Idee zur Realisierung war rela<sup>t</sup>i<sup>v</sup> einfach: man nimmt <sup>e</sup>i<sup>n</sup> Material, das sich leicht magnetisieren <sup>l</sup>ässt, wenn man es über seine Curietemperatur <sup>e</sup>rhitzt. Bei dieser Temperatur geht die spontane Magnetisierung verloren und die magnetische Ordnung des Materials <sup>l</sup>ös<sup>t</sup> sich <sup>a</sup>uf. Legt man dann <sup>e</sup>i<sup>n</sup> äusseres Magnetfeld an und kühlt wieder <sup>a</sup>b, <sup>s</sup><sup>o</sup> kann man sehr kleine Bereiche mit der gewünschten Magnetisierung herstel<sup>l</sup>en. <sup>A</sup>l<sup>s</sup> Discmaterial kommen <sup>v</sup>o<sup>r</sup> allem Terbium-, Eisen- und Kobaltbeschichtungen <sup>i</sup><sup>n</sup> Frage.

 $\mathbf{I}$ 

Armeen nee nn un

 $\frac{1}{\sqrt{2}}$ 

)<br>}<br>} a

en...

| | |

i

 $\epsilon$ 

Andrea Control

nn un

Die Erwarmung <sup>e</sup>rfolg<sup>t</sup> wieder <sup>t</sup>ibe<sup>r</sup> einen genügend starken Laserstrahl. Gleichzeitig wird ein Magnetfeld angelegt, das die Magnetisierung der erwärmten Stelle umkehrt. Auf diese Weise erhält man Domänen, die unterschiedliche Magnetisierung zei<sup>g</sup>en. Jede Domäne repräsentiert <sup>e</sup>i<sup>n</sup> <sup>B</sup>it. Wurde während <sup>d</sup>e<sup>r</sup> Erwärmung kein Magnetfeld angelegt, <sup>s</sup><sup>o</sup> erfolgte auch keine Ummagnetisierung und das Bit bleibt logisch Null.

Um die Information wieder auszulesen, bedient man sich eines schwächeren Laserstrahls, der die Magnetisierung nicht zerstört. Zu diesem Zweck wird der Strahl durch ein <sup>F</sup>ilte<sup>r</sup> polarisiert und auf eine Domäne gerichtet. Um die unterschiedliche Magnetisierung in verschiedene Lichtintensitäten umzuwandeln, bedient. man sich in der Regel des Faraday-Effekts. Dabei handelt <sup>e</sup><sup>s</sup> sich um einen magnetooptischen <sup>E</sup>ffekt, der <sup>d</sup>i<sup>e</sup> Polarisationssrichtung von polarisiertem Licht um einige Grad dreht. Schaltet man nun nach der Reflektion an der Domäne einen zweiten Polarisationsfilter zu (dem ersten gleichgerichtet), <sup>s</sup><sup>o</sup> <sup>f</sup>äll<sup>t</sup> durch ihn nur dann die vollständige Lichtmenge durch, wenn die Polarisationsebene des Lichts an <sup>d</sup>e<sup>r</sup> Domäne <sup>n</sup>ich<sup>t</sup> gedreht wurde. Aus den unterschiedlichen Intensitäten kann man dann das Bitmuster bestimmen.

Das Löschen oder Formatieren der Disc erfolgt <sup>i</sup><sup>n</sup> ähnlicher Weise: der intensive Laserstrahl streicht über die gesamte <sup>P</sup>latte. <sup>D</sup>i<sup>e</sup> Domänen werden dabei erhitzt und stellen sich in Richtung des Magnetfelds <sup>e</sup>in, <sup>s</sup><sup>o</sup> dass man <sup>i</sup><sup>m</sup> Endeffekt eine Disc erhält, <sup>d</sup>i<sup>e</sup> nur <sup>i</sup><sup>n</sup> einer Richtung magnetisiert <sup>i</sup>st.

![](_page_12_Picture_6.jpeg)

. Schnitt durch das Laser-System, mit dem die <sup>P</sup>it<sup>s</sup> der Optical Disk berührungs<sup>l</sup>o<sup>s</sup> <sup>a</sup>l<sup>s</sup> Signale gelesen werden können

### Optischer Computer

Wie schon öfters erwähnt, verlangt die künstliche Intelligenz sehr hohe Rechengeschwindigkeiten, die <sup>m</sup>i<sup>t</sup> herkömmlichen Computern kaum realisierbar sind. Doch ständig kommen Erfolgsmeldungen aus den Entwicklungslabors, dass schnelle Prototypen demnächst <sup>i</sup><sup>n</sup> Serie erscheinen werden.

Ein Ende dieser Beschleunigung der Rechengeschwindigkeit <sup>i</sup>s<sup>t</sup> aber abzusehen: die Schaltkreise können in der Regel nur dann schneller gemacht werden, wenn <sup>e</sup><sup>s</sup> gelingt, <sup>s</sup>i<sup>e</sup> weiter zu verkleinern. Diese Miniaturisierung ist nun schon sehr weit <sup>f</sup>ortgeschritten und fand ihren bisherigen Höhepunkt im amerikanischen Supercomputer CRAY2.

Wenn man den Platzbedarf <sup>d</sup>e<sup>r</sup> Chips noch weiter reduziert, kommt man <sup>i</sup><sup>n</sup> nicht allzu ferner Zukunft an einen Punkt, an dem sich die Leiter- ' bahnen gegenseitig stören, da <sup>d</sup>i<sup>e</sup> <sup>i</sup><sup>n</sup> ihnen fliessenden Elektronen elektrische und magnetische Felder verursachen, <sup>d</sup>i<sup>e</sup> ihrerseits die anderen Elektronen beeinflussen können.

Will man also noch schnellere Computer bauen, <sup>s</sup><sup>o</sup> muss man sich nach grundlegend anderen Möglichkeiten umsehen. Aus heutiger Sicht gibt es im Wesentlichen zwei vielversprechende Alternativen:

 Ausgabe <sup>d</sup>i<sup>e</sup> Rede sein <sup>s</sup>oll. - Die Rechenleistung wird auf mehre<sup>r</sup><sup>e</sup> langsame Prozessoren aufgeteilt. Man kommt so <sup>z</sup>u<sup>r</sup> Parallelverarbeitung, von der <sup>i</sup><sup>n</sup> einer folgenden

- Man sucht eine Alternative <sup>z</sup><sup>u</sup> den Elektronen. Diese bietet sich an mit den Photonen, also den Lichtquanten. Die Anwendungsmöglichkeiten und dabei auftretende Schwierigkeiten sollen hier besprochen werden.

### Vergleich mit normalem Transistor

Ein Computer besteht im Prinzip aus sehr vielen Transistoren, die miteinander verbunden <sup>s</sup>ind. Bei einem Transistor handelt es sich <sup>i</sup><sup>n</sup> der Regel um drei verschiedene Lagen eines Halbleitermaterials (meistens Silizium) mit unterschiedlich hohen Graden der Verunreinigung. Diese Verunreinigungen sind verantwortlich <sup>f</sup>ü<sup>r</sup> die Eigenschaften des Halbleiters. Dimensioniert man den Halbleiter <sup>i</sup><sup>n</sup> <sup>e</sup>ine<sup>r</sup> geschickten Weise, sokannman durch Anlegen kleiner Spannungsdifferenzen hohe Stromdifferenzen erreichen. Darin besteht die Wirkungsweise eines Transistors.

Je kleiner man <sup>d</sup>i<sup>e</sup> Halbleiterschichten macht, umso kürzer wird die Schaltzeit des Transistors, da die beteiligten Elektronen keine <sup>s</sup><sup>o</sup> langen Wege mehr zurückzulegen haben. Mit einem Halbleitertransistor kann man theoretische Schaltzeiten von 100 Picosekunde (10-10 Sekunden) erzielen, erreicht werden zur <sup>Z</sup>ei<sup>t</sup> etwa 1 ns. Eine weitere Verkürzung ist nicht möglich, da die Elektronen Stös<sup>s</sup><sup>e</sup> mit den Halbleiteratomen erleiden (dadurch äussert sich der elektrische Widerstand).

N imm t m an a nst att d er Elektronen Licht <sup>s</sup><sup>o</sup> kann man <sup>d</sup>i<sup>e</sup> Schaltzeiten auf etwa | Picosekunde, also ein Tausendstel der bisher benötigten Zeitdauer, verkürzen. Denn die Photonen können sich im Gegensatz <sup>z</sup><sup>u</sup> den Elektronen mit Lichtgeschwindigkeit fortbewegen.

Zusätzlich haben <sup>d</sup>i<sup>e</sup> Photonen im Vergleich zu den Elektronen noch einige zusätzliche Vorteile:

- Sie verursachen weder elektrische noch magnetische Felder. Photonenleiter können damit <sup>i</sup><sup>n</sup> praktisch beliebig engen Kontakt miteinander gebracht werden, ohne dass <sup>s</sup>i<sup>e</sup> einander stören. fortbewegen.<br>
Zusätzlich habe<br>
Vergleich zu der<br>
einige zusätzliche<br>
- Sie verursachen<br>
noch magnetisc<br>
nenleiter könner<br>
beliebig engen<br>
der gebracht we<br>
einander stören.<br>
Man kann zwar<br>
sistoren herstelle<br>
wie unmöglich,
- Man kann zwar sehr schnelle Transistoren herstellen, es <sup>i</sup>s<sup>t</sup> aber so gut wie unmöglich, einen Verbindungs-

### COMPUTER-SPLITTER|

### Wissen(schaf)tlich totgeschwiegen?

(548/fp) Fur einen Redaktor <sup>i</sup>s<sup>t</sup> <sup>e</sup><sup>s</sup> <sup>e</sup>i<sup>n</sup> beruhigendes Gefühl, sich meist <sup>i</sup><sup>n</sup> den Höhen der Information bewegen zu dürfen und nicht in die Niederungen des schnöden Mammons absteigen zu müssen. Doch letztlich leben wir <sup>a</sup>ll<sup>e</sup> vom selben. Die Macher einer Zeitschrift leben <sup>a</sup>) vom Leser, der sich durch die Lektüre aktueller und kompetenter Beiträge einen Wissenszuwachs erhofft, und b) von den Inserenten, welche darauf vertrauen, das Medium gelange an eine kompetente und kaufkräftige Leserschaft. Ein lieber Mitbewerber hat nun kürz<sup>l</sup>ic<sup>h</sup> dieses Vertrauen in unsere Fachzeitschrift <sup>z</sup><sup>u</sup> schmälern versucht: <sup>I</sup><sup>n</sup> seiner grossen Marktanalyse der Informatik-Fachzeitschriften exisitierten wir schlicht und einfach nicht. Es <sup>i</sup>s<sup>t</sup> uns noch gelungen, dies als Kompliment auf die leichte Schulter zu nehmen. Wenn nun aber <sup>d</sup>i<sup>e</sup> IHA <sup>a</sup>l<sup>s</sup> eines der grössten Markt- und Meinungsforschungsinstitute <sup>i</sup><sup>n</sup> einer solchen Analyse MIKRO+KLEINCOMPUTER «vergisst», dann spricht dies eher gegen <sup>d</sup>i<sup>e</sup> Wissenschattlichkeit der angewandten Methoden <sup>a</sup>l<sup>s</sup> gegen M-+K. Nach wie vor oder immer mehr gehört M+K zu den ältesten und auflagenstärksten Fachzeitschriften <sup>i</sup><sup>n</sup> der deutschen Schweiz. Nebenbei: <sup>I</sup><sup>n</sup> der Westschweiz beansprucht die <sup>s</sup>ei<sup>t</sup> 1980 erscheinende «Informatique et Bureautique» zurecht einen führenden Platz beiden Fachmedien. Die Wissenschaftler der IHA haben auch Informatique et Bureautique «verges $sen$ ». Salut les copains!

draht <sup>i</sup><sup>n</sup> 1 ns zu durchlaufen. Photonen benötigen im Gegensatz <sup>z</sup><sup>u</sup> Elektronen kein Leitermedium, <sup>s</sup>i<sup>e</sup> können durch den leeren Raum fliegen und erleiden damit auch keine Laufzeitverzögerungen.

- Kreuzen sich zwei Photonenstrahlen, <sup>s</sup><sup>o</sup> beeinflussen <sup>s</sup>i<sup>e</sup> einander nicht. Werden zwei Strahlen überlagert, so addieren sich deren Intensitäten (e<sup>s</sup> <sup>g</sup>il<sup>t</sup> das sogenannte Superpositionsgesetz).

Es lohnt sich also auf jeden Fall, nach einem optischen Analogon des Transitors Ausschau zu halten. Wenden wir uns also den technischen Grundlagen des optischen Transistors Zu.

### Funktionsprinzip

Ein optischer Transistor soll dieselben Eigenschatten wie sein elektronisches Pendant haben, sieht man einmal von der schnelleren Arbeitsgeschwindigkeit ab. Insbesondere muss also die Möglichkeit bestehen, einen Lichtstrahl verstärken und anschliessend wieder abschwächen zu können.

Da im täglichen Leben <sup>f</sup>ü<sup>r</sup> das Licht Linearitätseigenschaften gelten, kann man die Lichtintensität nur <sup>s</sup><sup>o</sup> erhöhen, indem man <sup>d</sup>i<sup>e</sup> Intensität eines anderen Lichtstrahls dazuaddiert. Da der Intensitätsgewinn dabei aber höchstens das Doppelte beträgt, eignet sich ein normaler Lichtstrahl nicht als Schalter (die Verstärkerleistung eines optischen Transistors beträgt <sup>i</sup><sup>n</sup> der Regel etwa 100).

Es gibt aber Materialien, <sup>i</sup><sup>n</sup> denen Licht nichtlineare Eigenschaften zeigt. Das heisst, ein geringer Änstieg der Einstrahlintensität führt zu einem starken Anwachsen der Ausgangsintensität.

Als Basismaterial wird <sup>i</sup><sup>n</sup> der Regel der Halbleiter Indiumantimonit (InSb) verwendet. <sup>I</sup><sup>n</sup> diesem Halbleiter kann man durch geeignete Mittel Brechzahlunterschiede bewirken, die wiederum <sup>z</sup>u<sup>r</sup> Steuerung des optischen Transistors herangezogen werden können.

Zu diesem Zweck wird ein InSb-Kri<sup>s</sup>tall plan geschliffen, an den Enden poliert und in einen Laserstrahl gebracht, der hier die Rolle der Stromzuführung symbolisieren soll. Die Laserstrahlen werden am anderen Ende des Kristalls reflektiert und zurückgeworten. Am vorderen Ende wiederholt <sup>s</sup>ic<sup>h</sup> das <sup>S</sup>piel. Man erhält also <sup>i</sup><sup>m</sup> Inneren des Kristalls Mehrfachreflektionen. Hier gibt es zwei für uns interessante Fälle:

- Die Teilstrahlen löschen sich ge-

genseitig aus, die Durchlässigkeit des Kristalls <sup>i</sup>s<sup>t</sup> gering.

- Die Teilstrahlen werden <sup>s</sup><sup>o</sup> reflek<sup>t</sup>iert, dass <sup>s</sup>i<sup>e</sup> einander addieren. Konstruktive Interferenz, die Druchlässigkeit (Transmission) des Kristalls <sup>i</sup>s<sup>t</sup> gross.

Für interessierte Leser: der Kristall verhält sich wie ein Fabry-Perot-Interferometer und seine Transmission wird durch die Airy-Funktion beschrieben. Wichtig an der Formel <sup>i</sup>st, dass das Durchlassverhalten über eine Aenderung der Brechzahl n <sup>g</sup>esteuert werden kann. Anschaulich <sup>i</sup>s<sup>t</sup> <sup>n</sup> dafür verantwortlich, dass ins Wasser eindringende Lichtstrahlen etwas zur Seite abgelenkt werden.

new ene nme Pillip a

m re nn. en re an

rn gees Le

en gewone a ee Verm a ee Verm a te verm a te verm a te verm a te verm a te verm a te verm a te verm a te verm

<sup>I</sup><sup>n</sup> InSb ist der Effekt der nichtlinearen Brechung sehr ausgeprägt. Um diesen zu verstehen, müssen einige Kenntnisse der Physik vorausgesetzt werden, <sup>d</sup>i<sup>e</sup> <sup>i</sup><sup>n</sup> der hier gebotenenen Kürze nicht dargestellt werden können. Hier eine Kurzfassung <sup>f</sup>ü<sup>r</sup> den physikalisch interessierten Leser:

InSb hat einen Bandabstand von <sup>0</sup>.<sup>2</sup> eV. Dieser kann mit einem Laser im Mikrometerbereich überwunden werden. Dadurch gelangen <sup>i</sup><sup>m</sup> <sup>K</sup>ristall Elektronen vom Valenz- ins Leitungsband. Da aber freie Elektronen das Absorptionsverhalten eines Materials beeinflussen, führt dies zu einer Aenderung der Brechzahl (siehe Kramers-Kronig-Relationen). Der Grad der nichtlinearen Brechung ist umgekehrt proportional zum Quadrat des Bandabstands.

Da die Durchlässigkeit des Kristalls sehr scharfe Maxima aufweist und <sup>d</sup>i<sup>e</sup> Lage dieser Maxima durch eine Variation des Brechindex verändert werden kann, kann man erreichen, dass eine geringe Äenderung von <sup>n</sup> einen steilen Änstieg der Transmission bewirkt. Es entsteht eine Kurvenform, wie <sup>s</sup>i<sup>e</sup> auch bei der Hysterese von magnetischen Materialien vorliegt. Sie rührt daher, dass die Lichtintensität ab einem bestimmten Punkt so hoch <sup>i</sup>st, dass <sup>s</sup>i<sup>e</sup> nicht sofort wieder <sup>a</sup>bfällt, wenn man <sup>i</sup><sup>m</sup> Diagramm etwas nach <sup>l</sup>ink<sup>s</sup> geht. Man <sup>s</sup>ieh<sup>t</sup> <sup>a</sup>lso, dass <sup>f</sup>ü<sup>r</sup> ein und dieselbe Intensität zwei verschiedene Transmissionen vorliegen können, abhängig von der Vorgeschichte. Dieser Effekt wird dementsprechend «optische Bistabi<sup>l</sup>ität» genannt. Durch geeignete Massnahmen ist <sup>e</sup><sup>s</sup> möglich, <sup>d</sup>i<sup>e</sup> <sup>H</sup>ysteresekurve sehr schmal <sup>z</sup><sup>u</sup> machen. Betrachtet man <sup>a</sup>l<sup>s</sup> Vergleich <sup>d</sup>i<sup>e</sup> Basis-Kollektorstrom-Kennlinie eines Transistors, so hat man dieselbe Kurve vor Augen. Man kann den optischen Transistor also als Schalter verwenden.

### **LEHRGANGE**  $\overline{\phantom{1}}$  LEI

Nach diesem Prinzip sind auch optische Logikglieder herstellbar, die einem Computer <sup>e</sup>rs<sup>t</sup> seine Effizienz geben. Man erreicht dies durch einen Grundstrahl, auf den ein intensitätsschwächerer Steuerstrahl aufmoduliert wird. Der Grundstrahl wird entweder <sup>s</sup><sup>o</sup> eingestellt, dass <sup>e</sup><sup>r</sup> kurz vor einem Maximum <sup>d</sup>e<sup>r</sup> Airy-Funktion steht und dieses bei Auftreten des Steuerstrahls erreicht. Man erhält <sup>s</sup><sup>o</sup> ein AND-Gatter. Die Alternative besteht darin, dass schon der Grundoder der Steuerstrahl zum Erreichen des Maximums genügen (OR-Gatter). Ein NOT-Glied erhält man durch Ausnutzung des reflektierten Strahls. Noch diesem Prinzip sind auch op-<br>
ligen bestehn, blog bissels Angarüchen<br>
isiche Logikglieder herstellibar, die dm besten, obwohlen<br>
eighen Man erreicht dies durch einem dies Ettizienz und mit Galliuma<br>
Grundstrahl, auf

An den Optischen Transistor sind einige wesentliche Forderungen <sup>z</sup><sup>u</sup> stellen:

- hoher Abstand zwischen logisch <sup>0</sup> und logisch <sup>1</sup>
- thermische Stabilität: ein eingestellter Zustand muss auch bei Temperaturänderung erhalten bleiben.
- Steuerung von aussen (durch Laserstrahl) muss gewährleistet sein.
- der Output muss genügend hoch sein, damit auch mehrere Bauteile hintereinander schaltbar sind.
- hohe Geschwindigkeit bei kleiner Schaltleistung.

![](_page_14_Picture_8.jpeg)

152 Seiten, Paperback, DIN A5 ISBN 3-907007-06-9, Fr. 34.-

Erhaltlich in jeder guten Buchhandlung oder direkt <sup>b</sup>e<sup>i</sup>

### Mikro+Kleincomputer Informa Verlag AG

Postfach 1401, CH-6000 Luzern <sup>1</sup><sup>5</sup> Telefon 041-3118 46 Bestelikarte vorne im Heft

Diese Ansprüche befriedigt InSb am besten, obwohl <sup>i</sup><sup>n</sup> jüngster <sup>Z</sup>ei<sup>t</sup> auch mit Galliumarsenid experimen<sup>t</sup>ier<sup>t</sup> wird. Dazu noch einige Daten (InSb):

Schaltzeit < 7 ps bei einer Schalt-<sup>l</sup>eistun<sup>g</sup> <sup>v</sup>o<sup>n</sup> 20 mW <sup>a</sup>u<sup>f</sup> einem Kristalldurchmesser von 200 Mikrometer. Seit kurzem ist der Betrieb des optischen Transistors auch bei Raumtemperatur möglich.

### Zukunitsaussichten

Sieht man einmal von seiner Schnelligkeit ab, so eröffnet sich mit dem optischen Transistor noch <sup>d</sup>i<sup>e</sup> Möglichkeit einer ganz neuen Computerlogik. InSb z.B. weist bei steigender Intensität mehrer Brechindexsprünge auf. Damit erscheint es möglich, nicht wie beim normalen Transistor nur zwei stabile Zustände einzustellen, sondern mehrere. Das bedeutet aber eine Loslösung vom Dualsystem <sup>i</sup><sup>n</sup> Richtung des Dezimalsystems.

Da sich mehrere Lichtstrahlen ungestört überlagern können, eignet sich der optische Computer auch optimal zur Parallelverarbeitung, von der in einem folgenden Beitrag be- $\Box$  richtet werden soll.  $\Box$ 

### COMPUTER-SPLITTER

### Supercomputer

(S93/fp) Das <sup>1</sup>4. Weltsymposium der Euromicro ist den Supercomputern, ihrer Technologie und ihren Applikationen gewidmet. In der Euromicro sind die namhattesten Wissenschaftler aus der Industrie, Lehre und Forschung im Bereich der Mikroelektronik zusammengeschlossen. Das Symposium <sup>f</sup>inde<sup>t</sup> von <sup>2</sup>9. August <sup>b</sup>i<sup>s</sup> zum <sup>1</sup>. September <sup>s</sup>tatt. Informationen sind erhältlich bei der Physikalischtechnischen Bundesanstalt, Bundes- $\alpha$ llee 100, D-3300 Braunschweig.  $\square$ 

### LCD mit hoher Auflösung

(555/fp) Mit der Supertwist-Technik und der Hinterleuchtung haben Flüssigkristallanzeigen die Salonfähigkeit erreicht. Bei Sharp gibt es noch weitere Fortschritte wie eine starke Erweiterung des Äblesewinkels und einen weissen Hintergrund. Dank Verkleinerung der LC-Zellen kann Sharp den OEM-Herstellern einen Bildschirm <sup>m</sup>i<sup>t</sup> Hercules-Auflösung anbieten.  $\Box$ 

Band 1

### Erste Schritte mit dem PC

«Programmieren <sup>m</sup>i<sup>t</sup> BASIC unter MS-DOS <sup>f</sup>ü<sup>r</sup> Beginner» <sup>s</sup>oll den Leser <sup>i</sup><sup>n</sup> den Umgang <sup>m</sup>i<sup>t</sup> dem Personal Computer und gleichzei<sup>t</sup>i<sup>g</sup> in <sup>d</sup>i<sup>e</sup> Kunst des Programmierens einführen. Warum <sup>e</sup>i<sup>n</sup> neues Programmierbuch <sup>i</sup><sup>n</sup> BASIC? Gibt es denn nicht längst genügend davon? Und warum BASIC und nicht eine fortgeschrittenere Sprache wie Pascal oder Modula-2?

Blattert man die vielen Programmierbucher durch, dann <sup>s</sup>tell<sup>t</sup> man <sup>f</sup>est, dass die meisten Autoren <sup>i</sup>h<sup>r</sup> Schwergewicht auf numerische und nichtnumerische Algorithmen wie z.B. verschiedene Sortierverfahren legen und Textverarbeitung, grafische Verfahren und Simulationen hochstens streifen. Der Umgang mit sequentiellen und relativen Dateien wird als zu praxisbezogen und allzu aufwendig meist ganz weggelassen. Aber gerade diese Gebiete sprechen viele Computerneulinge mehr an als ausge<sup>f</sup>eilt<sup>e</sup> Algorithmen aus dem Gebiet der Zahlentheorie. Hier wollen wir mit dem Buch «Erste Schritte mit dem PC» eine Brücke schlagen zwischen den typischen Einstiegsbüchern mit einseitigen Beispielen

und oft nur bescheidenen Programmen sowie den hochschulrei<sup>f</sup>e<sup>n</sup> Werken <sup>f</sup>ü<sup>r</sup> den Experten oder Praktiker. Dabei wird das Spektrum <sup>d</sup>e<sup>r</sup> Computeranwendung <sup>s</sup><sup>o</sup> <sup>b</sup>rei<sup>t</sup> wie möglich gehalten.

Das Buch «Erste Schritte mit dem PC» ist eine minuziöse Ueberarbeitung von praxiserprobten Kursunterlagen, die der Autor seit vielen Jahren in Informatikkursen eingesetzt hat. Es ist didaktisch hervorragend aufgebaut und wird nicht nur dem beginnenden Computer-Einsteiger eine wertvolle Hilfe sein. Jahren in Informati<br>setzt hat. Es ist did<br>ragend aufgebaut<br>nur dem beginnen<br>Einsteiger eine wert<br>Weitere Verlagstitel:

Erste Schritte mitdem PC

(Bd.2) Folgeband <sup>f</sup>ü<sup>r</sup> Fortgeschrittene ISBN 3-907007-07-7 <sup>F</sup>r. 46.50

Das kleine PC-Lexikon 600 PC-Fachbegriffe <sup>i</sup><sup>m</sup> Taschenformat ISBN 3-907007-05-0 <sup>F</sup>r. 13.50

<sup>4</sup><sup>0</sup> Grafikprogramme <sup>f</sup>ii<sup>r</sup> den IBM-PC Wie man Grafiken mit dem PC macht<br>ISBN 3-907007-03-4

 $\frac{1}{2}$  Fr. Programmieren mithochauflösender Grafik Ein systematischer Einstieg <sup>i</sup><sup>n</sup> die Computergrafik (erweiterte 2. Auflage)<br>ISBN 3-907007-02-6

 $\blacksquare$ 

Į

Gleiche Benutzeroberfläche, **Choice Schoolerhams**<br>**hoher Bedierungskomfort**<br>Sind Sie mit einer Anwendung<br>vertraut, beherrschen Sie die Bedienung aller anderen Module unnötiges Umgewöhnen bleibt erspart

**Bequeme Welterverarbelled and the Data Kompatibility of the Data Kompatibility of the Data Kompatibility of the Data Kompatibility of the ACCESS CALC ACCESS WORD, ACCESS COMPA AGGESS COM** Netzwerklähigkeit, die mehr<br>Effizienz bringt **Anvendungen nach Bedarf ins** LAN integrieren - daher individuelle und preiswerte Netzwerk-

dakon, Textveradoel<br>1 Datenbank, Kommu<br>1 - Leistuhjisslarke<br>2 - Mach Bodarf en

en<br>eginten kastensparend m<br>: for zukuntlige Autgaben

**OPEN ACCESS II** 

### Grundsätzlich zur Leistung

gestaltung.

Wer den vollen Überblick hat, sieht die OPEN ACCESS II Module so:

Computer persönlich, 19/86, Mikro + Kleincomputer,<br>über ACCESS CALC. "Inner- 1/87, über ACCESS WORD. halb derartig weit gesteckter Systemgrenzen können auch ganz große Modelle bearbeitet werden. Diese hohe Kapazität wird durch die virtuelle Speicherung erreicht."<br>PC-Schneider International,

"Die Abfragesprache arbeitet in einem deutschen <sup>K</sup>lartex<sup>t</sup> und <sup>i</sup>s<sup>t</sup> <sup>e</sup>i<sup>n</sup> DFÜ-Programm sondern <sup>d</sup>i<sup>e</sup> so einfach <sup>z</sup><sup>u</sup> handhaben, daß <sup>e</sup><sup>s</sup> wirklich <sup>f</sup>ü<sup>r</sup> niemanden <sup>e</sup>i<sup>n</sup> Problem sein <sup>s</sup>ollte, irgendwelche Datensätze wiederzufinden." Speciellar **PC-Schneider International,**<br> **6/87, über ACCESS BASE.**<br>
"Die Abfragesprache arbeitet in<br>
einem deutschen Klartext und ist<br>
so einfach zu handhaben, daß<br>
es wirklich für niemanden ein<br>
Problem sein sollte, irge

"Die Textverarbeitung in OPEN ACCESS II erfüllt alle Bedingungen, die man an ein modernes Textsystem stellt." **PC-Schneider International,** 

**PC-Schneider International, "Hier ist es den OA-Machern 6/87, über ACCESS BASE.** gelungen, sich selbst zu übertref-<br>"Die Abfragesprache arbeitet in fen. COM ist nicht nur einfach perfekte Schnittstelle zwischen Postnetz und Rechner.

### Fordern Sie das Verzeichnis unserer autorisierten Wiederverkäufer <sup>a</sup>n!

ACU Trading AG Generalvertretung Schweiz: Landenbergstrasse 34 - CH-6000 Luzern <sup>1</sup><sup>2</sup> Telefon: 041-404 505 - Telefax: 041-448 056 <sup>T</sup>elex: 868374 <sup>a</sup>c<sup>u</sup> <sup>c</sup><sup>h</sup>

Dataland GmbH<br>Cherdorfstrasse 143<br>CH-9100 Herisau 1 Tel. 071/52 21 20/21<br>Telex 882 735 data ch <sup>&</sup>lt;

### dataland Preishit 2/88 Tel. 071/5221 20/21<br>
Telex 882 735 datach<br> **Commodore AMIGA2000, 1 MB R<br>
Commodore AMIGA 2000, 1 MB R<br>
1084, Mouse, Basic, Workbench, 6<br>
NEC<br>
P2200 (NEU!), 24 Nadeldrucker, F<br>
blatt), 168/47 Z./Sek., 8 KB Puffe<br>
DATA BEC/R**

![](_page_15_Picture_14.jpeg)

. .

mn u

Te m m mn

INFORMATIK-ZENTRUM

Commodore AMIGA 2000, 1 MB RAM,  $1 \times 3.5$ " LW, Farbmonitor 1084, Mouse, Basic, Workbench, deutsche Handbücher <sup>e</sup>tc.

### NEC

 $MI$ 

P 2200 (NEU!), 24 Nadeldrucker, Papierparking (Endlos/Einze<br>blatt), 168/47 Z./Sek., 8 KB Puffer, Graphik 360 x 360 dpi, Druckerkabel, <sup>v</sup>oll NEC P6/7 kompatibel, deutsches Handbuch

### DATA BECKER

BeckerText, Textverarbeitungsprogramm

### dataland  $P$ aketpreis  $= 3'990$ **Preishit 2/88**<br>AMIGA<br>
Commodore AMIGA 2000, 1 MB R<br>1084, Mouse, Basic, Workbench, d<br> **NEC**<br>
P 2200 (NEU!), 24 Nadeldrucker, F<br>
blatt), 168/47 Z./Sek., 8 KB Puffe<br>
DATA BECI<br>
BeckerText, Textverarbeitungspro<br> **DATA BECI**<br>

Samstags durchgehend von 9-16 Uhr geöffnet 400 qm Ausstellung PRINTER @ COMPUTER ® SOFTWARE ® ZUBEHÖR @ BÜCHER @ SERVICE © SCHULUNG \ NEUE Computerkurse ab <sup>2</sup>9. Februar 1988

![](_page_15_Picture_22.jpeg)

tisches Antworten,<br>Vollduplex gemäs:<br>V. 22 oder Bell Norr<br>patibel. Software f<br>oder AT und kompa<br>ab 2.0. Nur für Ex<br>Swiss Modem,<br>nu<br>Software nu Intelligentes, programmierba-<br>res Modem mit eingebautem Mi-<br>kroprozessor, funktioniert über<br>jede normale Telefonleitung.<br>Schnittstelle RS 232. Automati-<br>sches Nummernwählen, automatisches Antworten, 1200 bps bei<br>Vollduplex High Spe<br>
f<br>
Intelligentes, pr<br>
Intelligentes, pr<br>
res Modem mit ei<br>
kroprozessor, fun<br>
jede normale<br>
Schnittstelle RS 2<br>
sches Antworten<br>
Vollduplex gemäs<br>
V. 22 oder Bell Nor<br>
patibel. Software Vollduplex gemäs<br>V. 22 oder Bell Nor<br>patibel. Software<br>oder AT und komp.<br>ab 2.0. Nur für Ex<br>Swiss Modem,<br>n<br>Software n patibel. Software für IBM PC, XT<br>oder AT und kompatible. MS-DOS<br>ab 2.0. Nur für Export.<br>Swiss Modem, inkl. Netzgerät

Bezugsquellennachweis durch: Secom (Switzerland) AG,

![](_page_15_Picture_1793.jpeg)

I

ì.

ţ.

**OPEN**<br>ACCESS

 $\frac{8}{57}$ 

 $\frac{8}{5}$ 

OPEN<br>ACCESS

OPEN<br>ACCESS

**OPEN**<br>ACCESS

 $\frac{8}{5}$ 

### Textverarbeitung mit VIZAWRITE PC

Das Textverarbeitungsprogramm VIZAWRITE <sup>i</sup>s<sup>t</sup> in der MS-DOS-Welt eher <sup>e</sup>i<sup>n</sup> Äussenseiter. <sup>U</sup>rsprünglich wurde <sup>e</sup><sup>s</sup> <sup>f</sup>ü<sup>r</sup> <sup>8</sup>-bi<sup>t</sup> Computer entwickeli und war lange <sup>Z</sup>ei<sup>t</sup> <sup>a</sup>u<sup>f</sup> Homecomputern wie etwa <sup>a</sup>u<sup>f</sup> dem Commodore C-64 das meistverkaufteste Textverarbeitungsprogramm. Um VIZAWRITE auch auf 16-bit Computern unter MS-DOS fahren zu können, wurde es vollkommen neu konzipiert, umgeschrieben und mit Hilfe von sog. Pulldown-Meniis äusserst benützerfreundlich gestaltet. Der nachtolgende Beitrag <sup>i</sup>s<sup>t</sup> <sup>i</sup><sup>n</sup> erster Linie nicht <sup>f</sup>ü<sup>r</sup> die Profis unter den M+K-Lesern gedacht, sondern wendet sich bewusst an die vielen PC-Neulinge, die über kurz oder lang mit einem Computer Textverarbei- Textverarbeitu<br>
Das Textverarbeitungsp<br>
in der MS-DOS-Welt eh<br>
sprünglich wurde es für &<br>
und war lange Zeit auf F<br>
auf dem Commodore C-<br>
Textverarbeitungsprogram<br>
auf 16-bit Computern unt<br>
nen, wurde es vollkomm<br>
schriebe tung betreiben werden. **Textverarbeitus**<br>
Das Textverarbeitungsp<br>
in der MS-DOS-Welt eh<br>
sprünglich wurde es für &<br>
und war lange Zeit auf H<br>
auf dem Commodore C-<br>
Textverarbeitungsprogran<br>
auf 16-bit Computern unt<br>
nen, wurde es vollkomm<br>
schri

### Marcel Sutter

ri.

una ten

EU og a

R u Anii aa Riis Anii aa Riis Anii aa Riis Anii aa Riis Anii aa Riis Anii aa Riis Anii aa Riis Anii aa Riis Ani |<br>|<br>|<br>|<br>|

VIZAWRITE PC <sup>i</sup>s<sup>t</sup> sehr benützerfreundlich und damit schnell erlernbar. <sup>I</sup><sup>n</sup> zwei Nachmittagen lernen <sup>S</sup>i<sup>e</sup> <sup>d</sup>i<sup>e</sup> Grundlagen jeglicher Textverarbeitung, also das Editieren und Korrigieren von Text auf dem Bildschirm, das mühelose Löschen, Einfügen und Verschieben von Textteilen innerhalb eines Dokumentes und den seitenweisen Ausdruck eines längeren Textes auf dem Drucker.

Die neue Version <sup>2</sup>.0<sup>3</sup> kam <sup>z</sup><sup>u</sup> Beginn 1988 auf den Markt. <sup>S</sup>i<sup>e</sup> <sup>i</sup>s<sup>t</sup> eine Ueberarbeitung und Verbesserung der englischen Version durch einen schweizerischen Programmierer. <sup>B</sup>i<sup>s</sup> <sup>j</sup>etz<sup>t</sup> konnte der Schreibende noch keine Fehler <sup>f</sup>inden. Wenn <sup>S</sup>i<sup>e</sup> noch <sup>d</sup>i<sup>e</sup> <sup>a</sup>lt<sup>e</sup> Version haben, denn senden <sup>S</sup>i<sup>e</sup> die Originaldiskette an die Firma Microton, Bahnhofstrasse 2, CH-2542 Pieterlen <sup>e</sup>in. Für <sup>F</sup>r. <sup>4</sup>0.-- überspielt man Ihnen <sup>d</sup>i<sup>e</sup> neue Version <sup>2</sup>.03.

Einige Nachteile von VIZAWRITE PC wollen <sup>w</sup>i<sup>r</sup> aber <sup>n</sup>ich<sup>t</sup> verschweigen: VIZAWRITE FC arbeitet für professio<sup>n</sup>ell<sup>e</sup> Schreibkräfte <sup>z</sup><sup>u</sup> langsam. <sup>D</sup>i<sup>e</sup> Bewegungen des Cursors mit den Cursor-Kontrolltasten sind sehr träge. Es <sup>i</sup>s<sup>t</sup> daher zeitraubend, den Cursor auf eine Textstelle zu lenken und diese <sup>z</sup><sup>u</sup> korrigieren. Auch das Markieren von Textteilen zum Löschen, Kopieren oder Verschieben geht nicht <sup>s</sup><sup>o</sup> schnell wie in anderen Textverarbeitungssystemen. Bei teureren Textverarbeitungssystemen wird die Fettschrift, die Kursivschrift, das Unterstreichen sowie diverse Spezialzeichen (griechische Buchstaben, mathematische Sonderzeichen usw.) dank der hochauflösenden Grafik schon am Bildschirm und nicht <sup>e</sup>rs<sup>t</sup> beim Ausdruck sichtbar gemacht. VIZAWRITE PC <sup>s</sup>etz<sup>t</sup> Steuerzeichen <sup>z</sup><sup>u</sup> Beginn und am Ende jener Textteile, die hervorgehoben, unterstrichen, tief oder hochgestellt werden müssen. <sup>F</sup>ettschrift wird allerdings optisch angezeigt, sonst aber <sup>g</sup>il<sup>t</sup> die Regel «what you see <sup>i</sup><sup>s</sup> what you get» nur bedingt.

Trotz dieser Nachteile meinen <sup>w</sup>ir, dass Anfänger <sup>m</sup>i<sup>t</sup> VIZAWRITE PC einen einfachen Einstieg in <sup>d</sup>i<sup>e</sup> Textverarbeitung erhalten.

Für einen professionellen Einsatz in der kaufmännischen Praxis erachten <sup>w</sup>i<sup>r</sup> allerdings das Programm <sup>a</sup>l<sup>s</sup> ungenügend. Äber <sup>f</sup>ü<sup>r</sup> <sup>d</sup>i<sup>e</sup> sogenannte Alltagsarbeit <sup>z</sup><sup>u</sup> Hause wie Briefe schreiben, Kursunterlagen erstellen usw. <sup>l</sup>eiste<sup>t</sup> VIZAWRITE PC durchaus gute Dienste.

Warum benützt man heute in steigendem Mass Compu<sup>t</sup>e<sup>r</sup> <sup>f</sup>ü<sup>r</sup> <sup>d</sup>i<sup>e</sup> Textverarbeitung und nicht mehr mechanische, elektrische oder elektronische Schreibsysteme? Wie haben denn <sup>d</sup>i<sup>e</sup> meisten von uns <sup>b</sup>i<sup>s</sup> anhin Texte, Dokumente, Briefe usw. entworfen? Sehen wir uns das einmal genauer an.

### Klassische Textverarbeitung

- l. Ein Text wird von Hand auf einem <sup>B</sup>latt Papier entworfen.
- 2. Der handgeschriebene Text wird durchgelesen, <sup>k</sup>orrigiert, ergänzt, geändert usw.
- Die verbesserte Fassung des Textes wird entweder in Reinschrift geschrieben oder <sup>m</sup>i<sup>t</sup> der Schreibmaschine getippt.
- <sup>4</sup>. Falls noch Fehler im Manuskript gefunden werden, muss man meistens noch einmal eine Reinschrift von Hand oder <sup>m</sup>i<sup>t</sup> der Schreibmaschine erstellen, da die Korrektur von Fehlern äusserst mühsam <sup>i</sup>st.
- 9. Allfallige weitere Exemplare werden <sup>m</sup>i<sup>t</sup> dem Fotokopierer hergestellt.

### Nachteile der klassischen Textverarbeitung

- <sup>l</sup>. Doppelter <sup>b</sup>i<sup>s</sup> dreifacher Arbeitsaufwand pro Textseite.
- 2. Wer nicht gewandt <sup>m</sup>i<sup>t</sup> einer Schreibmaschine umgehen kann, vertippt sich laufend und muss dann mit Tipp-Ex, Radiergummi usw. <sup>d</sup>i<sup>e</sup> Fehler korrigieren.
- 3. <sup>I</sup><sup>n</sup> einen schon geschriebenen Text kann man nachträglich nichts mehr einfügen. Die Seite muss neu geschrieben werden.
- 4. Bestimmte Textteile <sup>i</sup><sup>n</sup> einem geschriebenen Text können nicht gelöscht sondern höchstens durchgestrichen werden.
- <sup>9</sup>. Die Archivierung von Dokumenten <sup>i</sup>s<sup>t</sup> fragwürdig, da Textseiten verblassen und Matrizen austrocknen.

### Elektronische Textverarbeitung mit einem Computer

- <sup>l</sup>. Das «Manuskript» wird direkt über die Tastatur auf den Bildschirm geschrieben, wobei zunächst weder auf <sup>S</sup>til, Orthographie, Zeilen- und Seitenumbruch geachtet wird. Der eingetippte Text wird auf eine Diskette gespeichert.
- 2. Das «rohe Manuskript» wird auf dem Bildschirm angeschaut, Fehler korrigiert, der <sup>S</sup>ti<sup>l</sup> verbessert, Zeilen- und Seitenumbruch festgelegt und der Text eventuell beidseitig bündig ausgerichtet, usw. Die redigierte Fassung wird dann erneut auf die Diskette gespeichert.
- <sup>3</sup>. Bevor man an den Ausdruck geht, <sup>s</sup>ollt<sup>e</sup> man von jeder Seite einen Probeausdruck auf dem Printer vornehmen.
- <sup>4</sup>. <sup>J</sup>etz<sup>t</sup> kann man entweder jede Seite einzeln ausdrucken und dann diese beliebig <sup>o</sup>f<sup>t</sup> fotokopieren, oder direkt aufdem Printer <sup>m</sup>i<sup>t</sup> dem Seriendruck beginnen.

### Vorteile der elektronischen Textverarbeitung

- <sup>l</sup>. Der Text kann <sup>i</sup><sup>n</sup> einem Arbeitsgang auf dem Bildschirm editiert, korrigiert und gespeichert werden.
- <sup>2</sup>. Korrekturen sind sehr leicht auszuführen.
- <sup>3</sup>. Beliebige Textteile können bequem gelöscht, kopiert oder an eine andere Stelle des Textes verschoben werden.
- <sup>4</sup>. Jederzeit kann man nachträglich an irgendeiner <sup>S</sup>tell<sup>e</sup> des Textes einen neuen und beliebig langen Text einfügen. Der Computer formatiert den nachfolgenden Text automatisch um.
- Beliebige Textteile aus verschiedenen gespeicherten Dokumenten können zu einem neuen Text zusammengefasst werden.
- <sup>6</sup>. Die gespeicherten Texte erfahren auf der Diskette keine

Abnützung. Also kann man jederzeit beliebig viele neue Kopien von den Originaltexten erstellen.

Wenn Sie sich die Mühe nehmen und auf einem Compu<sup>t</sup>e<sup>r</sup> ein modernes Textverarbeitungssystem erlernen, dann werden <sup>S</sup>i<sup>e</sup> bald einmal ohne diese Schreibhilfe nicht mehr auskommen.

### Laden von VIZAWRITE

VIZAWRITE starten <sup>S</sup>i<sup>e</sup> wie <sup>a</sup>ll<sup>e</sup> anderen professionellen Programme aus der DOS-Ebene, <sup>d</sup>.h. <sup>a</sup>u<sup>f</sup> Ihrem Computer muss <sup>d</sup>i<sup>e</sup> Anzeige Ä> sichtbar <sup>s</sup>ein.

Sollten <sup>S</sup>i<sup>e</sup> <sup>i</sup><sup>n</sup> BASIC programmiert haben, dann tippen <sup>S</sup>i<sup>e</sup> SYSTEM <sup>e</sup>in. Wenn <sup>S</sup>i<sup>e</sup> <sup>i</sup><sup>n</sup> LOGO <sup>g</sup>earbeite<sup>t</sup> haben, dann tippen Sie .DOS ein. Darauf drücken Sie die Returntaste

Tippen <sup>S</sup>i<sup>e</sup> nach <sup>d</sup>e<sup>r</sup> Anzeige A> vw <sup>e</sup>i<sup>n</sup> und drücken Sie die Returntaste.

VIZAWRITE wird <sup>i</sup><sup>n</sup> kurzer <sup>Z</sup>ei<sup>t</sup> geladen. Nehmen <sup>S</sup>i<sup>e</sup> darauf <sup>d</sup>i<sup>e</sup> Systemdiskette wieder aus dem Laufwerk A heraus und legen Sie eine formatierte Diskette zur Aufnahme des Textes, eine <sup>s</sup>og. Datendiskette, <sup>i</sup>n<sup>s</sup> Laufwerk <sup>A</sup>.

Wie man VIZAWRITE mit Hilfe <sup>e</sup>ine<sup>r</sup> AUTOEXEC.BAT-Datei selbststartend macht, behandeln wir hier <sup>n</sup>icht. Näheres dazu im DOS-Manudl.

<sup>J</sup>etz<sup>t</sup> können <sup>S</sup>i<sup>e</sup> <sup>m</sup>i<sup>t</sup> der Arbeit beginnen.

### Ueberlegungen vor dem Eintippen eines Textes

Wenn <sup>S</sup>i<sup>e</sup> VIZAWRITE geladen haben, erscheint <sup>a</sup>u<sup>f</sup> dem Bildschirm eine noch unbeschriebene <sup>S</sup>eite. Wenn <sup>S</sup>i<sup>e</sup> einen Farbmonitor besitzen, dann <sup>i</sup>s<sup>t</sup> der Hintergrund blau und der Computer schreibt Ihren Text <sup>i</sup><sup>n</sup> weisser Farbe. Wir zeigen später, wie man <sup>d</sup>i<sup>e</sup> Farben anders einstellen Sollten Sie in BASIC program<br>Sollten Sie in BASIC program<br>Sie SYSTEM ein. Wenn Sie is<br>dann tippen Sie .DOS ein. Datate.<br>Tippen Sie nach der Anze<br>Sie die Returntaste.<br>VIZAWRITE wird in kurze<br>darauf die Systemdiskette w<br>hera kann. Betrachten <sup>S</sup>i<sup>e</sup> die Abbildung <sup>1</sup>. dann tippen Sie .DOS ein. Dotate.<br>
Tippen Sie nach der Anze<br>
Sie die Returntaste.<br>
VIZAWRITE wird in kurze<br>
darauf die Systemdiskette w<br>
heraus und legen Sie eine f<br>
nahme des Textes, eine sog. L<br>
Wie man VIZAWRITE mit :<br> Sie SYSTEM ein. Wenn Sie :<br>dann tippen Sie .DOS ein. Datate.<br>dann tippen Sie .DOS ein. Datate.<br>Tippen Sie nach der Anze<br>Sie die Returntaste.<br>VIZAWRITE wird in kurze<br>darauf die Systemdiskette w<br>heraus und legen Sie eine f<br>n

![](_page_17_Picture_6114.jpeg)

Abbildung <sup>I</sup>

Folgende Einstellungen sind festgelegte Norm:

- <sup>l</sup>. Der linke Rand des Textes <sup>i</sup>s<sup>t</sup> <sup>i</sup><sup>n</sup> Spalte <sup>5</sup> und der rechte Rand <sup>i</sup><sup>n</sup> Spalte <sup>7</sup>5. Eine Textzeile <sup>i</sup>s<sup>t</sup> also <sup>7</sup><sup>0</sup> Spalten breit.
- <sup>2</sup>. <sup>E</sup><sup>s</sup> sind <sup>8</sup> Tabulatoren <sup>i</sup><sup>n</sup> gleichen Abständen gesetzt. <sup>S</sup>i<sup>e</sup> sehen das in der sogenannten Formatzeile, <sup>d</sup>i<sup>e</sup> unmittelbar unter der Statuszeile (oberste Zeile) eingeblendet <sup>i</sup>st.
- <sup>3</sup>. Die noch <sup>l</sup>eer<sup>e</sup> <sup>S</sup>eit<sup>e</sup> <sup>t</sup>räg<sup>t</sup> <sup>d</sup>i<sup>e</sup> Nummer <sup>1</sup>.
- <sup>4</sup>. Der Zeilenabstand <sup>f</sup>ü<sup>r</sup> den Drucker <sup>i</sup>s<sup>t</sup> <sup>1</sup>, <sup>d</sup>.h. dass Sie maximal <sup>7</sup><sup>2</sup> Zeilen pro Seite schreiben könnten.

Wir empfehlen Ihnen dringend, zunächst an diesen Einstellungen keine Äenderungen vorzunehmen. <sup>E</sup><sup>s</sup> <sup>z</sup>eig<sup>t</sup> sich, dass für den Normalgebrauch diese Randeinstellungen sowie die gesetzten Tabulatoren optimal sind. Wie man <sup>i</sup><sup>n</sup> der Formatzeile den linken sowie den rechten Rand neu <sup>e</sup>instell<sup>t</sup> und wie man <sup>d</sup>i<sup>e</sup> gesetzten Tabulatoren löscht und durch neue <sup>e</sup>rsetzt, ist <sup>i</sup><sup>m</sup> Handbuch genau beschrieben. Wir verzichten hier darauf.

v.

Wenn <sup>S</sup>i<sup>e</sup> den <sup>T</sup>ex<sup>t</sup> später ausdrucken wollen, müssen <sup>S</sup>i<sup>e</sup> überlegen, <sup>i</sup><sup>n</sup> welchem Zeilenabstand <sup>S</sup>i<sup>e</sup> drucken wollen. Dies ist wichtig <sup>f</sup>ü<sup>r</sup> den sogenannten Seitenumbruch.

<sup>I</sup>s<sup>t</sup> <sup>i</sup><sup>n</sup> der Formatzeile das Steuerzeichen <sup>|</sup> oder nichts sichtbar, dann sollten <sup>S</sup>i<sup>e</sup> maximal <sup>66</sup> Zeilen schreiben, danach einen Seitenumbruch vornehmen.

<sup>I</sup>s<sup>t</sup> <sup>i</sup><sup>n</sup> der Formatzeile das Steuerzeichen <sup>2</sup> sichtbar, dann sollten Sie nach <sup>33</sup> Zeilen die Seite abschliessen, da <sup>j</sup>etz<sup>t</sup> <sup>f</sup>u<sup>r</sup> den Drucker der doppelte Zeilenabstand eingeschaltet ist.

Ist in der Formatzeile das Steuerzeichen 3 sichtbar, dann schreiben Sie höchstens <sup>22</sup> Zeilen, denn der Drucker schreibt <sup>m</sup>i<sup>t</sup> dreifachem Zeilenabstand.

Wie <sup>f</sup>üg<sup>t</sup> man das Steuerzeichen <sup>i</sup><sup>n</sup> der Formatzeile ein? Fahren Sie mit den Cursor-Kontrolltasten auf die Stelle unmittelbar rechts vom ausgefüllten Rechteck am Anfang der Formatzeile und tippen Sie 1,2 oder 3ein. Darauf drücken sie die Returntaste.

Falls die Formatzeile nicht sichtbar ist, drücken Sie einmal auf die Ctrl-Taste (es erscheint unten links am Bildschirm <sup>e</sup>i<sup>n</sup> <sup>C</sup>) und danach auf <sup>d</sup>i<sup>e</sup> Taste <sup>k</sup>. Sofort wird <sup>d</sup>i<sup>e</sup> Formatzeile eingeblendet.

Wie erzeugt man einen Seitenumbruch? Drücken <sup>S</sup>i<sup>e</sup> einmal <sup>d</sup>i<sup>e</sup> Ctrl-Taste und danach <sup>d</sup>i<sup>e</sup> Taste <sup>s</sup>. VIZAWRITE schliesst die Seite ab, löscht den Schirm und präsentiert <sup>d</sup>i<sup>e</sup> nächste noch leere <sup>S</sup>eite. Die Numerierung erhöht sich dabei um <sup>1</sup>. Die Formatzeile am Kopf der Seite <sup>i</sup>s<sup>t</sup> nicht mehr sichtbar. Mit <sup>C</sup>trl, <sup>k</sup> können <sup>S</sup>i<sup>e</sup> diese aber wieder Ist in der Formatzeile das St<br>sollten Sie nach 33 Zeilen difür den Drucker der doppelte<br>ist.<br>Ist in der Formatzeile das St<br>schreiben Sie höchstens 22<br>schreibt mit dreifachem Zeiler<br>Wie fügt man das Steuerze<br>Fahren Sie mit einblenden.

### Merke:

 $Ctrl, s = erzeugt einen Seitenumbruch$ 

Ctrl,k <sup>=</sup> Kontrollzeile (Formatzeile) einblenden return <sup>=</sup> erzeugt einen Zeilenumbruch. Der Computer

beginnt mit einer neuen Zeile.

<sup>D</sup>i<sup>e</sup> Ctrl-Taste <sup>i</sup>s<sup>t</sup> <sup>i</sup><sup>n</sup> VIZAWRITE <sup>e</sup>i<sup>n</sup> Schalter. Wenn <sup>S</sup>i<sup>e</sup> die Taste drücken, dann erscheint <sup>i</sup><sup>n</sup> der linken unteren Ecke das Zeichen <sup>C</sup>. Lassen Sie <sup>j</sup>etz<sup>t</sup> die Taste <sup>l</sup>o<sup>s</sup> und drücken Sie eine andere Taste wie <sup>z</sup>.B. <sup>k</sup>, <sup>s</sup> oder gewisse andere, dann <sup>f</sup>ühr<sup>t</sup> VIZAWRITE eine bestimmte Aktion durch. Abbildung <sup>4</sup> zeigt Ihnen <sup>a</sup>ll<sup>e</sup> Kombinationen <sup>m</sup>i<sup>t</sup> der Ctrl-Taste.

Wenn <sup>S</sup>i<sup>e</sup> <sup>d</sup>i<sup>e</sup> Ctrl-Taste antippen und danach <sup>d</sup>i<sup>e</sup> Taste Fl drücken, dann blendet VIZAWRITE Ihnen <sup>d</sup>i<sup>e</sup> Abbildung <sup>4</sup> <sup>e</sup>in.

Wenn Sie die Ctrl-Taste versehentlich antippen und <sup>d</sup>anach irgend einen nicht erlaubten Buchstaben antippen, dann wird der Schalter wieder abgeschaltet. Auch das zweimalige Drücken der Ctrl-Taste führt zum gleichen <sup>Z</sup>iel. Es kann also nichts passieren. Bei der alten Version von VIZAWRITE haben solche Operationen <sup>z</sup><sup>u</sup> Konflikten und <sup>o</sup>f<sup>t</sup> zu einem Äbsturz des Systems geführt.

Auf die verschiedenen Möglichkeiten, die die Ctrl-Taste

I

![](_page_18_Figure_1.jpeg)

Abbildung<sup>2</sup>

<sup>i</sup><sup>n</sup> Verbindung <sup>m</sup>i<sup>t</sup> <sup>e</sup>ine<sup>r</sup> anderen Taste <sup>b</sup>ietet, kommen <sup>w</sup>i<sup>r</sup> später zurück.

### Eintippen des Textes, laufende Korrekturen

Das Textverarbeitungssystem VIZAWRITE <sup>i</sup>s<sup>t</sup> immer <sup>i</sup><sup>m</sup> Eingabemodus. Wenn Sie einen Befehl wie Speichern, Laden, Kopieren, Löschen, Verschieben, Drucken usw. ausführen wollen, müssen <sup>S</sup>i<sup>e</sup> kurz <sup>d</sup>i<sup>e</sup> Taste Esc (Escape) drücken.

VIZAWRITE <sup>l</sup>ösch<sup>t</sup> <sup>d</sup>i<sup>e</sup> Statuszeile (oberste <sup>Z</sup>eil<sup>e</sup> beim Textbildschirm, auf der laufend <sup>d</sup>i<sup>e</sup> Seitennummer des Dokumentes und die Zeilen- und Spaltennummer der momentanen Cursorposition sichtbar <sup>s</sup>ind) und blendet das sogenannte Befehlsmenü <sup>e</sup>in. <sup>S</sup>i<sup>e</sup> lesen von links nach rechts: Franchistan<br>Transference and the state of the state of the state of<br>the state of the state of the state of the state of<br>the state of the State of the State of the State of<br>the state of the State of the State of the State o spater zuruck.<br> **Eintippen des Textes, laufen**<br>
Das Textverarbeitungssyst<br>
Eingabemodus. Wenn Sie ein<br>
den, Kopieren, Löschen, Vers<br>
führen wollen, müssen Sie k<br>
drücken.<br>
VIZAWRITE löscht die Sta<br>
Textbildschirm, auf der

### TEXT/SUCHE/GEHE ZU/FENSTER/DOKUMENT/ AUSDRUCK/KORREKTUR/LAUFWERK/ENDE

Drücken Sie darauf den Anfangsbuchstaben eines die<sup>s</sup>e<sup>r</sup> 9 Befehlswörter, <sup>s</sup><sup>o</sup> <sup>r</sup>oll<sup>t</sup> VIZAWRITE unterhalb des <sup>B</sup>e-

| <b>TEXT</b>                                                                                                    | <b>ENDE</b>                                                                                                    |
|----------------------------------------------------------------------------------------------------|----------------------------------------------------------------------------------------------------|
| ▮▸<br>SEITE NR.<br>Dies ist<br>KOPFZEILE<br>wie der<br>Zuoberst<br>damit Sil<br>FUSSZEILE<br>dies die<br>Ze i I ennu II<br>ARBEITSSEITE<br>Dieses D<br>DOKUMENT NR.<br>Der Arbe<br>X (Seitenende) | t.nur.einer.Seite.TextEs.soll.Ihnen.zeigen,.<br>tippen auf dem Bildschirm dargestellt wird. (<br>ind einige wichtige Informationen sichtbar,<br>sen, wo im Dokument Sie sich befinden. Es sind.<br>lie Anzahl Seiten im Dokument, sowie die.<br>mer der Spalte in der der Cursor gerade steht. (<br>linfo" und wird im Laufwerk A abgespeichert. (<br>lildschirmes ist umrandet. Sie werden später<br>noch weitere Bildschirmseiten sehen, welche mehrere umrandete Felder .<br>zeigen. Diese werden Fenster genannt und erlauben das ogleichzeitigeo.<br>Arbeiten an verschiedenen Teilen des Textes. 4<br>Dieses Bildschirmfeld hier nennen wir den Dokumenteditor. Hier geben.<br>Sie alle Ihre Texte ein und bearbeiten Sie auch. |

Abbildung <sup>3</sup>

 $\blacksquare$ 

fehlswortes <sup>e</sup>i<sup>n</sup> Untermenü auf. Man nennt so ein heruntergezogenes Menü <sup>e</sup>i<sup>n</sup> Pulldown- oder Rollmenü. Siehe Abbildung <sup>3</sup>.

### Beispiel:

<sup>S</sup>i<sup>e</sup> wählen <sup>d</sup>e<sup>n</sup> <sup>B</sup>efeh<sup>l</sup> DOKUMENT <sup>a</sup>us, indem <sup>S</sup>i<sup>e</sup> <sup>d</sup>i<sup>e</sup> Taste d drücken. VIZAWRITE blendet folgendes <sup>U</sup>hntermenüein: u ein Puil<br>Befehl DC<br>VIZAWRIT

![](_page_18_Picture_3490.jpeg)

Wenn <sup>S</sup>i<sup>e</sup> z.B. Ihren geschriebenen <sup>T</sup>ex<sup>t</sup> speichern wol<sup>l</sup>en, dann müssen <sup>S</sup>i<sup>e</sup> <sup>j</sup>etz<sup>t</sup> die Taste santippen.

Sobald Sie erneut die Esc-Taste drücken, kehren Sie wieder in den Eingabemodus zurück und können weiterschreiben.

Setzen <sup>S</sup>i<sup>e</sup> sich an den Computer und beginnen <sup>S</sup>i<sup>e</sup> über <sup>d</sup>i<sup>e</sup> Tastatur Ihren <sup>T</sup>ex<sup>t</sup> einzutippen. Kümmern <sup>S</sup>i<sup>e</sup> <sup>s</sup>ic<sup>h</sup> nicht darum, wenn <sup>S</sup>i<sup>e</sup> an das Ende einer Zeile kommen, schreiben Sie ruhig weiter. VIZAWRITE bringt automa<sup>t</sup>isc<sup>h</sup> das letzte Wort auf einer Zeile an den Anfang der nächsten Zeile, <sup>f</sup>all<sup>s</sup> dieses am Schluss der Zeile nicht ganz <sup>P</sup>lat<sup>z</sup> <sup>h</sup>at. Man nennt <sup>d</sup>ie<sup>s</sup> Wortumbruch. Wenn <sup>S</sup>i<sup>e</sup> am Ende der Zeile (etwa ab Spalte 70) ein Silbentrennungszeichen durch <sup>C</sup>trl, - (Ctrl-Taste und danach das Minuszeichen) setzen, dann nimmt VIZAWRITE beim Word Wrap nur <sup>d</sup>i<sup>e</sup> abgetrennten Silben auf <sup>d</sup>i<sup>e</sup> nächste <sup>Z</sup>eile. Wenn das Wort <sup>t</sup>rot<sup>z</sup> des Trennungszeichens <sup>P</sup>lat<sup>z</sup> <sup>h</sup>at, <sup>s</sup><sup>o</sup> wird das Trennzeichen wieder gelöscht.

 nach links schaut). Siehe dazu auch Abbildung <sup>3</sup>. Sobald Sie aber die Returntaste drücken, wird die Zeile abgeschlossen und der Cursor geht an den Änfang der nächsten <sup>Z</sup>eile. Man nennt dies einen Zeilenumbruch. Am Ende jeder <sup>m</sup>i<sup>t</sup> Return abgeschlossenen Zeile <sup>s</sup>etz<sup>t</sup> VIZAWRITE <sup>e</sup>i<sup>n</sup> spezielles Steuerzeichen (Dreieck, das

## LEHRGÄNGE **LEHRGANGE**

Wenn <sup>S</sup>i<sup>e</sup> eine <sup>S</sup>eit<sup>e</sup> beenden wollen, spätestens nach <sup>66</sup> Zeilen, dann drücken <sup>S</sup>i<sup>e</sup> <sup>d</sup>i<sup>e</sup> Ctrl-Taste und danach <sup>d</sup>i<sup>e</sup> Taste s. VIZAWRITE <sup>f</sup>ühr<sup>t</sup> einen Seitenumbruch durch, <sup>i</sup>ndem <sup>e</sup><sup>s</sup> <sup>d</sup>i<sup>e</sup> Seite abschliesst, den Bildschirm löscht und eine neue leere Seite mit um | erhöhter Seitenzahl präsentiert. **LEHRGÄNGE**<br>Wenn Sie eine Seite beend<br>Zeilen, dann drücken Sie di<br>Taste s. VIZAWRITE führt ein<br>dem es die Seite abschliess<br>eine neue leere Seite mit um<br>tiert.

Merke: Der ganze geschriebene Text bleibt zunächst im Arbeitsspeicher des Computers. Dieser wird daher bald voll sein. Sie sollten somit nach fünf geschriebenen Seiten Ihren <sup>T</sup>ex<sup>t</sup> unter einem Namen wie TEXT1 speichern und <sup>m</sup>i<sup>t</sup> einem neuen Dokument beginnen. <sup>I</sup><sup>n</sup> ihm fahren Sie mit Ihrem Text <sup>f</sup>or<sup>t</sup> und speichern die Fortsetzung nach spätestens fünf Seiten als TEXT2. So teilen Sie einen längeren Text auf verschiedene Dokumente auf. Wieviele Seiten im Arbeitsspeicher Platz haben, hängt von dessen Grösse ab (128, 256 oder 640 KByte).

### Anmerkungen <sup>f</sup>ü<sup>r</sup> Computer-Neulinge

Die Tastatur entspricht einer Schreibmaschine nach deutschschweizer Norm.

- <sup>l</sup>. Wenn <sup>S</sup>i<sup>e</sup> einen Buchstaben drücken, <sup>s</sup><sup>o</sup> wird <sup>e</sup><sup>r</sup> <sup>k</sup>lei<sup>n</sup> geschrieben. Drücken Sie gleichzeitig die Shift-Taste und eine Buchstaben-Taste, dann wird der Buchstabe gross geschrieben.
- <sup>2</sup>. Wenn <sup>a</sup>u<sup>f</sup> einer Taste zwei Zeichen darauf <sup>s</sup>ind, dann müssen Sie das obere immer mit Shift + Taste auswählen.
- 3. Auf einigen Tasten sind sogar drei Zeichen darauf, wobei das dritte auf der Vorderseite der Taste angebracht <sup>i</sup>st. Wenn <sup>S</sup>i<sup>e</sup> dieses Zeichen schreiben wollen, dann müssen <sup>S</sup>i<sup>e</sup> die Ält-Taste niederdrücken, danach <sup>d</sup>i<sup>e</sup> Cirl-Taste niederdrticken und zum Schluss auf die Taste mit dem dritten Zeichen drücken. Alle drei Tasten müssen gleichzeitig gedrückt sein.
- 4. Die Zitferntasten sind <sup>i</sup><sup>n</sup> der obersten Reihe der Tasta<sup>t</sup>ur. Die Zifferntasten im rechten Zahlenblock sind Zweitfunktionen der Tasten und sollten daher nicht benützt werden.
- 9. Wenn <sup>S</sup>i<sup>e</sup> <sup>d</sup>i<sup>e</sup> Taste Caps Lock (Capitals locked) drükken, ist die Tastatur auf Grossschrift umgestellt. Vermeiden <sup>S</sup>i<sup>e</sup> dasl
- 6. Wenn Sie die Taste Num Lock (Numerals locked) drükken, arbeitet der rechte Tastaturblock als Ziffernblock. Vermeiden <sup>S</sup>i<sup>e</sup> das! Auf <sup>d</sup>i<sup>e</sup> weiteren Spezialtasten treten wir nachfolgend <sup>e</sup>in.

### Wie korrigiert man auf dem Bildschirm?

Der geübte Benützer eines Textverarbeitungssystems wird seinen Text zunächst durchtippen und nicht laufend seine Tippfehler korrigieren. Irgendwann einmal muss <sup>e</sup><sup>r</sup> aber doch seine Fehler verbessern, selbst wenn <sup>e</sup><sup>r</sup> <sup>e</sup>i<sup>n</sup> Kor- Islam Well Traste Circless Selection<br>
missen Sie die Alt-Taste<br>
Cirl-Taste niederdrücken<br>
mit dem dritten Zeichen di<br>
sen gleichzeitig gedrückt s<br>
4. Die Zifferntasten sind in d<br>
tur. Die Zifferntasten im Zweitfunktionen d rekturprogramm einsetzt.

Achtung: VIZAWRITE ist normalerweise im Overstrike-Modus. Wenn <sup>S</sup>i<sup>e</sup> aber <sup>d</sup>i<sup>e</sup> Ins-Taste drücken, dann wird der Insert-Modus (Einschiebe-Modus) eingeschaltet. <sup>I</sup><sup>n</sup> der linken oberen Ecke des Bildschirms erscheint ein grosses I. Sobald Sie erneut die Ins-Taste drücken, wird der Insert-Modus wieder ausgeschaltet und Sie können erneut Buchstaben überschreiben.

<sup>l</sup>. Wenn <sup>S</sup>i<sup>e</sup> einen falschen Buchstaben überschreiben wollen, dann gehen Sie mit dem Cursor an die entsprechende Stelle und tippen denrichtigen Buchstaben <sup>e</sup>in. Overstrike-Modus.

|

a en

tata = Ae rn cn, cma amit aig, N Andi er

- <sup>2</sup>. Wenn <sup>S</sup>i<sup>e</sup> <sup>e</sup>i<sup>n</sup> überflüssiges Zeichen löschen müssen, dann fahren <sup>S</sup>i<sup>e</sup> mit dem Cursor auf dieses Zeichen und drücken <sup>d</sup>i<sup>e</sup> Del-Taste (Delete <sup>=</sup> Löschen). VIZAWRITE löscht das Zeichen und zieht den ganzen rechts vom Zeichen stehenden <sup>T</sup>ei<sup>l</sup> des Textes <sup>b</sup>i<sup>s</sup> zum nächsten Returnzeichen um eine Stelle nach links nach. Dabei formatiert <sup>e</sup><sup>s</sup> <sup>d</sup>i<sup>e</sup> nachfolgenden Zeilen neu.
- 3. Wenn <sup>S</sup>i<sup>e</sup> <sup>e</sup>i<sup>n</sup> Zeichen durch <sup>e</sup>in<sup>e</sup> Leerstelle (Blank) <sup>e</sup>rsetzen wollen, dann fahren <sup>S</sup>i<sup>e</sup> <sup>m</sup>i<sup>t</sup> dem Cursor aufjenes Zeichen und drücken die Space-Taste (lange Taste auf unterster Tastaturreihe). Nur im Overstrike-Modus.
- <sup>4</sup>. Wenn <sup>S</sup>i<sup>e</sup> <sup>e</sup>i<sup>n</sup> oder mehrere Zeichen <sup>l</sup>ink<sup>s</sup> vom Cursor löschen wollen, dann drücken <sup>S</sup>i<sup>e</sup> <sup>d</sup>i<sup>e</sup> Backspace Taste (Linkspfeiltaste (<-) auf der oberen Tastaturreihe). VIZAWRITE <sup>l</sup>ösch<sup>t</sup> das <sup>l</sup>ink<sup>s</sup> liegende Zeichen und zieht den Text <sup>b</sup>i<sup>s</sup> zum nächsten Returnzeichen nach. Es wird neu formatiert.
- <sup>9</sup>. Wenn <sup>S</sup>i<sup>e</sup> einen oder mehrere Buchstaben einschieben müssen, dann fahren Sie mit dem Cursor auf das Zeichen, das umnittelbar nach den eingeschobenen Zeichen stehen <sup>s</sup>oll, drücken die Ins-Taste und tippen die Zeichen <sup>e</sup>in. Einen längeren Abschnitt sollten Sie aber <sup>s</sup><sup>o</sup> nicht einfügen, da der Insertmodus langsam arbeitet.

### Wie fügt man einen Textabschnitt ein?

Gehen <sup>S</sup>i<sup>e</sup> <sup>m</sup>i<sup>t</sup> dem Cursor an diejenige <sup>S</sup>tell<sup>e</sup> <sup>i</sup><sup>m</sup> <sup>T</sup>ext, wo das erste Zeichen des einzufügenden Textes stehen <sup>s</sup>oll. Drücken <sup>S</sup>i<sup>e</sup> <sup>d</sup>i<sup>e</sup> Taste <sup>F</sup>7. VIZAWRITE spaltet den Text an dieser Stelle auf und fragt <sup>i</sup><sup>n</sup> der Statuszeile «Was einfügen?».

Tippen Sie darauf Ihren Textabschnitt inklusive Zeilenumbruch usw. ein und drücken Sie nach dem letzten eingetippten Zeichen erneut <sup>d</sup>i<sup>e</sup> Taste <sup>F</sup>7. VIZAWRITE hängt den abgespaltenen Teil an, wobei es den Text neu formatiert.

Statt die Taste F7 zu drücken, können Sie im Befehlsmenü (erst <sup>d</sup>i<sup>e</sup> Esc-Taste drücken) den Befehl TEXT wäh<sup>l</sup>en, indem <sup>S</sup>i<sup>e</sup> <sup>t</sup> antippen, und <sup>i</sup><sup>m</sup> Untermenü EINFUEGEN wählen, indem Sie <sup>e</sup> eingeben. Das <sup>i</sup>s<sup>t</sup> aber umständlicher.

### Wie löscht man einen längeren Textabschnitt?

Fahren <sup>S</sup>i<sup>e</sup> <sup>m</sup>i<sup>t</sup> dem Cursor auf das erste Zeichen des <sup>z</sup><sup>u</sup> löschenden Textes. Drücken <sup>S</sup>i<sup>e</sup> <sup>d</sup>i<sup>e</sup> Taste <sup>F</sup>8. VIZAWRITE fragt <sup>i</sup><sup>n</sup> der Statuszeile «Was léschen?».

Fahren Sie <sup>j</sup>etz<sup>t</sup> mit Hilfe der Cursor-Kontrolltasten den ganzen Textabschnitt <sup>a</sup>b, der geléscht werden <sup>s</sup>oll. VIZAWRITE hebt den tiberfahrenen <sup>T</sup>exttei<sup>l</sup> invers hervor. Wenn <sup>S</sup>i<sup>e</sup> zum <sup>l</sup>etzte<sup>n</sup> Zeichen gekommen <sup>s</sup>ind, driicken Sie die Returntaste. Der invers markierte Text wird gelöscht und der nachfolgende Textteil in die Lücke geschoben, wobei VIZAWRITE den Text automatisch neu formatiert.

Statt die Taste F8 zu drücken, können Sie im Befehlsmenü (ers<sup>t</sup> <sup>d</sup>i<sup>e</sup> Esc-Taste drücken) den Befehl TEXT und <sup>i</sup><sup>m</sup> Untermenü den <sup>B</sup>efeh<sup>l</sup> LOESCHEN wählen, indem <sup>S</sup>i<sup>e</sup> <sup>t</sup> und dann leingeben.

### Ein paar Tricks

 dann wird der Rest der Zeile und der Anfang der nächl. Wenn Sie im Löschmodus die Cursortaste Į drücken, sten Zeile <sup>b</sup>i<sup>s</sup> senkrecht unter die Cursorposition invers markiert. So können <sup>S</sup>i<sup>e</sup> schnell mehrere Zeilen löschen.

2. Wenn <sup>S</sup>i<sup>e</sup> eine ganze <sup>S</sup>eit<sup>e</sup> löschen wollen, dann <sup>b</sup>ringen Sie den Cursor auf das erste Zeichen der Seite, drücken <sup>d</sup>i<sup>e</sup> Taste <sup>F</sup><sup>8</sup> und dann <sup>i</sup><sup>m</sup> Löschmodus zweimal die End-Taste. Die ganze Seite <sup>i</sup>s<sup>t</sup> damit zum Löschen markiert. Falls Sie zuviel Text zum Löschen markiert haben, dann fahren <sup>S</sup>i<sup>e</sup> <sup>m</sup>i<sup>t</sup> dem Cursor vom Textende her zurück und die Markierung wird beim Ueberfahren wieder aufgehoben. Sobald Sie aber die Returntaste drücken, wird der Text gelöscht. sten Zeile bis senkrecht un<br>markiert. So können Sie sch<br>2. Wenn Sie eine ganze Seite<br>gen Sie den Cursor auf d<br>drücken die Taste F8 und d<br>die End-Taste. Die ganze<br>markiert. Falls Sie zuviel Te<br>ben, dann fahren Sie mit d<br>zur

Das Seitenende-Zeichen können Sie nicht mit der Del-Taste löschen. Wenn <sup>S</sup>i<sup>e</sup> einen Seitenumbruch aufheben wollen, dann müssen Sie den Cursor auf das Seitenende-Zeichen bringen, die Taste F8 drücken und darauf sofort d ie Returntaste drücken.

Merke: VIZA WRITE behält den ausgelöschten Text <sup>i</sup><sup>n</sup> einem speziellen Speicher, genannt Textablage, <sup>a</sup>uf. Wenn Sie einen <sup>T</sup>exttei<sup>l</sup> versehentlich gelöscht <sup>h</sup>a<sup>b</sup>en, können <sup>S</sup>i<sup>e</sup> <sup>i</sup>h<sup>n</sup> aus <sup>d</sup>e<sup>r</sup> Textablage holen undam alten Ort wieder einfügen. Wählen Sie dazu im Befehlsmenü den Befehl TEXT und <sup>i</sup><sup>m</sup> Untermenü den Befehl ABLAGE.

Jeder durch die Befehle KOPIEREN, VERSCHIE-BEN, LOESCHEN, AUSTAUSCH <sup>I</sup>x, ERSETZEN ALLE markierte Textabschnitt wird solange in der Textablage gespeichert, bis ein anderer Textabschnitt markiert und abgelegt wird.

Das schnelle Markieren von Textabschnitten sollten Sie üben.

### Wie blättert man am Bildschirm?

Drücken <sup>S</sup>i<sup>e</sup> die Taste <sup>F</sup>2, dann erhalten Sie die nächste Seite des Dokumentes und drücken <sup>S</sup>i<sup>e</sup> <sup>d</sup>i<sup>e</sup> Tasten <sup>S</sup>hif<sup>t</sup> <sup>+</sup> F2 gleichzeitig, dann zeigt VIZAWRITE die vorangegangene Seite.

Da eine Seite <sup>m</sup>i<sup>t</sup> <sup>66</sup> Zeilen nicht auf dem Bildschirm Platz <sup>h</sup>at, können <sup>S</sup>i<sup>e</sup> mit der Taste F3 jeweils um einen Bildschirminhalt voran und mit den Tasten Shift + F3 einen Bildschirminhalt zurück gehen. Sind Sie am Seitenende,

dann bewirkt das Drücken von F3 automatisch einen Seitenwechsel.

Drücken Sie die Home-Taste einmal, dann geht der Cur<sup>s</sup>o<sup>r</sup> <sup>i</sup><sup>n</sup> die linke obere Ecke des Bildschirms. Drücken <sup>S</sup>i<sup>e</sup> die Home-Taste zweimal, dann geht der Cursor an den Änfang der angezeigten Seite.

Drücken Sie die End-Taste einmal, dann geht der Cursor an das Ende des auf dem Bildschirm sichtbaren Textes. Drücken <sup>S</sup>i<sup>e</sup> die End-Taste zweimal, dann geht der Cursor an das Ende der angezeigten Seite.

Jeder Tastendruck der Taste FA lässt den Cursor abwechselnd an den Zeilenanfang und das Zeilenende springen.

Abbildung 4 zeigt Ihnen die Belegung der Funktionsta<sup>s</sup>ten. Wenn <sup>S</sup>i<sup>e</sup> <sup>d</sup>i<sup>e</sup> Ctrl-Taste und danach <sup>d</sup>i<sup>e</sup> F2-Taste drücken, dann blendet VIZAWRITE Ihnen <sup>d</sup>i<sup>e</sup> Abbildung <sup>4</sup> <sup>a</sup>u<sup>f</sup> dem Bildschirm <sup>e</sup>in. Wir kommen später noch genauer auf die Tasten Fl bis Fl0 zurück.

### Wie speichert man eine oder mehrere Textseiten auf Diskette?

- <sup>l</sup>. Drücken Sie die Esc-Taste.
- <sup>2</sup>. Wählen <sup>S</sup>i<sup>e</sup> <sup>i</sup><sup>m</sup> Befehlsmenü <sup>d</sup>e<sup>n</sup> <sup>B</sup>efeh<sup>l</sup> DOKUMENT aus, indem Sie die Taste <sup>d</sup> drücken.
- <sup>3</sup>. Wählen <sup>S</sup>i<sup>e</sup> <sup>i</sup><sup>m</sup> Untermenü den Befehl SPEICHERN <sup>a</sup>us, indem Sie die Taste <sup>s</sup> drücken.
- <sup>4</sup>. VIZAWRITE verlangt <sup>j</sup>etz<sup>t</sup> den Namen des Dokumentes. Tippen Sie einen beliebigen Namen ein, der aus höchstens acht Buchstaben bestehen darf (DOS-Konvention).
- <sup>9</sup>. Drücken Sie die Returntaste.

Wenn <sup>S</sup>i<sup>e</sup> am <sup>T</sup>ex<sup>t</sup> weiter arbeiten und erneut speichern wollen, hat sich VIZAWRITE inzwischen den Namen gemerkt. Er wird ins <sup>s</sup>og. Verzeichnis aufgenommen. Die Tex<sup>t</sup><sup>e</sup> werden <sup>a</sup>u<sup>f</sup> <sup>d</sup>e<sup>r</sup> <sup>D</sup>iskett<sup>e</sup> <sup>m</sup>i<sup>t</sup> dem Namen NAME.DOC gespeichert. Beim Ueberschreiben wird die <sup>a</sup>lt<sup>e</sup> Version <sup>a</sup>l<sup>s</sup> NAME.BAK <sup>e</sup>rhalte<sup>n</sup> und <sup>i</sup><sup>n</sup> NAME.DOC <sup>i</sup>s<sup>t</sup> <sup>j</sup>eweil<sup>s</sup> <sup>d</sup>i<sup>e</sup> <sup>k</sup>orrigiert<sup>e</sup> Version. NAME ist dabei <sup>d</sup>e<sup>r</sup> von Ihnen <sup>f</sup>re<sup>i</sup> <sup>g</sup>ewählte Name der Textdatei.

Achten Sie darauf, dass Ihre Datendiskette <sup>i</sup><sup>n</sup> jenem Laufwerk <sup>l</sup>iegt, welches <sup>i</sup><sup>n</sup> der Statuszeile von VIZAWRITE angezeigt wird.

![](_page_20_Picture_3820.jpeg)

A bbildung <sup>4</sup>

### Wie ladet man einen auf Diskette gespeicherten Text?

- <sup>l</sup>. Drücken Sie die Esc-Taste.
- <sup>2</sup>. Wählen <sup>S</sup>i<sup>e</sup> <sup>i</sup><sup>m</sup> Befehlsmenü den <sup>B</sup>efeh<sup>l</sup> DOKUMENT, indem <sup>S</sup>i<sup>e</sup> die Taste <sup>d</sup> drücken.
- <sup>3</sup>. Wählen <sup>S</sup>i<sup>e</sup> <sup>i</sup><sup>m</sup> Untermenü den Befehl VERZEICHNIS, indem <sup>S</sup>i<sup>e</sup> <sup>d</sup>i<sup>e</sup> Taste <sup>v</sup> drücken. VIZAWRITE schreibt <sup>d</sup>i<sup>e</sup> Namen <sup>a</sup>lle<sup>r</sup> abgespeicherten Textdateien XXXX.DOC auf den Bildschirm.
- 4. Fahren Sie mit der Cursor-Kontrolltaste  $\downarrow$  auf das gewünschte Dokument und drücken <sup>S</sup>i<sup>e</sup> <sup>d</sup>i<sup>e</sup> Returntaste.

Wenn <sup>S</sup>i<sup>e</sup> den Namen <sup>d</sup>e<sup>s</sup> Dokumentes kennen, können <sup>S</sup>i<sup>e</sup> <sup>i</sup><sup>m</sup> Untermenü den Befehl LADEN auswählen, indem <sup>S</sup>i<sup>e</sup> <sup>d</sup>i<sup>e</sup> Taste <sup>1</sup> drücken. VIZAWRITE <sup>f</sup>order<sup>t</sup> <sup>S</sup>i<sup>e</sup> <sup>a</sup>uf, den Namen <sup>d</sup>e<sup>s</sup> Dokumentes einzutippen. Tun <sup>S</sup>i<sup>e</sup> <sup>d</sup>ie<sup>s</sup> und drücken <sup>S</sup>i<sup>e</sup> dann die Returntaste. 3. Wählen Sie im Untermen<br>
3. Wählen Sie im Untermen<br>
indem Sie die Taste v drüc<br>
Namen aller abgespeiche<br>
auf den Bildschirm.<br>
4. Fahren Sie mit der Curso<br>
wünschte Dokument und d<br>
Wenn Sie den Namen des<br>
Sie im Untermenü indem Sie die Taste v drücken<br>Mamen aller abgespeiche<br>auf den Bildschirm.<br>4. Fahren Sie mit der Curso<br>wünschte Dokument und c<br>Wenn Sie den Namen des<br>Sie im Untermenü den Befel<br>Sie die Taste 1 drücken. VIZ<br>Namen des Dokumen Namen aller abgespeiche<br>
auf den Bildschirm.<br>
4. Fahren Sie mit der Curso<br>
wünschte Dokument und c<br>
Wenn Sie den Namen des<br>
Sie im Untermenü den Befel<br>
Sie die Taste 1 drücken. VIZ<br>
Namen des Dokumentes ein<br>
drücken Sie da

### Wie verschiebt man einen Text?

- <sup>l</sup>. Fahren <sup>S</sup>i<sup>e</sup> <sup>m</sup>i<sup>t</sup> dem Cursor auf das erste Zeichen des <sup>z</sup><sup>u</sup> verschiebenden Textes.
- <sup>2</sup>. Drücken Sie die Tasten <sup>S</sup>hif<sup>t</sup> <sup>+</sup> F8 gleichzeitig.
- 3. Markieren <sup>S</sup>i<sup>e</sup> <sup>m</sup>i<sup>t</sup> dem Cursor den Textteil, der verschoben werden <sup>s</sup>oll. Drücken <sup>S</sup>i<sup>e</sup> dann <sup>d</sup>i<sup>e</sup> Returntaste.
- <sup>4</sup>. VIZAWRITE <sup>f</sup>rag<sup>t</sup> «Wohin verschieben?». Fahren <sup>S</sup>i<sup>e</sup> mit dem Cursor an die betreffende Stelle und drücken Sie erneut die Returntaste. Siehe Abbildung 5.

<sup>W</sup>a<sup>s</sup> <sup>v</sup>erschieben? <sup>|</sup> <sup>S</sup>eite:..<sup>1</sup> <sup>v</sup>o<sup>n</sup> . <sup>1</sup> <sup>Z</sup>eile:..<sup>7</sup> <sup>S</sup>palte: <sup>7</sup><sup>1</sup> <sup>|</sup> <sup>1</sup>A: <sup>I</sup>NFO. <sup>D</sup>OC. <sup>|</sup> gh mh on Dr. <sup>u</sup><sup>r</sup>

nassiest.<br>Dies. ist.ein.Dokument.mit.nur.einer.Seite.Text. Es.soll.Ihnen.zeigen, .<br>wie der Text.den.Sie.eintippen.auf.dem.Bildschirm.dargestellt.wird.¶ Zuoberst .a<sup>m</sup> Bildschira. sind. einige wichtige. Informationen. sichthar, . damit .Sie .auch .immer .wissen, .wo. im .Dokument .Sie .sich .befinden. .Es sind dies die Seitennummer. die Anzahl Seiten <sup>i</sup><sup>m</sup> Dokument. sowie die Zeilennummer und die Nummer der Spalte <sup>i</sup><sup>n</sup> der der Cursor gerade steht.<sup>4</sup> Dieses Dokument heisst "info" und wird <sup>i</sup><sup>m</sup> Laufwerk <sup>A</sup> abgespeichert. VIZAWRITE<br>
mit dem Curs<br>
Sie erneut die<br>
verschieben? Sammen<br>
Dies. ist. ein. Dokum<br>
wie. der. Text. den. Sammen Bilds<br>
Zuoberst. an. Bilds<br>
danit. Sie. auch. im ben werden soll. I<br>VIZAWRITE frag<br>mit dem Cursor c<br>Sie erneut die Ret<br>letter.<br>Die staten Dokument.<br>Die staten Dokument.<br>Weiler der Text den Sie ein<br>Zuberst am Bildschirn.<br>danit Sie auch.immer. widies die Seitennummer.<br>Zeil Was verschieben? Seite: 1 von Seite: 1 von Seite: 1 von Seite: 1 von Seite: 1 von Seite: 1 von Seite: 1 von Seite: 1 von Seite: 1 von Seite: 1 von Seite: 1 von Seite: 1 von Seite: 1 von Seite: 1 von Seite: 1 von Seite: 1 v

л. Der :Arbeitsbereich des Bildschirmes ist .umrandet. Sie. werden. später. noch weitere Bildschirmseiten sehen, welche mehrere umrandete Felder. zeigen. Diese werden Fenster genannt und erlauben das .ogleichzeitige Arbeiten.an. verschiedenen. Teilen.des. Textes.. 4

1 Dieses Bildschirmfeld hier nennen wir den Dokumenteditor. Hier geben. Sie.alle Ihre. Texte. ein.und bearbeiten .Sie.auch. <sup>X</sup> (Seitenende)

### Abbildung <sup>5</sup>

Statt die Tasten Shift <sup>+</sup> F8 zu drücken, könnten Sie im Befehlsmenü (ers<sup>t</sup> <sup>d</sup>i<sup>e</sup> Esc-Taste drücken) den Befehl TEXT und <sup>i</sup><sup>m</sup> Untermenü den Befehl VERSCHIEBEN wählen, indem <sup>S</sup>i<sup>e</sup> <sup>d</sup>i<sup>e</sup> Tasten <sup>t</sup> und danach <sup>v</sup> antippen. Dies <sup>i</sup>s<sup>t</sup> aber umständlicher.

### Kopieren eines Textabschniittes

- <sup>1</sup>. Setzen Sie den Cursor auf das erste Zeichen des zu kopierenden Textabschnittes.
- <sup>2</sup>. Drücken Sie die Tasten <sup>S</sup>hif<sup>t</sup> <sup>+</sup> <sup>F</sup><sup>7</sup> gleichzeitig.
- 3. Markieren Sie <sup>j</sup>etz<sup>t</sup> den zu verschiebenden Textabschnitt, indem <sup>S</sup>i<sup>e</sup> ihn <sup>m</sup>i<sup>t</sup> dem Cursor abfahren.
- <sup>4</sup>. Drücken <sup>S</sup>i<sup>e</sup> <sup>d</sup>i<sup>e</sup> Returntaste. VIZAWRITE <sup>f</sup>rag<sup>t</sup> <sup>i</sup><sup>n</sup> <sup>d</sup>e<sup>r</sup> Statuszeile «wohin?». Setzen Sie den Cursor an die entsprechende Stelle und drücken <sup>S</sup>i<sup>e</sup> nochmals <sup>d</sup>i<sup>e</sup> Returntaste.

Wiederum könnten <sup>S</sup>i<sup>e</sup> etwas umständlicher kopieren, indem Sie im Befehlsmenü den Befehl TEXT und im Untermenü den Befehl KOPIEREN auswählen.

### Ausdruck eines Dokumentes auf dem angeschlossenen Printer

Wie Sie inzwischen wissen, besteht ein gespeichertes Dokument meist aus mehreren Seiten. Oft muss ein länge<sup>r</sup>e<sup>r</sup> Text sogar <sup>a</sup>u<sup>f</sup> verschiedene Dokumente aufgeteilt werden. Wir empfehlen dem Anfänger dringend folgendes Vorgehen:

lc no Samak nd ara mee am nnn nn

- <sup>l</sup>. Laden <sup>S</sup>i<sup>e</sup> das Dokument <sup>i</sup><sup>n</sup> den Arbeitsspeicher.
- 2. Drücken Sie die Esc-Taste, wählen <sup>S</sup>i<sup>e</sup> den Befehl AUS-DRUCK und <sup>i</sup><sup>m</sup> Untermenü den <sup>B</sup>efeh<sup>l</sup> PARAMETER aus, indem <sup>S</sup>i<sup>e</sup> die Taste <sup>a</sup> und danach <sup>d</sup>i<sup>e</sup> Taste <sup>p</sup> drücken.
- <sup>3</sup>. Legen Sie <sup>i</sup><sup>n</sup> der Parameter-Tabelle die richtigen Werte <sup>f</sup>est, beachten <sup>S</sup>i<sup>e</sup> <sup>b</sup>itt<sup>e</sup> <sup>d</sup>i<sup>e</sup> Abbildung <sup>6</sup> (gil<sup>t</sup> <sup>f</sup>ü<sup>r</sup> einen IBM-Drucker).
- <sup>4</sup>. Schalten Sie den Drucker ein und richten Sie das Papier so, dass der Schreibkopf unmittelbar unter einer Falzlinie <sup>i</sup>st.
- <sup>9</sup>. Drücken <sup>S</sup>i<sup>e</sup> <sup>d</sup>i<sup>e</sup> Taste <sup>F</sup><sup>l</sup> und danach <sup>d</sup>i<sup>e</sup> Leertaste. Der Printer beginnt die Seite auszudrucken.
- 6. Wenn die einzelne Seite ausgedruckt ist, geht der Computer zur nächsten Seite und wartet. Richten Sie erneut das Papier und drücken Sie die Leertaste, worauf die nächste Seite gedruckt wird. Durch Drücken der End-Taste können <sup>S</sup>i<sup>e</sup> eine Seite überspringen.
- 7. Wenn <sup>S</sup>i<sup>e</sup> <sup>a</sup>ll<sup>e</sup> Seiten <sup>I</sup>hre<sup>s</sup> Dokumentes einzeln ausgedruckt haben, dann machen Sie von jeder <sup>S</sup>eit<sup>e</sup> die gewünschte Anzahl Fotokopien.

VIZAWRITE erlaubt zwar den direkten Ausdruck <sup>a</sup>lle<sup>r</sup> Seiten eines Dokumentes hintereinander, aber Versuche haben gezeigt, dass das mit einfachen Druckern nicht befriedigend funktioniert. VIZAWRITE erlaubt auch den Seriendruck einer Seite. Doch davon <sup>i</sup>s<sup>t</sup> abzuraten, da das Fotokopieren <sup>v</sup>ie<sup>l</sup> schneller geht und <sup>e</sup>rs<sup>t</sup> noch billiger <sup>i</sup>st. 7. wenn sie die seiten inreichtuckt haben, dann mach<br>druckt haben, dann mach<br>wünschte Anzahl Fotokop<br>VIZAWRITE erlaubt zwar<br>Seiten eines Dokumentes hir<br>haben gezeigt, dass das mit<br>friedigend funktioniert. VIZA<br>riendruck ei

Wir wiederholen nochmals, dass <sup>S</sup>i<sup>e</sup> auf dem Drucker <sup>m</sup>i<sup>t</sup> einfachem, doppeltem und dreifachem Zeilenabstand schreiben können. Dies müssen <sup>S</sup>i<sup>e</sup> <sup>i</sup><sup>n</sup> der Formatzeile <sup>m</sup>i<sup>t</sup> der Ziffer <sup>1</sup>, <sup>2</sup> oder <sup>3</sup> festlegen:

<sup>66</sup> Zeilen bei Zeilenabstand <sup>1</sup> <sup>33</sup> Zeilen bei Zeilenabstand <sup>2</sup> <sup>22</sup> Zeilen bei Zeilenabstand <sup>3</sup>

Seien Sie dafür besorgt, dass Sie nicht zu viele Zeilen pro Seite schreiben, weil sonst der Drucker über die A4-Seite hinaus drucken muss und dann können Sie die Seite nicht mehr fotokopieren.

### Einstellung der Parameter zum Druck einer Seite

![](_page_21_Picture_5526.jpeg)

Siehe Abbildung <sup>6</sup>

### LEHRGANGE

Beim Druckertyp muss ein i stehen, <sup>f</sup>all<sup>s</sup> Sie einen IBM-Printer haben. Beim Form.schub und Zeilenschub muss ein <sup>n</sup> (nein) stehen. <sup>B</sup>e<sup>i</sup> <sup>d</sup>e<sup>r</sup> <sup>S</sup>tartseit<sup>e</sup> setzen <sup>S</sup>i<sup>e</sup> <sup>d</sup>i<sup>e</sup> Nummer der Seite <sup>e</sup>in, die <sup>S</sup>i<sup>e</sup> ausdrucken wollen. Da <sup>S</sup>i<sup>e</sup> jede Seite einzeln ausdrucken, können <sup>S</sup>i<sup>e</sup> <sup>d</sup>i<sup>e</sup> Endseitennummer <sup>a</sup>u<sup>f</sup> 999 belassen. Bei Einzelblatt muss ein j stehen, obwohl wir durchlaufendes Papier verwenden und kein einzelnes <sup>B</sup>latt einlegen. Wenn <sup>d</sup>i<sup>e</sup> <sup>S</sup>eit<sup>e</sup> ausgedruckt <sup>i</sup>st, <sup>h</sup>äl<sup>t</sup> <sup>d</sup>e<sup>r</sup> Computer <sup>a</sup>n, zeigt <sup>d</sup>i<sup>e</sup> folgende Seite und wartet darauf, dass Sie die Leertaste drücken. darauf druckt er die nächste Seite aus.

Wenn <sup>S</sup>i<sup>e</sup> einen anderen Drucker haben, dann müssen <sup>S</sup>i<sup>e</sup> das Manual konsultieren. Dort sind genaue Angaben, welche Drucker von VIZAWRITE unterstützt werden und wie <sup>S</sup>i<sup>e</sup> <sup>d</sup>i<sup>e</sup> Steuerzeichen <sup>f</sup>ü<sup>r</sup> Ihren Drucker einzugeben haben. Wir können darauf nicht eintreten.

Seriendruck und Mail Merging besprechen wir im letzten Abschnitt. Diese Anwendungen sind in der kaufmännischen Praxis sehr wichtig.

Wer noch Anfänger <sup>i</sup><sup>n</sup> Textverarbeitung <sup>i</sup>st, <sup>s</sup>ollt<sup>e</sup> sich noch nicht damit befassen.

### Belegung <sup>d</sup>e<sup>r</sup> Funktionstasten <sup>i</sup><sup>n</sup> VIZAWRITE

Die zehn Funktionstasten <sup>F</sup><sup>l</sup> bis F10 auf der linken Seite <sup>d</sup>e<sup>r</sup> Tastatur <sup>s</sup>in<sup>d</sup> <sup>i</sup><sup>n</sup> VIZAWRITE <sup>m</sup>i<sup>t</sup> folgenden Funktionen belegt:

![](_page_22_Picture_4942.jpeg)

Wir empfehlen Ihnen, die Abbildung 4 (Hardcopy <sup>e</sup>rstellen) auszuschneiden und auf die Rückseite der Diskettenhülle der VIZAWRITE-Systemdiskette <sup>z</sup><sup>u</sup> kleben. So können Sie mit einem Blick jeweils die Belegung der Funktionstasten ablesen. Die Firma Microton liefert auch Kleber für die Funktionstasten.

### Möglichkeiten mit der Cirl-Taste und einer weiteren Taste

Die Ctrl-Taste <sup>i</sup>s<sup>t</sup> <sup>i</sup><sup>n</sup> VIZAWRITE eine Einschalttaste. Wenn <sup>S</sup>i<sup>e</sup> diese Taste gedrtickt und wieder losgelassen haben, erwartet das System eine weitere Taste, <sup>d</sup>i<sup>e</sup> dann eine bestimmte Funktion auslöst. Sobald Sie die Ctrl-Taste gedrückt haben, erscheint am Bildschirm unten links das Symbol <sup>C</sup>. <sup>S</sup>i<sup>e</sup> können folgende Kombinationen eintippen:

- Ctrl,u schaltet das Unterstreichen <sup>e</sup>in. Erneutes Ctrl, <sup>u</sup> beendet das Unterstreichen. Der markierte Textabschnitt wird erst beim Ausdruck unterstrichen.
- Ctrl, <sup>f</sup> schaltet Fettschrift <sup>e</sup>in. Erneutes <sup>C</sup>trl, <sup>f</sup> beendet die Fettschrift. Die Fettschrift <sup>i</sup>s<sup>t</sup> am Bildschirm sichtbar.
- Ctrl, <sup>z</sup> zentriert den Text <sup>i</sup><sup>n</sup> der Mitte der Zeile.
- Ctrl, r schreibt den Text rechtsbündig in die Zeile.
- Ctrl, t springt zum nächsten Tabulator. Auf der nächsten Zeile <sup>i</sup>s<sup>t</sup> das Einrücken wieder aufgehoben.
- Cirl,p bringt den Cursor zur nächsten Tabulatorstelle und zeigt auf dem Schirm einen Rechtspfeil  $(\rightarrow)$ als Einrückmarke. Wenn <sup>S</sup>i<sup>e</sup> <sup>j</sup>etz<sup>t</sup> <sup>T</sup>ex<sup>t</sup> eintippen, dann springt der Cursor beim Word Wrap nicht an den Änfang der nächsten Zeile, sondern bleibt im eingerückten Zustand. Er springt also unter die gesetzte Marke. Sobald Sie die Returntaste drükken, wird diese Einrückfunktion aufgehoben und der Cursor geht wieder an den Anfang der nächsten Zeile.
- Cirl,s Seitenumbruch erzeugen.
- Ctrl,k Kontrollzeile (Formatzeile) einblenden. Dies können Sie <sup>i</sup><sup>n</sup> jeder beleibigen Zeile <sup>t</sup>un. Sie können die Formatzeile ändern, wenn Sie andere Randbegrenzungen oder andere Tabulatoren wünschen. Zu diesem Zweck löschen Sie mit der Del-Taste <sup>d</sup>i<sup>e</sup> entsprechenden Tabulatoren und setzen <sup>m</sup>i<sup>t</sup> <sup>C</sup>trl, t neue. VIZAWRITE forma<sup>t</sup>ier<sup>t</sup> augenblicklich den gesamten Text auf die neue Formatzeile um.
- Crtl, K blendet wieder die originale Formatzeile ein.
- Otrli schaltet das Indexieren (Tiefschreiben) ein und Ctrl,ischaltet <sup>e</sup><sup>s</sup> wieder aus. <sup>E</sup>rs<sup>t</sup> beim Ausdruck wird die Indexierung sichtbar.
- Hochstellung eines Textes sichtbar. Ctrl,h schaltet das Hochstellen ein und <sup>C</sup>trl, <sup>h</sup> schaltet <sup>e</sup><sup>s</sup> wieder aus. Erst beim Ausdruck wird die

- Ctrl,. setzt einen sogenannten numerischen Tabulator. Zahlen, aber nie Text, werden <sup>s</sup><sup>o</sup> geschrie<sup>b</sup>en, dass <sup>d</sup>i<sup>e</sup> Kommas genau an <sup>d</sup>e<sup>r</sup> durch den Punkt markierten Stelle untereinander stehen. Dadurch können <sup>S</sup>i<sup>e</sup> bündige Zahlentabellen schreiben. Wenn <sup>S</sup>i<sup>e</sup> <sup>C</sup>trl, . drücken, springt <sup>d</sup>e<sup>r</sup> Cursor zur nächsten Tabulatorstelle und die eingetippten Zahlen werden <sup>s</sup><sup>o</sup> ausgerichtet, dass der Dezimalpunkt genau mit der Tabula<sup>t</sup>or- Stelle übereinstimmt.
- <sup>C</sup>trl, <sup>F</sup><sup>l</sup> blendet die Möglichkeiten der Ctrl-Taste <sup>e</sup>in.
- Ctrl,F2\_ blendet die Belegung der Funktionstasten <sup>e</sup>in.
- Ctrl,F4 blendet <sup>d</sup>i<sup>e</sup> Farbwahl <sup>e</sup>in. Mit <sup>F</sup><sup>l</sup> ändern <sup>S</sup>i<sup>e</sup> <sup>d</sup>i<sup>e</sup> schriftfarbe, mit F2 den Hintergrund und mit F3 den Rahmen. F4 erstellt wieder die Originalfar<sup>b</sup>en. Nachdem Sie Ihre Farben <sup>e</sup>ingestell<sup>t</sup> <sup>h</sup>aben, müssen <sup>S</sup>i<sup>e</sup> die Returntaste drücken.

Weitere Möglichkeiten <sup>m</sup>i<sup>t</sup> der Ctrl-Taste werden nicht besprochen, da <sup>s</sup>i<sup>e</sup> in der normalen Textverarbeitung <sup>s</sup>elten gebraucht werden.

### Arbeit mit der Tabulator-Taste

Wie <sup>S</sup>i<sup>e</sup> bereits wissen, <sup>h</sup>a<sup>t</sup> VIZAWRITE zwischen dem linken und rechten Rand acht Tabulatoren <sup>g</sup>esetzt. Wenn Sie die Tab-Taste (unter der Esc-Taste) antippen, springt der Cursor zum nächsten Tabulator und setzt ein Zeichen (ausgefülltes Dreieck, das nach rechts schaut). Jetzt können Sie auf dieser Zeile eingerückt schreiben oder nochmals die Tab-Taste drücken, worauf der Cursor zum näch<sup>s</sup>te<sup>n</sup> Tabulator <sup>h</sup>üpft. Genau <sup>d</sup>i<sup>e</sup> gleiche Wirkung erzielen <sup>S</sup>ie, wenn <sup>S</sup>i<sup>e</sup> <sup>s</sup>tatt der Tab-Taste <sup>d</sup>i<sup>e</sup> Tasten <sup>C</sup>trl, tdrücken.

Wenn <sup>S</sup>i<sup>e</sup> <sup>d</sup>i<sup>e</sup> Tasten <sup>C</sup>trl, . (Dezimalpunkt) drücken, springt der Cursor zum nächsten Tabulator und <sup>s</sup>etz<sup>t</sup> ein anderes spezielles Zeichen. Wenn <sup>S</sup>i<sup>e</sup> jetzt <sup>e</sup>in<sup>e</sup> Zahl <sup>e</sup>intippen, <sup>d</sup>i<sup>e</sup> einen Dezimalpunkt haben muss, dann richtet VIZAWRITE <sup>d</sup>i<sup>e</sup> Zahl <sup>s</sup>o, dass <sup>d</sup>e<sup>r</sup> Dezimalpunkt genau an der angesprungenen Tabulatorstelle <sup>s</sup>teht. <sup>E</sup><sup>s</sup> <sup>i</sup>s<sup>t</sup> daher <sup>l</sup>eicht, numerische Tabellen <sup>z</sup><sup>u</sup> erstellen.

Wenn Sie die Tasten Shift + Tab-Taste <sup>o</sup>der, was <sup>g</sup>leichwertig <sup>i</sup>st, die Tasten <sup>C</sup>trl, <sup>p</sup> drücken, dann springt der Cursor auch zum nächsten Tabulator und <sup>s</sup>etz<sup>t</sup> <sup>a</sup>l<sup>s</sup> Marke einen kleinen Rechtspfeil. Sie können ab jetzt solange eingerückt schreiben, bis Sie erneut die Returntaste drücken. <sup>E</sup>rs<sup>t</sup> dann kehrt der Cursor an den Änfang der nächsten Zeile zurück.

Wenn <sup>S</sup>i<sup>e</sup> wirklich neue Tabulatoren setzen und andere löschen wollen, dann blenden Sie mit <sup>C</sup>trl, k die Formatzeile ein, löschen mit der Del-Taste die überflüssigen Tabulatoren und setzen mit <sup>C</sup>trl, <sup>t</sup> <sup>d</sup>ort, wo Sie <sup>e</sup><sup>s</sup> wünschen, neue Tabulatoren.

Wenn <sup>S</sup>i<sup>e</sup> wieder <sup>d</sup>i<sup>e</sup> ursprüngliche Einstellung von VIZAWRITE <sup>m</sup>i<sup>t</sup> den acht Tabulatoren haben wollen, dann müssen Sie die Tasten Ctrl, K (grosses K) niederdrücken. Jedesmal, wenn <sup>S</sup>i<sup>e</sup> <sup>d</sup>i<sup>e</sup> Formatzeile ändern, formatiert VIZAWRITE den gesamten <sup>T</sup>ex<sup>t</sup> um.

### Uebersicht über die Textverarbeitungsbefehle

### TEXT

KOPIEREN einen Textabschnitt kopieren. VERSCHIEBEN einen Textabschnitt verschieben. LOESCHEN einen Textabschnitt <sup>l</sup>öschen. EINFUEGEN einen neuen Text einfügen.

![](_page_23_Picture_5032.jpeg)

4

m and the contract of the contract of the contract of the contract of the contract of the contract of the contract of the contract of the contract of the contract of the contract of the contract of the contract of the cont

symbole.

LEHRGÄNGE

K ORREKTUR WOERTERBUCH <sup>v</sup>ergleich<sup>t</sup> <sup>d</sup>e<sup>n</sup> <sup>T</sup>ex<sup>t</sup> miteinem

### Wörterbuch und überprüft <sup>d</sup>i<sup>e</sup> Orthographie. KONTROLLE verbessert Fehler <sup>i</sup><sup>m</sup> <sup>T</sup>ext. SEITENENDE ordnet den Seitenumbruch <sup>i</sup><sup>n</sup> einem Text neu.

### LAUFWERK

![](_page_24_Picture_5871.jpeg)

### ENDE

![](_page_24_Picture_5872.jpeg)

Die genaue Funktionsweise der einzelnen Befehle müssen <sup>S</sup>i<sup>e</sup> <sup>i</sup><sup>m</sup> Handbuch nachlesen. <sup>I</sup><sup>m</sup> Normalfall brauchen Sie <sup>a</sup>be<sup>r</sup> <sup>n</sup>u<sup>r</sup> die <sup>B</sup>efehl<sup>e</sup> DOKUMENT <sup>s</sup>am<sup>t</sup> <sup>s</sup>eine<sup>n</sup> <sup>U</sup>nterbefehlen, AUSDRUCK samt seinen Unterbefehlen, LAUF-WERK <sup>m</sup>i<sup>t</sup> seinen Unterbefehlen und schon <sup>s</sup>eltene<sup>r</sup> TEXT mit seinen Unterbefehlen. Die tibrigen Befehle bringen nur dem fortgeschrittenen Anwender neue Möglichkeiten. <sup>I</sup><sup>m</sup> nächsten Abschnitt werden wir näher darauf eintreten. Die Arbeit mit dem Wörterbuch, das automatische Korrigieren und die Statistik des Textes sind eine Spielerei. Wir sind hoffentlich <sup>i</sup><sup>n</sup> Orthographie <sup>s</sup><sup>o</sup> sicher, dass wir diese zeitraubenden Funktionen <sup>n</sup>ich<sup>t</sup> <sup>i</sup><sup>n</sup> Anspruch nehmen müssen.

### Uebungen

Sie werden niemals ein Textverarbeitungssystem beherrschen, wenn <sup>S</sup>i<sup>e</sup> nur diese kleine Anleitung sowie das VIZAWRITE-Manual durchlesen. Setzen <sup>S</sup>i<sup>e</sup> <sup>s</sup>ic<sup>h</sup> an den Computer und schreiben <sup>S</sup>i<sup>e</sup> einen <sup>T</sup>ext. Eine gute Uebung <sup>i</sup>s<sup>t</sup> die folgende:

Schreiben Sie die ersten ein bis zwei Seiten dieser Änleitung. Speichern <sup>S</sup>i<sup>e</sup> den Text <sup>m</sup>i<sup>t</sup> dem Dateinamen VIZAl.DOC . Schreiben <sup>S</sup>i<sup>e</sup> darauf <sup>d</sup>i<sup>e</sup> nächsten <sup>e</sup>i<sup>n</sup> <sup>b</sup>i<sup>s</sup> zwei Seiten und speichern <sup>S</sup>i<sup>e</sup> diese <sup>a</sup>l<sup>s</sup> VIZA2.DOC.

Wenn <sup>S</sup>i<sup>e</sup> diese zwei <sup>b</sup>i<sup>s</sup> <sup>v</sup>ie<sup>r</sup> Seiten ausdrucken können und alle Einrückungen, Unterstreichungen und Zwischenräume <sup>m</sup>i<sup>t</sup> dem Original übereinstimmen, dann kennen <sup>S</sup>i<sup>e</sup> <sup>s</sup>ic<sup>h</sup> <sup>i</sup><sup>n</sup> VIZAWRITE <sup>a</sup>us.

ÄAendern Sie Ihren Schreibstil. Tippen Sie fortlaufend direkt am Bildschirm ein und verbessern Sie zunächst die Fehler nicht. Erstellen Sie nach 66 Zeilen einen Seitenumbruch und speichern Sie die geschriebene Textseite. Editieren Sie am Bildschirm, d.h. lesen Sie Ihren Text, korrigie-8ren Sie fortlaufend die Fehler und formatieren Sie den Text durch Zeilenumbruch, Einrückungen und Leerzeilen. Verbessern Sie Ihren Stil, indem Sie Text löschen, überschreiben oder neuen Text einfügen.

Wesentlich <sup>i</sup>st, dass Sie den Text, also den Entwurf, <sup>i</sup><sup>n</sup> einem Zug durchschreiben.

 $\blacksquare$ 

### Hinweise <sup>f</sup>ü<sup>r</sup> fortgeschrittene Textverarbeitung

### <sup>l</sup>. Kopfzeile und Fusszeile einer Seite

Jeder Seite eines Dokumentes können <sup>S</sup>i<sup>e</sup> oben eine Kopfzeile und unten eine Fusszeile anfügen. In einer Kopf<sup>z</sup>eil<sup>e</sup> können <sup>z</sup>.B. <sup>d</sup>i<sup>e</sup> Seitennummer oder eine ständig gleichbleibende Anschrift stehen. <sup>I</sup><sup>n</sup> Fusszeilen stehen <sup>o</sup>f<sup>t</sup> auch <sup>d</sup>i<sup>e</sup> Seitennummern oder <sup>s</sup>og. Fussnoten. Um <sup>i</sup><sup>n</sup> <sup>d</sup>i<sup>e</sup> Kopfzeile <sup>z</sup><sup>u</sup> gelangen, müssen <sup>S</sup>i<sup>e</sup> <sup>i</sup><sup>m</sup> Menü GEHE ZU den Befehl KOPFZEILE wählen. <sup>J</sup>etz<sup>t</sup> können <sup>S</sup>i<sup>e</sup> beliebig <sup>v</sup>iel<sup>e</sup> Zeilen als Kopfzeile schreiben. Wenn Sie die Kopfzeile <sup>g</sup>e<sup>s</sup>talte<sup>t</sup> haben, drücken <sup>S</sup>i<sup>e</sup> <sup>d</sup>i<sup>e</sup> Esc-Taste, wählen <sup>i</sup><sup>m</sup> Menü GEHE ZU den Befehl SEITE <sup>N</sup>R. und tippen <sup>d</sup>i<sup>e</sup> Nummer der Seite ein, bei der die Kopfzeile stehen <sup>s</sup>oll.

Wenn Sie beim Ausdruck die Kopfzeile oben an <sup>d</sup>e<sup>r</sup> Sei<sup>t</sup><sup>e</sup> angefügt haben wollen, dann müssen <sup>S</sup>i<sup>e</sup> <sup>i</sup><sup>m</sup> Druckmenü den Parameter «Kopfzeile» auf «j» <sup>s</sup>tellen. Wählen <sup>S</sup>i<sup>e</sup> also <sup>i</sup><sup>m</sup> Menü AUSDRUCK den <sup>B</sup>efeh<sup>l</sup> PARAMETER und <sup>t</sup>ippe<sup>n</sup> Sie bei Kopfzeile ein j ein.

Wenn <sup>S</sup>i<sup>e</sup> <sup>i</sup><sup>m</sup> Menü GEHE ZU den Befehl FUSSZEILE wählen, dann kommen <sup>S</sup>i<sup>e</sup> <sup>i</sup><sup>n</sup> <sup>d</sup>i<sup>e</sup> Fusszeile. Wiederum können Sie beliebig viele Textzeilen als Fusszeile schreiben. Sie verlassen die Fusszeile mit den gleichen Befehlen wie die Kopfzeile. Im Gegensatz zur Kopfzeile wird beim Ausdruck einer Seite automatisch die Fusszeile, <sup>f</sup>all<sup>s</sup> etwas inihr steht, angefügt und geschrieben.

Durch Drücken der Ctrl-Taste und der #-Taste wird <sup>i</sup><sup>n</sup> der Kopf- oder Fusszeile das Formatzeichen # gesetzt, das beim Ausdruck automatisch die Seiten durchnumeriert.

### <sup>2</sup>. Arbeitsseite

Jedem Dokument ist eine Arbeitsseite, <sup>d</sup>i<sup>e</sup> <sup>d</sup>i<sup>e</sup> Seitennummer 0 <sup>t</sup>rägt, vorangestellt. <sup>I</sup><sup>n</sup> dieser können <sup>S</sup>i<sup>e</sup> <sup>b</sup>eliebig viele Einträge vornehmen, die jederzeit <sup>m</sup>i<sup>t</sup> dem Befehl KOPIEREN oder VERSCHIEBEN <sup>a</sup><sup>n</sup> <sup>e</sup>in<sup>e</sup> beliebige <sup>S</sup>tell<sup>e</sup> <sup>i</sup><sup>m</sup> Dokument gebracht werden können. Die Arbeitsseite wird <sup>n</sup>ich<sup>t</sup> ausgedruckt. <sup>S</sup>i<sup>e</sup> kommen <sup>i</sup><sup>n</sup> <sup>d</sup>i<sup>e</sup> Arbeitsseite, wenn <sup>S</sup>i<sup>e</sup> <sup>i</sup><sup>m</sup> Menü GEHE ZU den Befehl ARBEITSSEITE wählen. <sup>S</sup>i<sup>e</sup> verlassen <sup>d</sup>i<sup>e</sup> Arbeitsseite, wenn <sup>S</sup>i<sup>e</sup> <sup>m</sup>i<sup>t</sup> der Taste F2 auf die nächste Seite, also Seite 1, vorwärts blättern. Wir werden beim Mail Merging eine interessante Änwendung der Ärbeitsseite kennen lernen.

### <sup>3</sup>. Blocksatz

Wenn <sup>S</sup>i<sup>e</sup> Ihren <sup>T</sup>ex<sup>t</sup> druckreif schreiben wollen, dann möchten <sup>S</sup>i<sup>e</sup> ihn <sup>l</sup>inks- und rechtsbündig ausrichten. Dies <sup>n</sup>enn<sup>t</sup> man <sup>B</sup>locksatz. Wählen <sup>S</sup>i<sup>e</sup> <sup>i</sup><sup>m</sup> Menü AUSDRUCK den <sup>B</sup>efeh<sup>l</sup> PARAMETER und <sup>t</sup>ippe<sup>n</sup> <sup>S</sup>i<sup>e</sup> <sup>i</sup><sup>n</sup> <sup>d</sup>e<sup>r</sup> Tabelle <sup>b</sup>e<sup>i</sup> rechtsbündig <sup>e</sup>i<sup>n</sup> j <sup>e</sup>in. Wenn <sup>S</sup>i<sup>e</sup> darauf den <sup>T</sup>ex<sup>t</sup> ausdrukken, dann wird <sup>e</sup><sup>r</sup> im Blocksatz geschrieben. Damit das Schriftbild nicht durch allzu grosse Zwischenräume gestört wird, sollten <sup>S</sup>i<sup>e</sup> möglichst gegen Ende jeder Zeile weiche Trennungszeichen <sup>m</sup>i<sup>t</sup> <sup>C</sup>irl, - eingeben, <sup>f</sup>all<sup>s</sup> <sup>S</sup>i<sup>e</sup> nicht <sup>s</sup>icher <sup>s</sup>ind, ob das Wort noch Platz <sup>h</sup>at. Anfänger sollten den Blocksatz vermeiden, da <sup>e</sup><sup>r</sup> meist «löchrig» wirkt.

### <sup>4</sup>. Text <sup>i</sup><sup>m</sup> ASCII-Code auf der Diskette speichern

 <sup>t</sup>ippe<sup>n</sup> <sup>S</sup>i<sup>e</sup> <sup>a</sup> <sup>e</sup>in. Darauf wählen <sup>S</sup>i<sup>e</sup> <sup>i</sup><sup>m</sup> Menü DOKUMENT VIZAWRITE speichert den <sup>T</sup>ex<sup>t</sup> in einem speziellen komprimierten Code auf die Diskette. Solche Texte können von anderen Textverarbeitungssystemen nicht eingelesen werden. Wenn <sup>S</sup>i<sup>e</sup> das aber wollen, dann müssen <sup>S</sup>i<sup>e</sup> Ihren Text <sup>a</sup>u<sup>f</sup> der Diskette <sup>i</sup><sup>m</sup> ASCII-Code abspeichern. Wählen <sup>S</sup>i<sup>e</sup> <sup>i</sup><sup>n</sup> Menü DOKUMENT <sup>d</sup>e<sup>n</sup> <sup>B</sup>efeh<sup>l</sup> TYP (VW/ASC) und

den Befehl SPEICHERN und geben einen gültigen Namen ohne Zusatz <sup>e</sup>in. VIZAWRITE benennt Ihren <sup>T</sup>ex<sup>t</sup> <sup>a</sup>u<sup>f</sup> <sup>d</sup>e<sup>r</sup> Diskette <sup>m</sup>i<sup>t</sup> XXXX.ASC und <sup>e</sup>rstell<sup>t</sup> gleichzeitig noch <sup>e</sup>in<sup>e</sup> Backup-Datei <sup>m</sup>i<sup>t</sup> XXXX.BAK. Denken <sup>S</sup>i<sup>e</sup> daran, dass <sup>S</sup>i<sup>e</sup> diese Prozedur vor jedem Speichern wiederholen müssen, <sup>d</sup><sup>a</sup> VIZAWRITE <sup>s</sup>ons<sup>t</sup> automatisch <sup>i</sup><sup>m</sup> VW-Code speichert. Die Option ASCII-Code bleibt also nicht erhalten.

### <sup>5</sup>. Einlesen von verschiedenen Dokumenten <sup>i</sup><sup>n</sup> den Arbeitsspeicher

Wenn <sup>S</sup>i<sup>e</sup> <sup>i</sup><sup>m</sup> Menü GEHE <sup>Z</sup><sup>U</sup> <sup>d</sup>e<sup>n</sup> <sup>B</sup>efeh<sup>l</sup> DOKUMENT NR. wählen, dann blendet Ihnen VIZAWRITE das Verzeichnis aller Dokumente ein, die <sup>i</sup><sup>m</sup> Moment im Ärbeitsspeicher vorhanden <sup>s</sup>ind. <sup>E</sup><sup>s</sup> wird Ihnen auffallen, dass je<sup>w</sup>eil<sup>s</sup> <sup>z</sup><sup>u</sup> unterst <sup>e</sup>i<sup>n</sup> <sup>l</sup>eere<sup>s</sup> Dokument <sup>m</sup>i<sup>t</sup> <sup>e</sup>ine<sup>r</sup> Nummer <sup>s</sup>teht. Gehen <sup>S</sup>i<sup>e</sup> <sup>m</sup>i<sup>t</sup> der Cursor-Kontrolltaste <sup>a</sup>u<sup>f</sup> dieses leere Dokument und drücken Sie die Returntaste. VIZA-WRITE <sup>z</sup>eig<sup>t</sup> darauf eine leere Seite und rechts oben <sup>s</sup>teh<sup>t</sup> <sup>i</sup><sup>n</sup> <sup>d</sup>e<sup>r</sup> Statuszeile <sup>2</sup>A, bzw. <sup>2</sup>B. Wenn <sup>S</sup>i<sup>e</sup> nun <sup>i</sup><sup>m</sup> Menü DOKUMENT <sup>d</sup>e<sup>n</sup> Befehl VERZEICHNIS wählen, dann können <sup>S</sup>i<sup>e</sup> <sup>m</sup>i<sup>t</sup> dem Cursor auf <sup>e</sup>i<sup>n</sup> weiteres Dokument fahren und dieses einlesen. Jetzt haben Sie gleichzeitig zwei verschiedene Dokumente <sup>i</sup><sup>m</sup> Speicher und können <sup>m</sup>i<sup>t</sup> GEHE <sup>Z</sup><sup>U</sup> und DOKUMENT <sup>N</sup>R. zwischen <sup>d</sup>iese<sup>n</sup> hin- und herschalten.

Wiederholen <sup>S</sup>i<sup>e</sup> obige Prozedur, dann können <sup>S</sup>i<sup>e</sup> <sup>e</sup>i<sup>n</sup> drittes, viertes usw. Dokument dazuladen. Wieviele Dokumente <sup>i</sup><sup>n</sup> Ihrem Computer Platz haben, hängt von dessen Speicherkapazitat ab. Es <sup>i</sup>s<sup>t</sup> nun leicht, Textteile von einem Dokument in <sup>e</sup>i<sup>n</sup> anderes Dokument <sup>z</sup><sup>u</sup> kopieren, <sup>z</sup><sup>u</sup> <sup>v</sup>erschieben oder einzufügen.

### <sup>6</sup>. Zusammenfügen von Dokumenten

Mit dem Befehl EINFUEGEN aus dem Menü DOKU-MENT können Sie ein Dokument oder <sup>e</sup>in<sup>e</sup> bestimmte Anzahl Seiten davon direkt von der Diskette <sup>i</sup><sup>n</sup> einen auf dem Bildschirm angezeigten Text einfügen. Bewegen <sup>S</sup>i<sup>e</sup> den Cursor an <sup>d</sup>i<sup>e</sup> <sup>S</sup>tell<sup>e</sup> des Textes, an der das neue Dokument <sup>e</sup>ingefüg<sup>t</sup> werden <sup>s</sup>oll. Wählen <sup>S</sup>i<sup>e</sup> <sup>i</sup><sup>m</sup> Menü DOKUMENT den <sup>B</sup>efeh<sup>l</sup> EINFUEGEN und drücken <sup>S</sup>i<sup>e</sup> <sup>d</sup>i<sup>e</sup> Returntaste. Schreiben <sup>S</sup>i<sup>e</sup> <sup>b</sup>e<sup>i</sup> Name: den Namen <sup>d</sup>e<sup>s</sup> Dokumentes und drücken <sup>S</sup>i<sup>e</sup> Return. <sup>B</sup>e<sup>i</sup> <sup>S</sup>eite: geben <sup>S</sup>i<sup>e</sup> <sup>d</sup>i<sup>e</sup> Nummer <sup>d</sup>e<sup>r</sup> Anfangsseite ein und drücken Return. Bei <sup>b</sup>is: geben <sup>S</sup>i<sup>e</sup> <sup>d</sup>i<sup>e</sup> Nummer <sup>d</sup>e<sup>r</sup> Endseite <sup>e</sup>i<sup>n</sup> und drücken <sup>e</sup>i<sup>n</sup> <sup>l</sup>etzte<sup>s</sup> Mal Return. VIZAWRITE <sup>f</sup>üg<sup>t</sup> darauf den gewünschten <sup>T</sup>ex<sup>t</sup> e in. <sup>|</sup> schalten.<br>Schalten.<br>Wiederholen Sie obige Profittes, viertes usw. Dokumen<br>mente in Ihrem Computer Pla<br>Speicherkapazität ab. Es ist n<br>Dokument in ein anderes Doschieben oder einzufügen.<br>6. Zusammenfügen von Doku<br>Mit dem Bef

Achtung: Mit dem Befehl EINFUEGEN aus dem Menü DOKUMENT können <sup>S</sup>i<sup>e</sup> <sup>j</sup>ed<sup>e</sup> ASCII-Datei <sup>w</sup>i<sup>e</sup> auch dBASE-Datei einlesen. <sup>S</sup>i<sup>e</sup> müssen nur <sup>b</sup>e<sup>i</sup> Name: <sup>n</sup>ich<sup>t</sup> <sup>n</sup>u<sup>r</sup> den Namen sondern auch den Zusatz eintippen. Bei Seite: und <sup>b</sup>is: drücken Sie einfach Return.

<sup>M</sup>i<sup>t</sup> dieser Operation wird VIZAWRITE <sup>e</sup>rs<sup>t</sup> <sup>z</sup><sup>u</sup> einem mächtigen Textverarbeitungssystem. Jetzt können Sie bequem Textteile aus den verschiedensten Dokumenten <sup>i</sup><sup>n</sup> ein neues Dokument einspeisen und sich damit das Eintippen von schon geschriebenen Textteilen ersparen.

### <sup>7</sup>. Seriendruck, sog. Mail Merging

Die Erstellung von Serienbriefen ist eine der interessantesten Eigenschaften eines Textverarbeitungssystems. Serienbriefe herstellen bedeutet nichts anderes, als dass immer wieder automatisch der gleiche Text mit verschiede-

![](_page_25_Figure_11.jpeg)

Abbildung <sup>7</sup>

nen Namen, Adressen und anderen Einsetzungen ausgedruckt wird.

Vorgehen: Sie schreiben einen Brieftext auf Seite <sup>1</sup> eines neuen Dokumentes und markieren <sup>a</sup>ll<sup>e</sup> jene Stellen <sup>m</sup>i<sup>t</sup> einem speziellen Einfügezeichen, wo jeweils ein wechselnder Text eingeflochten werden <sup>s</sup>oll. Das Einfügezeichen erhalten <sup>S</sup>ie, indem <sup>S</sup>i<sup>e</sup> <sup>d</sup>i<sup>e</sup> Tasten <sup>C</sup>irl, <sup>e</sup> nacheinander drücken. Betrachten <sup>S</sup>i<sup>e</sup> Abbildung <sup>7</sup>. Der einzufügende Text wird <sup>i</sup><sup>n</sup> die Arbeitsseite (Seite D) geschrieben. Sie <sup>e</sup>rreichen <sup>d</sup>iese, indem <sup>S</sup>i<sup>e</sup> <sup>i</sup><sup>m</sup> Menü GEHE ZU den Befehl ARBEITSSEITE wählen. Jeder einzufügende Textblock muss mit einem Einfügezeichen markiert werden. Dazu drücken <sup>S</sup>i<sup>e</sup> <sup>C</sup>trl, <sup>e</sup> und danach schreiben <sup>S</sup>i<sup>e</sup> Ihren Textteil. Nachdem Sie den <sup>l</sup>etzte<sup>n</sup> Textteil, der im Serien<sup>b</sup>rie<sup>f</sup> eingeflochten werden <sup>s</sup>oll, eingetippt haben, müssen Sie das Ende mit einem Nicht-Einfügezeichen markieren, indem <sup>S</sup>i<sup>e</sup> <sup>d</sup>i<sup>e</sup> Tasten <sup>C</sup>trl, nnacheinander drücken.

<sup>S</sup>i<sup>e</sup> können nun auf der Ärbeitsseite weitere Datensätze schreiben, die im <sup>2</sup>. Brief eingeflochten werden sollen. Das Vorgehen <sup>i</sup>s<sup>t</sup> genau das gleiche wie oben beschrieben.

Haben <sup>S</sup>i<sup>e</sup> also <sup>z</sup>.B. <sup>2</sup><sup>0</sup> verschiedene Datensätze auf der Arbeitsseite vorbereitet, die jeweils durch das Nicht-Einfügezeichen getrennt sein müssen, dann werden <sup>2</sup><sup>0</sup> Briefe mit verschiedenen eingeschobenen Textstellen ausgedruckt.

Damit der Seriendruck einwandfrei <sup>l</sup>äuft, müssen <sup>S</sup>i<sup>e</sup> im Menü AUSDRUCK <sup>d</sup>e<sup>n</sup> <sup>B</sup>efeh<sup>l</sup> PARAMETER wählen <sup>u</sup>n<sup>d</sup> dort bei Seriendruck ein f (füllen) eingeben. Vergewissern Sie sich auch, dass die Startseite auf 1 und die Endseite auf 999 eingestellt <sup>i</sup>st.

Aut weitere Finessen des Mail Merging wollen wir nicht eintreten. Wer sich daftir und vorallem auch <sup>f</sup>ii<sup>r</sup> die Arbeit <sup>m</sup>i<sup>t</sup> dem automatischen Korrekturprogramm interessiert, der möge das ausführliche und klar geschriebene Handbuch von VIZAWRITE PC konsultieren. Der Schreibende bekennt, dass <sup>e</sup><sup>r</sup> <sup>m</sup>i<sup>t</sup> VIZAWRITE <sup>b</sup>i<sup>s</sup> <sup>j</sup>etz<sup>t</sup> <sup>s</sup><sup>o</sup> <sup>g</sup>u<sup>t</sup> gefahren <sup>i</sup>st, dass <sup>e</sup><sup>r</sup> einen Umstieg auf das teurere WordStar oder Microsoft Word nicht <sup>i</sup><sup>n</sup> Betracht <sup>z</sup>ieht.

Noch ein Tip: Wenn Sie auf <sup>d</sup>e<sup>r</sup> Diskettenhülle die <sup>B</sup>elegung der Funktionstasten und die Kombinationen der Cirl-Taste aufgeklebt haben, dann können Sie auch nach einem längeren Unterbruch sofort wieder <sup>m</sup>i<sup>t</sup> dem System arbeiten.

 Framework? <sup>O</sup> Könnten <sup>S</sup>i<sup>e</sup> das auch <sup>m</sup>i<sup>t</sup> WordStar, Word oder <sup>m</sup>i<sup>t</sup>

### Vom Umgang <sup>m</sup>i<sup>t</sup> dBase <sup>I</sup>ll PLUS (6)

In diesem letzten Teil unserer Lehrgangserie zeigen wir Ihnen am Beispiel der Mitgliederdatei die statistischen Auswertungskriterien, die mit dBase III PLUS möglich sind, wobei wiederum eine ganze Reihe neuer Befehle <sup>z</sup>u<sup>r</sup> Anwendung kommen. Gleichzeitig wird die neue Software zum Entwurf hochauflösender Grafik aus dem dBase heraus, besprochen und <sup>i</sup><sup>n</sup> einem kleinen Programm vorge- **VOM Umgang M**<br>In diesem letzten Teil u<br>gen wir Ihnen am Beispie<br>statistischen Auswertungs<br>PLUS möglich sind, wob<br>Reihe neuer Befehle zu<br>Gleichzeitig wird die neu<br>hochauflösender Grafik a<br>sprochen und in einem l<br>stellt. stellt. **VOM Umgang m**<br>In diesem letzten Teil u<br>gen wir Ihnen am Beispie<br>statistischen Auswertungs<br>PLUS möglich sind, wob<br>Reihe neuer Befehle zu<br>Gleichzeitig wird die neuer<br>hochauflösender Grafik a<br>sprochen und in einem l<br>stellt.<br>

-

### Heinz Kastien

Das Statistikprogramm <sup>t</sup>eil<sup>t</sup> <sup>s</sup>ic<sup>h</sup> <sup>i</sup><sup>n</sup> das Menü und eine vierteilige Subroutine <sup>a</sup>uf. Diese <sup>v</sup>ie<sup>r</sup> Unterprogrammteile sind echte Subroutinen, da sie alle vom Statistikmenü aufgerufen werden und auch immer wieder hierher zurückkehren. Sie umfassen die statistische Auswertung der Mitgliederdatei, die grafische Darstellung der Daten, die Ermittlung der Jubilare des laufenden Kalenderjahres und die Namensliste der Jubilare.

### Statistikmenü

Das Statistikmenü wird vom Hauptmenü angewählt. <sup>E</sup><sup>s</sup> <sup>i</sup>s<sup>t</sup> <sup>i</sup><sup>m</sup> Aufbau und dem Befehlssatz <sup>m</sup>i<sup>t</sup> dem Hauptmenü <sup>b</sup>i<sup>s</sup> auf einen Befehl nahezu identisch und weist keine Besonderheiten auf.

Die zweite Zeile des Statistikmenü enthält den Befehl

### SET PROCEDURE TO UPROGI

Dieser Befehl sagt aus, dass alle nachfolgenden Prozeduren, die wie gewohnt mit DO (Prozedurname) aufgeru<sup>f</sup>e<sup>n</sup> werden, <sup>i</sup><sup>m</sup> Unterprogramm UPROGI <sup>z</sup><sup>u</sup> finden <sup>s</sup>ind. Aus diesen Unterprogrammteilen kehrt das Programm <sup>m</sup>i<sup>t</sup> RETURN immer wieder <sup>i</sup><sup>n</sup> das Statistikmenü zurück. Diese <sup>A</sup>r<sup>t</sup> <sup>d</sup>e<sup>r</sup> Programmiertechnik <sup>i</sup>s<sup>t</sup> <sup>m</sup>i<sup>t</sup> dem GOSUB... RETURN des BASIC vergleichbar, wobei jedoch im dBase die Subroutinen als eigenständiges Programm <sup>a</sup>u<sup>f</sup> <sup>d</sup>e<sup>r</sup> Disk <sup>v</sup>orliegen. In der eigentlichen Subroutine sind die Unterprogrammteile mit dem <sup>B</sup>efeh<sup>l</sup> PROCEDURE (Name) gekennzeichnet. Die Programmiertechnik wird vorteilhaft dann angewendet, wenn sehr umfangreiche Programme in <sup>k</sup>leinere Teile aufgesplittet werden sollen, oder der gleiche Programmteil von verschiedenen Stellen mehrfach aufge<sup>r</sup>ufe<sup>n</sup> <sup>w</sup>ird. <sup>I</sup><sup>n</sup> <sup>d</sup>e<sup>r</sup> <sup>d</sup>ritte<sup>n</sup> <sup>Z</sup>eil<sup>e</sup> <sup>w</sup>ir<sup>d</sup> <sup>m</sup>i<sup>t</sup> LOAD GFUNC eine Hilfsdatei zur Grafikdarstellung geladen, deren Funktionsweise unter den Grafikbefehlen besprochen wird. Weitere Details des Menü sind zum Verständnis des Programmablaufs nicht erforderlich.

![](_page_26_Picture_2254.jpeg)

 $\mathbf{r}$  . The contract of the contract of the contract of the contract of the contract of the contract of the contract of the contract of the contract of the contract of the contract of the contract of the contract of th

![](_page_27_Picture_2630.jpeg)

### Unterprogramme

Pr o g r a mm t ei l 1 ( St atische Auswertung)

Vier neue Befehle beherrschen den ersten Programmteil. <sup>B</sup>e<sup>i</sup> der Auswertung der Mitgliederdatei nach Mitgliederart, Mitgliederzahl pro Gruppe und Beitragszahlung <sup>s</sup>in<sup>d</sup> <sup>d</sup>e<sup>r</sup> COUNT-, SUM-, AVERAGE- und TOTAL-Befehl von ausschlaggebender Bedeutung.

Um <sup>d</sup>i<sup>e</sup> Anzahl <sup>d</sup>e<sup>r</sup> in einer Datei vorkommenden Datensätze, auch solcher, die gegebenenfalls einer bestimmten Bedingung genügen, festzustellen, benutzt man das Kommando COUNT. Das Ergebnis des Zählvorganges kann <sup>i</sup><sup>n</sup> einer Variablen gespeichert werden. Die Defaulteinstellung <sup>b</sup>e<sup>i</sup> fehlender Bereichsangabe <sup>i</sup>s<sup>t</sup> ALL. Man schreibt allgemein:

COUNT Bereich FOR/WHILE <sup>l</sup>og. Ausdruck TO Variable

- COUNT

zählt alle Datensätze der Datei.

COUNT TO VAR

- zählt alle Datensätze und speichert das Resultat <sup>i</sup><sup>n</sup> der Variablen VAR.
- COUNT FOR POLZ=4000 TO VAR
- zählt alle Datensätze, <sup>i</sup><sup>n</sup> denen der Inhalt des Feldes POLZ=4000 <sup>i</sup>s<sup>t</sup> und speichert das Resultatin VAR.

dBase lässt es zu, die Inhalte gleichnamiger, numerischer Felder einer Datei oder einen Teil der Datensätze zu addieren. Die allgemeine Form des dazu geeigneten Kommandos SUM <sup>l</sup>autet:

SUM Ausdruck TO Variable Bereich FOR/WHILE <sup>l</sup>og. Ausdruck

- SUM BEIT TO GBEIT
- addiert den Inhalt aller Felder BEIT und speichert das Resultat <sup>i</sup><sup>n</sup> der Variablen GBEIT
- SUM BEIT FOR ZAHL TO GBEIT addiert den Inhalt aller Felder BEIT, sofern das logische Feld ZAHL =  $T.$  ist und speichert das Resultat in der Variablen GBEIT.

<sup>I</sup><sup>n</sup> der gleichen Form wie der SUM-Befehl, arbeitet das AVERAGE-Kommando, jedoch <sup>w</sup>ir<sup>d</sup> <sup>h</sup>ie<sup>r</sup> <sup>n</sup>ich<sup>t</sup> <sup>d</sup>i<sup>e</sup> Summe, sondern der arithmetrische Mittelwert errechnet.

Der Befehl TOTAL gestattet eine Zusammenfassung von Datensätzen sortierter oder indizierter Dateien und deren Ablage <sup>i</sup><sup>n</sup> einer neuen, komprimierten Datei.

TOTAL ON Schlüsselfeld TO Dateiname Bereich <sup>F</sup>iel<sup>d</sup> Feldliste FOR <sup>l</sup>og. Ausdruck

deutet an, dass alle Felder gleichen Inhaltes, der nach dem Schlüsselbegriff sortierten oder indizierten Datei, <sup>z</sup><sup>u</sup> einem gemeinsamen Feld zusammengefasst und gleich<sup>z</sup>eiti<sup>g</sup> <sup>d</sup>er. Inhalt der hinter Fields angegebenen Felder kumuliert wird. Die zusammengefassten, vollständigen Datensätze werden <sup>i</sup><sup>n</sup> der hinter TO bezeichneten Datei abgelegt.

TOTAL ON POLZ TO NAMSORT FIELD <sup>B</sup>EI<sup>T</sup>

<sup>s</sup>peicher<sup>t</sup> <sup>i</sup><sup>n</sup> <sup>d</sup>e<sup>r</sup> neuen <sup>D</sup>ate<sup>i</sup> NAMSORT <sup>i</sup><sup>m</sup> <sup>F</sup>el<sup>d</sup> <sup>B</sup>EI<sup>T</sup> die Summe <sup>a</sup>lle<sup>r</sup> Beiträge <sup>d</sup>e<sup>r</sup> Mitglieder mit gleicher <sup>P</sup>ostleitzahl.

 <sup>m</sup>i<sup>t</sup> BASIC möglich wäre. Die gezeigten Befehle gestatten eine wesentlich effizientere Bearbeitung der Dateien <sup>a</sup>l<sup>s</sup> dies beispielsweise

Ein wesentlicher Bestandteil des Unterprogramms <sup>i</sup>s<sup>t</sup> <sup>d</sup>i<sup>e</sup> Variablenliste MISO.MEM. <sup>D</sup>i<sup>e</sup> <sup>h</sup>ie<sup>r</sup> gespeicherten Werte sind <sup>a</sup>l<sup>s</sup> Defaultwerte in allen Programmteilen erforderlich. Zum besseren Verständnis des nachfolgenden Unterprogrammlisting wird die Variablenliste ausgedruckt.

-

![](_page_28_Picture_2816.jpeg)

<sup>I</sup><sup>m</sup> Rahmen dieses Lehrgangs haben <sup>w</sup>i<sup>r</sup> gezeigt, wie <sup>m</sup>i<sup>t</sup> STORE eine solche Liste angelegt und mit SAVE gespei<sup>c</sup>her<sup>t</sup> <sup>b</sup>zw. <sup>m</sup>i<sup>t</sup> RESTORE FROM wieder geladen <sup>w</sup>ird. <sup>I</sup><sup>m</sup> Statistikmenü werden ebenfalls zwei weitere Dateien benötigt, deren Struktur aufgelistet <sup>i</sup>st.

![](_page_28_Picture_2817.jpeg)

|                                |                      | 14                                                               |                                   |                                     |
|--------------------------------|----------------------|------------------------------------------------------------------|-----------------------------------|-------------------------------------|
|                                |                      |                                                                  |                                   |                                     |
| Feld Feldname                  | Typ                  | Länge                                                            | Dez                               |                                     |
| <b>JULNAM</b>                  | Zeichen              | 40                                                               |                                   |                                     |
| $\mathbf{1}$                   |                      |                                                                  |                                   |                                     |
| <b>JULVOR</b>                  | Zeichen              | 20                                                               |                                   |                                     |
| $\frac{2}{3}$<br>JULPLZ        | <b>Numerisch</b>     | $\overline{4}$                                                   |                                   |                                     |
| 4 JULORT<br>5<br><b>JULDAT</b> | Zeichen<br>Numerisch | 40<br>$\overline{2}$                                             |                                   |                                     |
|                                |                      | .display structure<br>Datenbankstruktur<br>Anzahl der Datensätze | Letztes Aenderungsdatum: 02.10.87 | <b>LEHRGÄNGE</b><br>A: jubilare.dbf |

Programmteil <sup>I</sup> (Mitgliederstatistik)

### Zeile 002

PROCEDURE <sup>T</sup>EIL<sup>1</sup> <sup>z</sup>eig<sup>t</sup> dem aufrufenden Menü <sup>a</sup>n, <sup>d</sup>ass hier der Programmteil 1 beginnt.

### Zeile 002

Aktivieren der Mitgliederdatei

### Zeile 003

Einlesen <sup>d</sup>e<sup>r</sup> Variablentabelle MISO.MEM von <sup>d</sup>e<sup>r</sup> <sup>D</sup>isk, <sup>d</sup>i<sup>e</sup> anderen Variablen werden nicht gelöscht.

### Zeile 004

COUNT TO MIA6 <sup>z</sup>ähl<sup>t</sup> <sup>a</sup>ll<sup>e</sup> Datensätze und <sup>s</sup>peicher<sup>t</sup> <sup>d</sup>i<sup>e</sup> Anzahl <sup>i</sup><sup>n</sup> der Variablen MIA6 ab.

### Zeile 005-010

Bestimmt die Anzahl der Mitglieder der fünf Gruppen. <sup>z</sup>.B. COUNT FOR MITA <sup>=</sup> SAV2 TO MIA2

zählt alle Passivmitglieder (SAV2) und speichert die Änzahl der Mitglieder <sup>i</sup><sup>n</sup> der Variablen MIA2.

### Zeile 011-015

COUNT FOR MITA <sup>=</sup> SAV3 .AND. ZAHL TO MIB3 Hier wird der Zählvorgang an die Bedingungen Mitgliederart <sup>=</sup> Variable SAV <sup>z</sup>.B. SAV3=«Jugendmitglieder» und Beitrag entrichtet, also ZAHL <sup>=</sup> .T. geknüpft. Dies muss <sup>j</sup>edoch nicht erwähnt, sondern nur das logische Feld genannt werden. Das Resultat wird in der Variablen MIB3 gespeichert.

### Zeile 016-020

<sup>E</sup><sup>s</sup> werden <sup>m</sup>i<sup>t</sup> der Befehlstolge

SUM BEIT FOR MITA  $=$  SAV4 TO MIG4

in all jenen Datensdtzen die Beitrage des Feldes BEIT ad<sup>d</sup>iert, deren Mitgliederart <sup>m</sup>i<sup>t</sup> der Variablen SAV identisch <sup>i</sup>st. <sup>z</sup>.B. SAV4 <sup>=</sup> (Seniorenmitglied)

### Zeile 021-025

SUM BEIT FOR ZAHL .AND. MITA  $=$  SAV5 TO BEB5 addiert <sup>d</sup>i<sup>e</sup> Beiträge aller Datensätze, in denen die Mitgliederart MITA <sup>=</sup> SAV5 (Freimitglied) <sup>i</sup>s<sup>t</sup> und das Feld  $ZAHL = T$ . ist.

### Zeile 026-030

Die Subtraktion der Variablen MIG (Summe <sup>a</sup>lle<sup>r</sup> Beitrage einer Mitgliederart) und BEB (Summe <sup>a</sup>lle<sup>r</sup> bezahlten Beiträge einer Mitgliederart) liefert den Betrag der nicht beglichenen Beiträge einer Gruppe.

### Zeile 031-034

Die Variablen BEB, und BEU sind die Summen <sup>d</sup>e<sup>r</sup> <sup>e</sup>ntrichteten und nicht entrichteten Beiträge, MIB und MIU die Mitgliederzahlen der jeweiligen Mitgliedergruppen.

### Zeile 035-168

Dieser Programmteil behandelt dem Bildschirmausdruck der oben genannten Variablen. Da er mit früheren Prozeduren im Aufbau und Befehlssatz übereinstimmt, bedarf <sup>e</sup><sup>r</sup> keiner weiteren Erklärung.

### Zeile 169-192

Da <sup>d</sup>i<sup>e</sup> Variablen im Grafikprogramm wieder benötigt werden, müssen <sup>S</sup>i<sup>e</sup> auf der Disk <sup>i</sup><sup>n</sup> der neuen Datei «Werte» gespeichert werden, jedoch erfolgt hier die Ein-

## **LEHRGÄNGE NGE**

gabe der Werte nicht über die Tastatur, sondern sie werden aus Variablen übernommen. Das Schema der Datenerfassung wurde <sup>i</sup><sup>m</sup> Programmteil Eingabe (M+K <sup>8</sup>7-3) ausführlich besprochen. Vor dem Äbspeichern neuer Daten müssen die alten Werte vorgängig gelöscht werden. Vor dem Aufruf des Grafikprogramms <sup>i</sup>s<sup>t</sup> <sup>e</sup>i<sup>n</sup> Durchlauf des ersten Programmteils unbedingt erforderlich, da sonst keine aktuellen Daten zur Verfügung stehen.

### Zeile 193-202

Abfrage <sup>z</sup>u<sup>r</sup> Beendigung des Programms und Rückkehr zum Menü.

### Programmteil2 (Grafik)

dBase III PLUS enthält keine speziellen Befehle zur Grafikunterstützung, daher können hochauflösende Grafiken <sup>i</sup><sup>n</sup> dBase nur über besondere Tools entworfen werden. Ashton-Tate <sup>h</sup>a<sup>t</sup> <sup>e</sup>in<sup>e</sup> Programmsammlung <sup>i</sup><sup>n</sup> den Handel gebracht, die den komfortablen Entwurf von Grafiken er<sup>l</sup>aubt. Das mitgelieferte Handbuch unterstützt mit ausführlichen Beispielen wirkungsvoll <sup>d</sup>i<sup>e</sup> Programmierung und das Einbinden der Routinen <sup>i</sup><sup>n</sup> das dBase. Das Programm emuliert die Grafiken auf allen EGA-Karten. Hercules-Karten müssen <sup>m</sup>i<sup>t</sup> dem HGCFULL-Befehl zuvor <sup>a</sup>ktivier<sup>t</sup> werden. Weitere Anforderungen werden nicht an <sup>d</sup>i<sup>e</sup> Hardware <sup>g</sup>estellt. Die Disk enthält <sup>a</sup>ll<sup>e</sup> notwendigen Programme und Beispiele, <sup>d</sup>i<sup>e</sup> beliebig kopiert werden können.

Folgende <sup>F</sup>ile<sup>s</sup> sind zum eigenen Programmentwurf unbedingt erforderlich.

### - DCTGRAF.EXE

Routinenkern zum Aufruf <sup>d</sup>e<sup>s</sup> GFUNC.BIN

- DCTGRAF.PRG

dBase-Programmdatei <sup>z</sup>u<sup>r</sup> Initialisierung der Grafik Funktionen.

### GFUNC.BIN

Schnittstellenmodul zum Aufruf der Grafikfunktionen vom dBase aus.

Doch wie funktioniert das Grafikprogramm? dBase III PLUS erlaubt maximal <sup>1</sup><sup>5</sup> Assemblerprogramme <sup>z</sup><sup>u</sup> <sup>j</sup><sup>e</sup> <sup>3</sup><sup>2</sup> KByte in den Arbeitsspeicher zu laden und vom dBase aufzurufen. Der Befehl «LOAD» <sup>l</sup>äd<sup>t</sup> <sup>e</sup>i<sup>n</sup> Assemblerprogramm, «CALL» <sup>r</sup>uf<sup>t</sup> die einzelnen Befehle <sup>a</sup>uf.

Die vorliegende Grafikbibliothek besteht aus einer Vielzahl kleiner Module, <sup>d</sup>i<sup>e</sup> jedoch <sup>i</sup><sup>n</sup> einem gemeinsamen Assemblermodul zusammengefasst <sup>s</sup>ind. Das Programm DCTGRAF.EXE wird vor dem Starten des dBase-Interpreters <sup>i</sup><sup>n</sup> den Speicher geladen. Unter dBase wird mit LOAD <sup>e</sup>in<sup>e</sup> einzelne Schnittstellenroutine <sup>d</sup>e<sup>s</sup> Moduls «GFUNC.BIN» aufgerufen, <sup>d</sup>i<sup>e</sup> eine Verbindung <sup>z</sup><sup>u</sup> DCTGRAF <sup>h</sup>erstellt. <sup>D</sup>i<sup>e</sup> Auswahl <sup>d</sup>e<sup>r</sup> einzelnen Routinen erfolgt durch die Spezifizierung das CALL-Befehls.

Die Grafikroutinen setzen sich aus gesamthaft 46 Grafikund Hilfsbefehlen zusammen, von denen jedoch wegen der Kürze des Beitrags nur eine kleine Auswahl näher behandelt werden kann. Der komplette Betehlssatz umfasst:

- Das Anlegen von Datenfeldern
- Die Initialisierung der Grafik
- 2. Die Initialisierung der Grafik<br>3. Das Laden und Speichern der Grafiken
- Torten-, Balken- und Liniengratiken
- 4. Torten-, Balken- und Liniengr<br>| 5. Das Zeichnen von Linien, Pun<br>| 6. Die Beschriftung der Grafiken Das Zeichnen von Linien, Punkten, Kreisen, Kreisbögen
	-

![](_page_29_Picture_2802.jpeg)

### LEHRGANGE

- <sup>7</sup>9. Der Ausdruck der Grafiken auf einem Printer
- <sup>8</sup>. Hilfsbefehle

Dieser umfangreiche Befehlssatz erlaubt eine grosszügige grafische Gestaltung. Es wird zwischen Grafikfunktionen der unteren und der oberen Ebene unterschieden.

-

### Grafikfunktionen der oberen Ebene

Die Grafikfunktionen der oberen Ebene (Diagrammfunktionen) dienen der leichten Umsetzung numerischer Werte <sup>i</sup><sup>n</sup> Diagramme. <sup>E</sup><sup>s</sup> stehen Balken-, Abschnittbalken-, Linien-, Punkte-, XY-, Minimum/Maximum- und Kreisdiagramme zur Verfügung. Mit Ausnahme der Liniendiagramme benötigen die Grafiken unbedingt einen Farbbildschirm. Wegen der geringeren Auflösung der Monochrombildschirme werden darauf die Grafiken aus den standardisierten Zeichen des IBM PC zusammengesetzt.

Bei den Kreisdiagrammen wird wegen der unvermeidlichen Verzerrung auf den Monochromschirmen ein Rechteckdiagramm dargestellt. Die übliche Vorgehensweise <sup>z</sup>u<sup>r</sup> Erzeugung der Grafiken geht aus der nachfolgenden Befehlsfolge hervor. Der allgemeine Syntax der Grafikbetehle lautet:

CALL GFUNC WITH «Funktion, Parameter»

Einige Grafikfunktionen, wie z.B. der Befehl «endgr» benötigen keine Parameter.

<sup>l</sup>. <sup>D</sup>e<sup>r</sup> <sup>B</sup>efeh<sup>l</sup> CALL GFUNC WITH 'CRARRAY' <sup>l</sup>eg<sup>t</sup> <sup>e</sup>i<sup>n</sup> neues Datenfeld an.

- <sup>2</sup>. <sup>M</sup>i<sup>t</sup> dem <sup>B</sup>efeh<sup>l</sup> CALL GFUNC WITH 'PUTARRAY (Feld), (Index), Wert' werden die darzustellenden Werte <sup>i</sup><sup>n</sup> ein oder mehrere Datenfelder eingetragen.
- <sup>3</sup>. Aufruf <sup>d</sup>e<sup>r</sup> Grafikfunktionen über CALLmit GFUNC.
- 4. Gegebenenfalls wird die Darstellung <sup>m</sup>i<sup>t</sup> Grafikroutinen der unteren Ebene ergänzt, dies <sup>g</sup>il<sup>t</sup> jedoch nicht <sup>f</sup>u<sup>r</sup> Monochromgratiken.

Der Aufruf <sup>a</sup>lle<sup>r</sup> Diagrammfunktionen erfolgt immer <sup>m</sup>i<sup>t</sup> der gleichen Betehlsfolge.

CALL GFUNC WITH 'Name) <sup>f</sup>d<sup>l</sup>  $[$ ,fd2,fd3,fd4, $<$ n $>$ , $<$ t $>$ , $<$ x $>$ , $<$ y $>$ , $<$ m $>$ ]'

- fdl-fd4 (Name der Datenfelder) <sup>E</sup><sup>s</sup> <sup>s</sup>in<sup>d</sup> <sup>m</sup>i<sup>t</sup> Ausnahme <sup>d</sup>e<sup>r</sup> Funktion «PIECHART» bis <sup>z</sup><sup>u</sup> vier Datenfelder möglich.
- n (Anzahl der Datenelemente)
- <sup>t</sup> (Diagrammüberschrift)
- xundy (Koordinaten)
- Bildschirmkoordinaten m (Bildschirmmodus)
- Bildschirmmodus <sup>0</sup>, <sup>d</sup>i<sup>e</sup> Grafik bleibt auf dem Bildschirm erhalten, bis die RETURN-Taste betätigt wird. Im Modus 1 wird die Programmkontrolle unmittelbar nach der Ausgabe der Grafik auf dem Bildschirm an dBase zurückgegeben, daher <sup>i</sup>s<sup>t</sup> <sup>e</sup>i<sup>n</sup> Ausbau <sup>m</sup>i<sup>t</sup> Routinen der unteren Ebene möglich.

### Gratikfunktionen der unteren Ebene

 beliebige grafische Darstellungen erzielen. Man spricht Mit den Grafikfunktionen der unteren Ebene lassen sich

![](_page_30_Picture_2508.jpeg)

the contract of the contract of the contract of the contract of the contract of

von Funktionen der unteren Ebene, da sie Hardwarenäher sind als die Funktionen der oberen Ebene. Sie sind durch die <sup>A</sup>r<sup>t</sup> der Kontrollübergabe nicht im Direktmodus anwendbar, sondern nur <sup>i</sup><sup>n</sup> Prozeduren. Für den Einsatz der Funktionen der unteren Ebene <sup>i</sup>s<sup>t</sup> das Konzept der Bildschirmkoordination von ausschlaggebender Bedeutung. Grafiken, <sup>d</sup>i<sup>e</sup> in diesem Modus <sup>e</sup>rstell<sup>t</sup> wurden, können daher nur schwer auf einen anderen Rechner transfe<sup>r</sup>ier<sup>t</sup> werden. Zu den Befehlen der unteren Ebene gehören alle Befehle, die ein freies Zeichnen erlauben.

### Grafische Darstellung der Mitgliederdatei

Viele Zahlen, wie <sup>z</sup>.B. die Aufteilung der Mitglieder eines Vereins <sup>i</sup><sup>n</sup> <sup>d</sup>i<sup>e</sup> Mitgliedergruppen und <sup>d</sup>i<sup>e</sup> Zahlungsmoral sind als grafische Darstellung wesentlich attraktiver als das reine Zahlenmaterial. Aus diesem Grund eignen sich Grafiken gerade bei einem grösseren Zuschauerkreis sehr gut zur anschaulichen Demonstration dieser Fakten. Die Aufteilung der Mitglieder <sup>i</sup><sup>n</sup> <sup>d</sup>i<sup>e</sup> verschiedenen Gruppen kann sehr eindrücklich <sup>i</sup><sup>n</sup> einer Tortengrafik dargestellt werden, wogegen <sup>d</sup>i<sup>e</sup> Zahlungsmoral besser in einer <sup>B</sup>alkengrafik ersichtlich wird.

Das Grafikprogramm gliedert <sup>s</sup>ic<sup>h</sup> <sup>a</sup>u<sup>f</sup> Grund des bisher gesagten <sup>i</sup><sup>n</sup> zwei Teile, die aber von der Art des Aufbaus identisch <sup>s</sup>ind. Eine gemeinsame Besprechung <sup>i</sup>s<sup>t</sup> daher leicht möglich.

### Zeile 203

Initialisierung der Grafik, der Bildschirm wird in den Grafikmodus geschaltet und die Farbpalette, die Hintergrundfarben, die Art des Bildschirmadapters und der Bildschirmmodus definiert. Dieser Befehl ist vor allem fiir die Textausgabe in den Zeilen erforderlich. Zeile 204

 $\overline{\phantom{0}}$ 

(233-234) Es wird ein numerisches Datenfeld des Feldnamens «Kreis» mit fünf Datenfeldern definiert.

### Zeile 206-213

(235-242) Die Laufvariable wird gesetzt. Mit einer DO... WHILE-Schleife werden <sup>d</sup>i<sup>e</sup> Werte der Datei <sup>i</sup><sup>n</sup> <sup>d</sup>i<sup>e</sup> Datenfelder eingelesen. Der Befehl «PUTARRAY» verarbeitet die Werte wie bereits oben beschrieben, indem ein indiziertes Datenfeld <sup>m</sup>i<sup>t</sup> dem Index (I) und dem Werten NUM] erzeugt <sup>w</sup>ird, <sup>b</sup>e<sup>i</sup> der Balkengrafik werden zwei Datenfeider «Bezahlt» und « Äusstand» erzeugt.

### Zeile 214

(243) Zeichnen der Tortengrafik mit dem Befehl «PIE-CHART» bzw. <sup>d</sup>e<sup>r</sup> Balkengrafik <sup>m</sup>i<sup>t</sup> «BARCHART».

### Zeile 215

(244) Textausgabe auf dem Bildschirm <sup>i</sup><sup>n</sup> der X-Achse.

### Zeile 216-230

(245-259) DO...WHILE-Schleife zur Abfrage, ob der Bildschirm ausgedruckt werden <sup>s</sup>oll. Der eigentliche Ausdruck erfolgt <sup>m</sup>i<sup>t</sup> dem GPRINT-Befehl in Zeile <sup>22</sup><sup>1</sup> (244). Der Ausdruck ist <sup>e</sup>i<sup>n</sup> Hardcopy <sup>i</sup><sup>m</sup> A4-Querformat. Die unterschiedlichen Farben des Bildschirms werden durch <sup>d</sup>i<sup>e</sup> Füllmuster des Ausdrucks wiedergegeben.

### Zeile 261

ENDGR <sup>s</sup>chalte<sup>t</sup> den Grafikmode <sup>a</sup>u<sup>s</sup> und übergibt wieder an den dBase-Interpreter.

### Zeile 231

 löscht alle Datenfelder. (262) FRARRAY <sup>l</sup>ösch<sup>t</sup> das Datenfeld, <sup>d</sup>i<sup>e</sup> Option ALL

![](_page_31_Picture_2889.jpeg)

### LEHRGANGE

Werden <sup>d</sup>i<sup>e</sup> beiden Zeilen <sup>2</sup>1<sup>4</sup> und <sup>2</sup>4<sup>3</sup> durch <sup>d</sup>i<sup>e</sup> Befehle

CALL GFUNC WITH 'CAKECHART KREIS, 5, Mitgliederbestand,1,1,3,5' CALL GFUNC WITH 'MONOBAR BEZAHLT, AUSSTAND,5,Beitragsabrechnung,Beiträge, Fr.,1'

<sup>e</sup>rsetzt, <sup>s</sup><sup>o</sup> werden <sup>d</sup>i<sup>e</sup> Grafiken <sup>i</sup><sup>m</sup> Monochrommodus erzeugt.

### Programmteil 3 (Jubiläumsstatistik)

Im dritten Teil des Programms wird aus der Mitgliederdatei ermittelt, wieviele Mitglieder im laufenden Kalenderjahr <sup>i</sup>h<sup>r</sup> <sup>1</sup>0-, 25- oder 50-jähriges Jubiläum feiern. Die <sup>A</sup>r<sup>t</sup> der Programmierung <sup>i</sup>s<sup>t</sup> sehr einfach.

### Zeile 265

Aufruf des Programmteils <sup>3</sup>

Zeile 266-267

Aufruf der Datei Mitglied und Einlesen der Memorydatei. Zeile 268-281 <sup>|</sup>

Mit der bereits bekannten DO...WHILE-Schleife und der <sup>I</sup>F... ENDIF-Verzweigung wird <sup>d</sup>i<sup>e</sup> Anzahl <sup>d</sup>e<sup>r</sup> Mitglieder mit 10, 25 und 50 Beitrittsjahren ermittelt. Die Mitgliederzahlen werden in den Variablen SX, SY und SZ gespeichert.

### Zeile 282-352

Anzeige der Variablen SX, SY und SZ <sup>i</sup><sup>n</sup> der bekannten Art.

### Zeile 353-361

Abfrage zur Fortsetzung des Programms.

### Zeile 362-391

<sup>I</sup><sup>n</sup> diesem <sup>T</sup>ei<sup>l</sup> des Programms werden <sup>d</sup>i<sup>e</sup> Mitglieder, deren Jubiläum zu feiern <sup>i</sup>st, <sup>i</sup><sup>n</sup> einer spezielle Datei «Jubilare» gespeichert, <sup>d</sup>i<sup>e</sup> <sup>A</sup>r<sup>t</sup> der Programmierung <sup>i</sup>s<sup>t</sup> <sup>m</sup>i<sup>t</sup> der Abspeicherung der Werte <sup>z</sup>u<sup>r</sup> Statistik <sup>i</sup><sup>n</sup> den Zeilen 169-192 identisch. Auch bei der Jubilarliste im Programmteil 4 ist vorgängig <sup>e</sup>i<sup>n</sup> Durchlauf des Programmteils <sup>3</sup> erforderlich.

### Zeile 392

RETURN <sup>z</sup>u<sup>r</sup> Rückkehr <sup>i</sup><sup>n</sup> das Menü.

Der Befehl YEAR() dient der Differenzbildung aus dem laufenden Kalenderjahr und dem <sup>E</sup>intrittsjahr. YEAR (DATE() ermittelt aus dem Systemdatum das Kalender<sup>j</sup>ahr, ebenso <sup>w</sup>i<sup>e</sup> MONTH(DATE) den Monat und DAY (DATE) den Tag. Mit diesen Werten können alle Rechenoperationen durchgeführt werden.

### Programmteil <sup>4</sup> (Jubilarliste)

Der vierte und letzte Programmteil erstellt eine Liste aus den Werten der Jubilardatei. Die Programmierung dieser Liste <sup>i</sup>s<sup>t</sup> <sup>b</sup>i<sup>s</sup> auf die Variablen mit der Mitgliederliste aus M+K 87-4 identisch und bedarf keiner weiteren Erläuterung.

l zeigen. Die Bergen in der Statten der Statten der Statten der Statten der Statten der Statten der Statten der Wir gehen aber <sup>m</sup>i<sup>t</sup> fortschrittlichen Programmierern einig, dass die Strukturierung und einige Finessen etwas zu <sup>k</sup>ur<sup>z</sup> gekommen <sup>s</sup>ind. <sup>I</sup><sup>n</sup> einem Nachtrag <sup>i</sup><sup>m</sup> nächsten <sup>H</sup>ef<sup>t</sup> werden wir daher ausgewählte Prozeduren kurz repetieren und dabei die Besonderheiten der Strukturierung auf-

![](_page_32_Picture_2364.jpeg)

![](_page_33_Picture_53.jpeg)

![](_page_33_Picture_54.jpeg)

![](_page_34_Picture_1.jpeg)

### **Je mehr Nadeln,** desto komfortabler

Dem einen bringt jahrelanges Training die Beherrschung des Körpers. Dem anderen verschafft langjährige Erfahrung als weltgrösster Hersteller von Computer-Druckern die Beherrschung der Technologie.

Die neuen 24-Nadel-Drucker EPSON LQ-850/1050 aestalten das Arbeiten einfacher und komfortabler. Der Druckkopf mit 24 Nadeln erzeugt ein Schriftbild, das keinen Vergleich scheut.

### **Bedienerfreundliche** Papierhandhabung

Mit den neuen EPSON-Druckern entfällt das zeitraubende Ausspannen des Endlospapieres und die Umrüsterei vom Traktor auf Einzelblattzuführung. Selbst Couverts lassen sich problemlos automatisch einziehen. Nun können Sie durch einfaches Umschalten zwischen Endlospapier- und Einzelblattzuführung wählen.

### Kostensparende **Abreissautomatik**

Mit den neuen EPSON LQ-850/1050 geht kein einziges Blatt verloren. Die neue Abreissautomatik transportiert das Endlospapier bei Druckende bis zur Abreisskante vor, so dass Sie es nun mühelos und sauber abtrennen können. Bei Fortsetzung des Druckers fährt das Papier automatisch in die Druckposition zurück.

### Leise und trotzdem schnell

Im Schnellschrift-Modus sind die neuen EPSON-Drucker 264 Zeichen/ Sekunde und mit Schönschrift stolze 88 Zeichen/Sekunde schnell. Dank verbesserter EPSON-Technologie liegt der Geräuschpegel bei leisen 53 dB (A).

### **EPSON beweist Durchschlaaskraft**

HIIIIII

Dank der regulierbaren Durchschlagskraft lassen sich Garnituren mit mehreren Durchschlägen problemlos und sauber bedrucken.

### **Millimetergenave** Zeileneinstellung

Mit den EPSON LO-850/1050 können Sie das volle Papierformat ausnutzen und auch einzelne Blätter schon ab der ersten Zeile bedrucken. Dies auf den Bruchteil eines Millimeters genau. Denn mit der Mikroeinstellung können Sie iedes Formular exakt justieren.

### Schriften für jedes Einsatzaebiet

Die EPSON LQ-850/1050 verfügen bereits standardmässig über drei Schriften: Die Schnellschrift Draft und die Schönschriften Roman und Sans Serif. Mittels Schriftmodulen sind weitere Schriften einsteckbar. So zum Beispiel OCR-B, die von den PTT geprüfte Schrift für den automatischen Zahlungsverkehr. Die Auswahl der Schriftart erfolgt über die Software oder über das Drucker-Bedienungsfeld.

Neben der Zeichendichte, Proportional-, Kursiv- und Breitschrift können Sie neu doppelt breite und doppelt hohe Schriften anwählen.

### **Rundum kompatibel mit EPSON ESC/P**

Die neuen EPSON LQ-Drucker sind standardmässig mit einer parallelen und einer seriellen Schnittstelle ausgerüstet und damit an ieden Computer anschliessbar. Mit dem ESC/P-Code (EPSON Standard Code for Printers) hat EPSON schon vor Jahren den Standard für Drucker gesetzt. Das bedeutet, dass EPSON-Drucker ohne zusätzliche Anpassungen an allen gängigen Computersystemen betrieben werden können.

### EPSON LQ-850/LQ-1050 - die 24-Nadel-Drucker für die moderne Bürowelt

**WWW** 

24-Nadeln-Matrixdrucker - LQ-850 für Format A4 hoch, LQ-1050 für A4 quer - 264 Zei chen/Sekunde in Draft-Schrift, bis 88 Zeichen/Sekunde in LQ Letter Quality Schönschreibmodus für anspruchsvolle Korrespondenz in perfekter Schriftaualität - standardmässig mit 2 Schönschriften - Font-Module für versch. Schriften, auch OCR-B, neue Papier- Handhabung für gleichzeitige Verarbeitung von Endlos-, Einzelblattpapier und Briefumschläge - Papierabreissautomatik parallele und serielle Schnittstelle - EPSON Betriebssystem ESC/P.

### **EPSON®** Technologie, die Zeichen setzt.

Beratung, Verkauf durch unsere Wiederverkäufer Oder besuchen Sie das EPSONINFORMATIONICENTER am Stauffacher in Zürich.

Generalvertretung für die Schweiz: Excom AG, Moosacherstrasse 6, Au, 8820 Wädenswil, Telefon 01/7807414

![](_page_35_Picture_23.jpeg)

### Der heimliche Standard: Windows

Kommen MS-DOS-PC-Benutzer auf Windows zu sprechen, so wird meist von Microsoft-Windows gesprochen. Microsoft ist jedoch nicht der einzige Hersteller einer Windows-orientierten Benutzerführung nur vermeinen auch wir, klare Anzeichen dafür zu sehen, dass sich deren System MS-Windows in der PC-Welt als Standard durchsetzen wird. Weitere Windows-Systeme sind erhältlich von Digital Research (GEM), Apple, Atari, Commodore, DeskView, X-Window, Microsoft<br>(Works Windows 386), IBM (OS/2 Presentation Manager) usw. Mit Beginn dieser Nummer wollen wir Sie regelmässig über die Betriebssystemoberfläche Windows und die darunter ablaufenden Programme informieren. Wir werden Sie in die Philosophie und die Bedienung von Windows einführen, Ihnen Tips geben und neue Anwendungen zeigen.

### Eric Hubacher

Windows ist ein englischer Ausdruck und bedeutet «Fenster«. Dieser kurze Beariff beschreibt die Art dieser Bedienerführung sehr prägnant. Wird unter einem Windows-orientierten Betriebssystem mit mehreren Proarammen aleichzeitia gearbeitet, so können die Ausgaben mehrerer Programme gleichzeitig auf dem Bildschirm dargestellt werden, wobei jedem Programm für seine Ausgabe ein festgelegter Rahmen, Fensterrahmen, zur Verfügung steht (siehe Abb. 1).

Uebrigens, auch Mini- und Grosscomputersysteme verfügen über Windows-orientierte Bedienerführungen,

Abb. 1: Der Bildschirmaufbau von Windows

dies speziell im Bereich der CAD-Systeme (z.B. Mentor, Sun, Siemens).

### Die Geschichte von Windows

Ende der 80er Jahre wurde im Forschungszentrum bei Palo Alto (PARC: Palo Alto Research Center), Kalifornien, an einer grafischen Bedieneroberfläche für das Computersystem XEROX-STAR gearbeitet. Die dort erarbeiteten Grundlagen sind in beinahe allen grafischen Bedieneroberflächen wiederzufinden. Die erste Maschine, welche dem breiten Publikum eine Windows-orientierte Bedienung zugänglich machte, war Anfangs 1983 die Apple-LISA. Ein ausgezeichnetes System, dem leider kein kommerzieller Erfolg beschieden war. Still und leise zog sich die LISA bald einmal vom rauhen Markte zurück, doch bei Apple war man von der neuartigen Bedienerführung überzeugt und lancierte deshalb den recht erfolgreichen Macintosh.

Zu einer Zeit, da Apple für ihre Maschinen bereits eine sehr luxuriöse Bedienung anbieten konnte, arbeiteten die Besitzer von MS-DOS-Systemen noch mit einer den Terminals abgeschauten textorientierten Befehlseingabe. Kein Wunder, dass Ende 1983 die Ankündigung einer grafikorientierten Benutzerfläche für MS-DOS-Maschinen durch Microsoft hohe Erwartungen auslöste. Erste Auslieferungen waren für den Anfang 1984 in Aussicht gestellt worden, dann folgten immer neue Ankündigungen über demnächst bevorstehende Lieferungen. Doch erst Mitte 1985 war es dann so weit, dass MS-Windows ausgeliefert werden konnte. Rasch folgte auf die Freude schon die Ernüchterung, zeigte es sich doch, dass Windows zwar von der Grundidee her ausgezeichnet war, die auf dem Markt zu einem vernünftigen Preis erhältliche Hardware jedoch für einen Betrieb dieses Software-Paketes zu wenig leistungsfähig. In der Zwi-

![](_page_36_Picture_183.jpeg)

![](_page_37_Figure_1.jpeg)

schenzeit hat aber auch die Hardware grosse Fortschritte gemacht, und zugleich ist sie auch erschwinglich geworden; sie erfüllt nun alle Anforderungen die MS-Windows stellt. Die Zeit für Windows ist jetzt gekommen (Meinung der Red.).

### Wie sieht es unter der Oberfläche aus?

Windows ist eine grafische Betriebssystemerweiterung, die auf allen Kleincomputern, auf denen MS-DOS installiert ist, lauffähig ist. Unter Windows kann ein Computer mit

mehreren Programmen gleichzeitig arbeiten, er ist multitaskfähig, d. h. er kann mehrere Aufgaben gleichzeitig verarbeiten.

Eine für Windows geschriebene Anwendung ist auf allen Computern, auf denen diese Betriebssystemerweiterung installiert ist, ohne Anpassung ablauffähig. Dies deshalb, weil Windows den Anwenderprogrammen jeden direkten Zugriff auf die Hardware verwehrt. Diese Aussage wird Ihnen klar werden, sobald wir das Schichtenmodell (siehe Abb. 2) besprochen haben.

Der grau gerasterte Teil entspricht

![](_page_37_Picture_225.jpeg)

der Betriebssystemerweiterung Windows. Die Adaptionsschnittstelle ist der einzige Programmteil, der an die verwendete Hardware angepasst werden muss. Ein Teil der Hardware-Ansteuerung erfolgt über MS-DOS-Funktionen, der Rest wird direkt vorgenommen. Bei der Anpassung der Adaptionsschnittstelle wird Windows nicht nur mitgeteilt, wie die Hardware anzusteuern ist - über welche Interrupts oder über welche Funktionen sondern auch welche Eigenschaften der Rechner hat, z.B. welche Auflösung oder welche Wait-Zyklen bei der Grafik-Programmierung beachtet werden müssen.

Alle Ein- und Ausgaben eines Anwenderprogrammes erfolgen über die Applikationsschnittstelle. Dabei werden keine Interruptaufrufe, sondern funktionale Aufrufe verwendet. Die Interruptaufrufe von DOS sind also nicht mehr aktiv. Ueber diese Schnittstelle sind einem Programm nicht nur die bekannten DOS-Befehle zugänglich, sondern zudem noch eine Vielzahl an Grafikfunktionen.

Um das Verhalten von Windows zu verstehen, ist zudem noch wichtig zu wissen, dass alle Eingaben an die Anwenderprogramme nicht mehr direkt erfolgen. Alle Eingaben über die Tastatur, Maus oder Timer, werden von einer sogenannten Eingabeverwaltung (siehe Abb. 3) abgefangen und in einem Ringpuffer gespeichert. Befehl um Befehl wird von Windows dann dem Puffer entnommen, überprüft und dem Eingabepuffer des entsprechenden Programmes zugeleitet. Ein Programm überprüft also nicht mehr selbst, ob Daten anstehen, sondern es erhält von Windows eine entsprechende Meldung, sobald Daten vorliegen.

Für die technisch Interessierten in Stichworten noch kurz die weiteren verborgenen Eigenschaften von Windows:

### **Multitasking**

Windows als Multitask-System bietet die Möglichkeit, mehrere Prozesse quasi-parallel ablaufen zu lassen. Die gestarteten Prozesse werden in einer verketteten Prozessliste verwaltet. Die Anzahl der zulässigen Prozesse hängt nur vom verwendeten Hauptspeicher ab. Die CPU-Vergabe erfolgt nach dem «non-preemptive»-Konzept, ein Prozess wird also nicht von der CPU unterbrochen, sondern er gibt von sich aus dem Scheduler die CPU frei. Der nächste Prozess in der Liste, der mit der höchsten Priorität, erhält dann die CPU zugeteilt. Stehen mehrere Prozesse mit gleicher

Priorität an, so wird das «Round-Robin-Verfahren» angewandt.

### **Reentrant Code**

Der einmal für eine Verarbeitungsvorschrift geladene Code kann von allen laufenden Programmen genutzt werden. Es wird nur für die lokalen Daten einer Anwendung Speicherplatz reserviert. Das heisst, dass ein beliebiges Anwendungsprogramm, z.B. Textsystem, mehrmals geladen werden kann, ohne dass jedesmal der vollständige Programmcode geladen wird. Dies gilt auch für die Gerätetreiber.

### Swapping

Benötigt Windows mehr Hauptspeicher, als zur Verfügung steht, so werden die am wenigsten benutzten Speicherbereiche auf einen externen Speicher ausgelagert.

### **Dynamisches Linken**

Die von den Programmen benötigten Funktionen werden erst bei Bedarf aus den Bibliotheken geladen. Ein Bibliotheksteil ist immer nur einmal vorhanden, er kann jedoch von mehreren Programmen genutzt werden.

### Speicher-Verwaltung

Nebst dem Swapping sorgt sie durch Verschieben von Code und Datensegmenten dafür, dass der zur Verfügung stehende Speicherbereich immer zusammenhängend genutzt werden kann.

### Was bietet Windows dem Benutzer?

Vorerst, und das scheint uns auch das Wichtigste, eine einheitliche Benutzerschnittstelle für alle Programme. Kennt ein Bediener einmal ein unter Windows ablaufendes Programm, so kann er die Bedienung aller weiteren mit der Zeit hinzukommenden Programme sehr schnell erlernen. Es gibt keine versteckten Trickbefehle, sondern jeder Befehl ist über hierarchisch gegliederte Menüs aufrufbar.

Unter Windows kann mit mehreren Programmen gleichzeitig gearbeitet werden. Dabei können alle Programme - auch Programme der unterschiedlichsten Lieferanten - über<br>einen ständig gleichbleibenden Mechanismus untereinander Daten (auch Grafiken) austauschen. Die Zeit der Multifunktionsprogramme, die alles (ein wenig) können, könnte somit abgelaufen sein, denn jetzt kann man die leistungsfähigsten Einzelprogramme der verschiedensten Hersteller miteinander kombinieren:

![](_page_38_Figure_13.jpeg)

z. B. das Textsystem von A mit dem Zeichnungsprogramm von B.

Neue Peripheriegeräte lassen sich durch einfaches Laden des entsprechenden Treibers an das System anschliessen, und sollte eines Tages ein neuer Computer angeschafft werden so lässt sich die vorhandene Software ohne Neuinstallation transferieren.

Die Maus, das wichtigste Eingabegerät nach der Tastatur, erleichtert sehr viele Arbeiten vor allem in grafischen Programmen. Sie wird durch Windows ausgezeichnet unterstützt.

### Wie präsentiert sich Windows dem Benutzer?

Jedem in Ausführung befindlichen Programm wird auf dem Bildschirm ein eigener Bereich zugeteilt (siehe Abb. 1). Jedes Programmfenster ist durch einen Rahmen von den andern optisch abgetrennt. Am untern Bildschirmrand sind Symbole dargestellt, die geladene aber nicht in Ausführung befindliche oder nur im Hintergrund arbeitende Programme markieren. Am obern Rand jedes Bildfensters befindet sich eine Befehlsauswahl. Zu jedem Befehl können weitere Unterbefehle vorhanden sein. Die Darstellung in einem Fenster kann getrennt von den andern, bewegt werden. Die Grösse der Fenster lässt sich einfach variieren.

### Wie wird Windows bedient?

Windows lässt sich sowohl über eine Maus als auch über die Tastatur bedienen. Obwohl der Einsatz einer Maus nicht unbedingt erforderlich ist, ist das Arbeiten unter Windows ohne Maus nur eine halbe Sache. In der Praxis gewöhnt man sich schnell an ein gemischtes Arbeiten, wobei gewisse oft gebrauchte Befehle über die Tastatur eingegeben und weniger oft gebrauchte mit Hilfe der Menüführung und der Maus ausgelöst werden.

### Die minimal zu empfehlende Anlagekonfiguration

Prozessor: 80286 oder besser Taktfrequenz: 8 MHz oder besser RAM-Speicher: min. 640 kByte Festplatte: erforderlich Bildschirm: Hercules, EGA, VGA oder besser

Windows lässt sich auch mit kleineren Anlagekonfigurationen betreiben, nur muss dann eine untragbar langsame Arbeitsausführung in Kauf genommen werden. Mit dem CGA-Adapter lässt sich Windows ebenfalls betreiben, jedoch ist die Schriftdarstellung zu schlecht.

### Ein regelmässiges Windows-Forum

Warum dieser Aufwand für ein Produkt, welches von nur einem Lieferanten stammt, wo sich M+K sonst doch immer bemüht, von Herstellern und Lieferanten unabhängig zu sein? Natürlich gibt es auf diese Frage eine Antwort und zudem auch noch einen Präzedenzfall: Das Betriebssystem MS-DOS und PC-DOS.

Seit die ersten Testversionen von Windows verfügbar wurden (1985) beschäftigt sich der Autor mit diesem Programm. Benötigte man zu Anfang noch viel guten Willen und Phantasie, um dem damals sehr langsamen und oft abstürzenden Programm eine Ueberlebenschance, ja sogar einen kommerziellen Erfolg zu prophezeien, so ist es in der Zwischenzeit ein anerkanntes Produkt geworden. Wohlverstanden, anerkannt aber nicht unumstritten. Vor allem bestandene PC-Freaks bekunden Mühe, sich an eine Betriebssystembedienung zu gewöhnen, die ohne kryptische Befehle auskommt. Doch auch diese werden sich in etwa zwei Jahren mit diesem kommenden neuen Standard anfreunden müssen.

Denn, Windows weist alle Voraussetzungen auf, um zu einem weiteren Standard zu werden. Bis heute sind über 860'000 Windows-Pakete verkauft worden. Das neue Betriebssystem OS/2 wird in seinem Endausbau (ca. 3. Ouartal 1988) ebenfalls über eine Bedienungsoberfläche, Presentation-Manager genannt, verfügen, die gleich aussieht und sich weitgehend gleich verhält wie Windows 2 unter MS-DOS. Dieser Presentation-Manager wird auch zur Standardausrüstung von IBM's PS/2-Computern gehören. Um ein Betriebssystem zu einem Standard werden zu lassen, gehören jedoch guch brauchbare Anwenderprogramme. Des weiteren ist eine genügend grosse Zahl von Softwarefirmen vorzuweisen, die an neuen, innovativen Applikationen arbeiten. All diese Voraussetzungen sind im Falle von Windows nun gegeben.  $\Box$ 

### Wie sieht die Zukunft aus?

Jede Disk  $Fr.8-$ 

Die grafische Benutzeroberfläche, wie sie Windows bietet, wird zu einem anerkannten Standard werden. Denn nur sie erlaubt auch ungeübten Bedienern, die Möglichkeiten eines Computers voll auszunutzen. Dieses System wird sich vor allem in Betrieben, wo auf grosse Effizienz bei möglichst kurzer Einarbeitungszeit geachtet wird, durchsetzen. Der Computer-Freak oder Hacker in seiner Dachkammer wird sich durch diese Betriebssystemerweiterung eher eingeengt fühlen und noch lange mit

der herkömmlichen Befehlseingabe arbeiten.

Eine Voraussetzung, dass ein Arbeiten mit Windows vom Benutzer überhaupt akzeptiert wird, sind kurze System-Antwortzeiten sowie eine hohe Bildschirmauflösung. Diese Forderung wird durch die jetzt erhältlichen leistungsfähigen Computer erfüllt (siehe Kästchen «Minimalanforderungen»). Die Datenausgabe auf Papier muss zudem rasch erfolgen und der Bildschirmqualität mindestens entsprechen; hier springen die nun erschwinglich gewordenen Laserdrucker ein. Eine weitere Voraus-

setzung sind leistungsfähige Programmpakete zur Problemlösung und eine reiche Palette von Anbietern (Konkurrenz). Auch hier zeichnen sich Silberstreifen am Horizont ab, gute Resultate werden bereits im Bereich der grafischen Präsentationen (Graph), einfacher CAD-Anwendungen (CAD-Designer), der Tabellenkalkulation (Excel) und des Desktop-Publishing (Pagemaker) erreicht, während im Bereich Texterstellung noch immer auf das Ei des Kolumbus aewartet wird. n

### **COMPUTER-SPLITTER**

### online

(557/fp) Der Schweizer Automatik Pool (SAP) hat sich nach jahrelanger Präsenz in der Technischen Rundschau nun ein eigenes Informationsbulletin gegeben: online, online ist ein mittels DTP entstandenes, schlichtes Bulletin im A4-Format. Es enthält Termine, Fachartikel usw. online ist zur Ansicht zu haben beim Schweizer Automatik Pool, Bleicherweg 1, Postfach 5272, 8022 Zürich.  $\Box$ 

### **Kursangebot von HP**

(554/fp) Das Kursangebot von HP steigt jährlich, der entsprechende Katalog gewinnt von Jahr zu Jahr an Uebersichtlichkeit und wird in einigen Jahren recht benützerfreundlich sein. Die Kurse 1988 werden aufgeteilt<br>in die Bereiche Personalcomputer und Büroautomation (Schwerpunkte Standardpakete und DTP), kommerzielle Systeme (Operating, Programmierung, Management), technische Systeme (Schwerpunkte UNIX und CAD).  $\Box$ 

### **Public Domaine** Software

Wir versichern Ihnen, dass Sie Ihren PC mit unserer SHARE-<br>WARE noch viel effizienter einsetzen können, denn ein PC ohne<br>Freeware SHAREWARE ist nur ein halber PC. Unser Wort darauf!

### Unser SHAREWARE-Angebot umfasst:

Weit über 1200 Disketten aus über 80 Themengebieten für Ihren PC/XT/AT:

Gegen Fr. 10.- in Brief oder Überweisung auf PC 65-20573-7<br>E. Marbach, 6948 Porza-Lugano, senden wir Ihnen Disketten mit<br>Katalog und Demo-Programmen zum Kennenlernen. Viele Programme in Basic zum Anschauen oder Kopieren. Computer-<br>modell angeben. 3½" Disketten Fr. 3.-Zuschlag.

Weitere Informationen über Telefon 091/52 80 33, E. Marbach, via<br>Cantonale 42, 6948 Porza

Deutsch jetzt 82 Disk. PC-SIG 817 Disketten PC-BLUE 347 Disketten

![](_page_39_Picture_292.jpeg)

**COPY-MASCHINE** innert 50 Sekunden kopiert diese Maschine jede<br>Software, auch kopiergeschützte, 1:1 Fr. 880.– **Harddisk** 20 MB Seagate ST 225  $Fr$  495 -**VTX-LIFE** 

Disketten-Kopierstation

Das Programm VTX-LIFE erlaubt die Verbindung<br>mit dem VIDEOTEXT-System der PTT ohne zu-<br>sätzliche Hardware, mit Ausnahme der Verbindungskabel.  $Fr 140 -$ 

### **Das Programm WO**

Die Aufnahmefähigkeit der Datenträger nimmt ständig zu. Früher war man zufrieden, wenn man 160 KByte auf einer Diskette draufbekam. Danach wurde die Kapazität der Disketten fast verzehnfacht und Massenspeicher wie Festplatten kamen hinzu. Je mehr auf einem Datenträger Platz findet, desto mehr ist es notwendig, das Gespeicherte sinnvoll und übersichtlich zu ordnen. Deswegen wurden neue Strukturierungsmöglichkeiten eingeführt: Verzeichnisse und Pfade. Weiss man nicht genau, wo man eine Datei abgelegt hat, kann es im Laufe der Zeit recht mühsam werden, diese zu finden.

### Dr. Herbert Steiner

Der DIR-Befehl reicht nicht aus, da es nur die Dateien im aktuellen Verzeichnis auflistet. TREE-Befehle helfen hier. Sie sind aber etwas umständlich und gestatten das Blättern nicht. Abgesehen davon kann man sich bei der Bildung des TREE-Befehles recht leicht vertippen. Deswegen sollte ein Programm gebaut werden, das in alle Verzeichnisse und Unterverzeichnisse eines Datenträgers nach einer bestimmten Datei sucht. Der Befehl sollte (da einfach verständlich) WO lauten. Wenn man folgendes eintippt:

### **WO TEST.BAT**

sollen alle Verzeichnisse und Unterverzeichnisse des aktuellen oder angesprochenen Laufwerkes durchgesucht und festgestellt werden, wo sich die Datei befindet und entsprechend am Bildschirm aufgelistet werden. Dabei sollten auch die Kürzel-Möglichkeiten, die DOS bietet («\*» und «?»), benutzt werden. Hierbei steht «\*» für jegliche Fortsetzung und «?» für einen Buchstaben.

### WO A:T?EST.BAT

wird im Laufwerk A der dort befindliche Datenträger durchsucht, bis alle Dateien am Bildschirm aufgelistet wurden, die mit T beginnen und danach irgend ein Buchstabe folgt, dann EST.BAT. Es werden Dateien wie TREST.BAT genauso wie TLEST.BAT aufgelistet. Genauso sollte es sein mit

### WO TEST.\*

Hier werden alle Dateien gesucht, die mit TEST beginnen und irgend eine Endung haben. So z.B. TEST.COM, TEST.BAT, TEST.EXE usw.

Die Aufgabe lässt sich in vier Schritten darstellen:

- 1. Programmierungshilfen aufstellen, so dass das Programm aufgabengemäss gestartet werden kann. Befehl Syntax: WO [Laufwerk] Datei.
- 2. Das Programm muss den Suchbefehl übernehmen und ihn gemäss den DOS-Regeln auslegen.
- In allen Verzeichnissen des angesprochenen Datenträgers muss der Begriff gesucht werden.
- 4. Das Gefundene muss am Bildschirm gezeigt werden.

In diesem Sinne ist auch das abgebildete Programm zu verstehen.

![](_page_40_Picture_133.jpeg)

START: NACH\_VON<br>ZEIGT AUF **SI. SUCHBEGRIFF** DI, eingabe LADEN PARAMETER:<br>
VON SI NACH AL<br>
VERGLEICH AL, SUCHBEGR\_ENDE ENDE\_MIT 00 WENN\_GLEICH<br>VON\_AL\_NACH\_DI WEITER\_MIT<br>ENDE\_MIT\_00:<br>NULL\_SETZEN **LADEN PARAMETER** VON\_AL\_NACH\_DI ZEIGT\_AUF POS\_DATEI\_NAME, suchpfad NULL\_SETZEN POS\_DTA\_BUFFER<br>NULL\_SETZEN pos\_DTA\_BUFFER<br>NULL\_SETZEN zaehl\_kennung<br>ABRUF UNSER\_SUCHE FALLS UNGLEICH NULL zaehl kennung, WO DATEI EXIT ZEIGT\_AUF SI, eingabe<br>ABRUF ZEIG\_DOS ZEIGT\_AUF SI, kein\_text **ARRIIF** ZEIG DOS ABRUF<br>WO\_DATEI\_EXIT:<br>PROGRAMM\_ENDE **UNSER SUCHE:** POS DTA\_BUFFER<br>SETZ\_SUCHE\_ID<br>SUCHE\_ERST\_UND\_DTA<br>HT\_WECHSEL\_DIR<br>ZEIGE\_GEFUNDEN **BEHALTE** ABRUF ABRUF FALLS\_NICHT **ABRUF** SUCHE UND ZEIGE: LUND<br>ABRUF SU<br>FALLS\_NICHT NOW ZEIGE:<br>
ABRUF SUCHE NAECHST\_ITEM<br>
FALLS NICHT WECHSEL DIR<br>
NERUF ZEIGE\_GEFUNDEN<br>
WEITER\_MIT SUCHE\_UND\_ZEIGE WECHSEL DIR. **SEL DIR:**<br>
RUECKRUF POS\_DTA\_BUFFER<br>
REHALTE POS\_DTA\_BUFFER<br>
ABRUF SETZ\_ALLE\_DATELEN\_SUCHE<br>
ABRUF SUCHE\_ERST\_UND\_DTA<br>
PRUEF\_OB\_VERZEICHNIS<br>
FRUEF\_OB\_VERZEICHNIS<br>
WENN\_JA DIR\_GEFUNDEN SCHLEIFE\_SUCHE\_DIR: **SIFE\_SUCHE\_DIRE<br>ABRUF SUCHE\_NAECHST\_ITEM<br>FALLS\_NICHT EXIT\_SUCHE<br>PRUEF\_OB\_VERZEICHNIS<br>WENN\_GLEICH SCHLEIFE\_SUCHI** SCHLEIFE\_SUCHE\_DIR DIR\_GEFUNDEN: SEFUNDEN:<br>
VERGLEICH BYTE FTR [POS\_DTA\_BUFFER + NAME\_ABSTAND], '.'<br>
WENN\_GLEICH SCHLEIFE\_SUCHE\_DIR<br>
NACH\_VON DX, POS\_DTA\_BUFFER<br>
NACH\_VON DX, POS\_DTA\_BUFFER<br>
TAETIGKEIT\_DOS\_DOS\_SPEICHER<br>
TAETIGKEIT\_DURCHFUEHREN<br>
TAETIGKEIT SCHLEIFE\_SUCHE\_DIR WEITER MIT EXIT\_SUCHE: **DEHALTE POS\_DATEI\_NAME**<br>VORWAERTS<br>NACH 11 SUCHE\_IN\_NEU\_DIR:<br>BEHALTE PC NACH VON SI, POS DTA BUFFER<br>SUMME SI, NAME ABSTAND<br>NACH VON DI, POS DATEI NAME FORTSETZUNG\_1: VON\_SI\_NACH\_AL<br>VON\_AL\_NACH\_DI VON AL NACH LI<br>
WENN JA FORTSETZUNG 1<br>
WENN JA FORTSETZUNG 1<br>
NACH VON POS\_DATEI\_NAME, DI<br>
RUECKWAERTS VON AL NACH DI<br>NACH VON AL, '\'  $\frac{1}{1}, \frac{1}{1}, \frac{$ ZEIGE GEFUNDEN: **ERHOEHE** zaehl kennung ENGT AUF SI, hauptverz<br>NACH VON AL, [POS\_DATEI\_NAME]<br>NACH\_VON BYTE PTR [POS\_DATEI\_NAME], 00<br>NACH\_VON BYTE PTR [POS\_DATEI\_NAME], 00 **ABRUF** ZEIG DOS

### Programmierungshilfen

Assembler bietet eine Serie von Möglichkeiten, Programme lesbar zu gestalten. Die gebräuchliste ist, neben den eigentlichen Befehlen, die Kommentare dazu zu schreiben. Diese Möglichkeit hat einen entscheidenden Nachteil. Kommentar und eigentlicher Befehl müssen<br>nicht übereinstimmen. Widersprüche zwischen Kommentar und Befehl können daher nicht festgestellt werden.

Die vorliegende Programmierungs-Strategie versucht, das Programm so zu gestalten, dass es verständlich lesbar ist. Programm und Kommentar sind vereint und daher überprüfbar.

Die Zielsetzung dieser Programmierungs-Strategie ist daher, das Programm so zu gestalten, dass es beim Lesen verstanden wird. Dies erleichtert nicht nur die Arbeit am laufenden Programm, sondern ermöglicht ebenfalls mit geringerem Aufwand das Ergänzen oder Aendern.

### **Numerische Konstanten**

Mit Hilfe des EQU-Befehles kann man im Assembler Ausdrücke gleichschalten. Der einzige Nachteil ist, dass während des Programmes die so definierten Begriffe inhaltsmässig nicht verändert werden dürfen. Die begriffliche Uebersetzung von numerischen Konstanten ist ein wesentlicher Faktor zur Steigerung der Lesbarkeit eines Programmes. Wenn in einem Programm mit einer Zahl verglichen wird, z. B.:

### CMP AX.25

ist dies sehr oft wenig verständlich. Insbesondere bei Zahlen muss man immer überlegen, was sie eigentlich bedeuten. Wenn wir mit Hilfe des EQU-Befehles folgendes festgelegt haben:

MAX\_BILDZEILEN EQU 25

können wir dann im Programm

### CMP AX. MAX\_BILDZEILEN

schreiben.

Im vorliegenden Programm werden die im Programm selbst benutzten numerischen Konstanten definiert. Der zahlenmässige Ausdruck ist hexadezimal geschrieben (H am Ende der Zahl). Genauso könnte man auch die dezimale Notation verwenden. Die hexadezimale Notation wurde hier trotz schlechterer Lesbarkeit beibehalten wegen der DOS-Funktionen. Diese werden sehr oft in der Bibliographie mit ihrem hexadezimalen und nicht mit ihrem numerischen Wert angegeben.

### Alphα-Konstanten

Der EQU-Befehl gestattet ausserdem, die «Uebersetzung» von alphanumerischen Ausdrücken (alphanumerische Ausdrücke sind Folgen, die mit einem Buchstaben beginnen und Buchstaben und/oder Zahlen beinhalten). Dies erweist sich als besonders vorteilhaft, wenn es darum geht, die Befehle, die Assembler verwendet, verständlicher zu gestalten. Assembler-Befehle sind meistens Kürzel für englische Ausdrücke und die im Regelfall nicht mehr als vier Buchstaben haben. Auch wenn man sehr oft mit diesen Befehlen umgeht, ist es manchmal schwierig, den Ablauf eines Programmes sofort zu verstehen. Die Ver-

deutschung hilft hier auch den Ablauf eines Programmes verständnisvoller darzustellen.

Beim obigen Beispiel bleibend. Wenn wir im EQU-Teil

AX EQU ARBEITS REG VERGLEICH EOU CMP

einfügen, dann lässt sich der Befehl

CMP AX.25

so darstellen:

VERGLEICH ARBEITS\_REG, MAX\_BILDZEILEN.

Der Vergleich des ursprünglichen und des mit Hilfe der EQU-Befehle gestalteten ist eindeutig.

Diese Uebersetzung von Alpha-Konstanten kann auch individuell gehandhabt werden. Der eine liebt eher längere, aber dafür verständlichere Texte, der andere kürzere.usw.

### **Macros**

Assembler gestattet die Anwendung von Macro-Befehlen. Ein Macro-Befehl ist nichts anderes, als die Festlegung eines Kürzels für die Durchführung einer oder mehrerer gleichbleibender Befehle. Diese Programmierungshilfe wird im folgenden Programm hautsächlich dazu benutzt, um festzulegen, was eigentlich mit einer Folge von Befehlen beabsichtigt wird.

Wenn man im Assembler DOS-Funktionen abrufen will, geschieht dies, indem man zuerst (meistens) im Register AH einen Wert ladet und danach mit INT 21H die Durchführung der Funktion abruft. Es ist ebenfalls klarer, wenn man ein Programm liest, zu verstehen, was Tätigkeit bestimmen und Tätigkeit durchführen heisst, als sich immer vor Augen halten, welcher Wert in welchem Register zum Zwecke der Durchführung einer DOS-Funktion geladen wird

### Direkte Befehlseingabe

Nach den Programmierungshilfen folgt das eigentliche Programm. Dieses soll nicht zeilenweise kommentiert werden. Die wesentlichen Funktionen des Programmes sollen herausgegriffen und näher erläutert werden.

Das vorliegende Programm soll etwas suchen. Was gesucht wird, muss dem Programm mitgeteilt werden. Ueblicherweise wird dieses Problem gelöst, indem z.B. der Satz «Bitte geben Sie den Suchbegriff ein» am Bildschirm erscheint und man über die Tastatur den entsprechenden Suchbegriff eingibt.

Es gibt eine zweite Möglichkeit, die schon von jedem öfters angewandt wurde und im vorliegenden Falle eine einfachere Lösung für die Kommunikation des Programmes mit dem Verwender darstellt. Wenn man eine Diskette formatieren will, gibt man beim DOS-Prompt den Befehl

FORMAT A:/V

ein. Dieser Befehl bestelt aus zwei Teilen:

PARAMETER: A:/V (Information für das Programm) **FORMAT** : BEFEHL (ruft FORMAT.COM)

Wie verarbeitet das Programm die eingegebene Information? Hierzu zuerst ein technischer Hinweis. Wenn DOS

![](_page_42_Picture_170.jpeg)

ein Programm abruft, stellt es dem Programm einen Block mit 256 Bytes davor. Dieser Vorspann beinhaltet die wesentlichen Informationen über das Programm, so dass Ablauf und Rückkehr gesichert sind. Ein Teil des Vorspannes ist für das vorliegende Programm besonders interessant, nämlich die Stellen 128 und folgende. In der Stelle 128 (hex 80) wird festgehalten, wieviel Charaktere nach dem eigentlichen Befehl eingegeben wurden.

Achtung: Das Leerzeichen zwischen eigentlichen Befehl und Parameter wird mitgezählt. Man kann zur Trennung des Befehles und der Parameter auch einen Querstrich oder andere Zeichen verwenden (dies ist von der DOS-Version und von Konfiguration abhängig). Abb. 1 zeigt ein Hexdump des Format Programmes. Hier finden wir auf

der Stelle hex 80 die Zahl 05. Fünf Zeichen wurden nach Beendigung der Eingabe von Format eingegeben (Leerzeichen mitgezählt). Auf Stelle hex 81 findet man eine 20. Dies entspricht dem ASCII-Wert des Leerzeichens (dezimal 32). Danach folgen die ASCII-Werte, wie links auf der Darstellung ersehbar: A:/V. Somit sind die fünf eingegebenen Zeichen festgehalten. Auf Stelle 86 finden wir ein 0D. Dies ist der ASCII-Wert für die ENTER-Taste. Im Vorspann können wir daher lesen, dass fünf Zeichen eingegeben wurden und man danach die ENTER-Taste betätigte. Die ENTER-Taste als solche wird nicht mitgezählt. Die eigentliche Information für das Programm beginnt daher auf der Stelle hex 82 und endet dort wo das Zeichen für die ENTER-Taste (hex 0D) erscheint.

Bei der Darstellung der numerischen Kostanten finden wir die Stelle hex 82 für SUCHBEGRIFF und Wert hex 0D als SUCHBEGR-ENDE definiert. Zur Uebernahme von Parametern im Programm stehen uns zwei Methoden zur Verfügung:

- 1. Wir übernehmen ab Stelle hex 82 alle Werte bis wir an ein hex 0D kommen.
- $2.$ Wir übernehmen ab Stelle hex 82 die Anzahl weniger l (laut Wert in Stelle hex 80. Kein Zeichen zwischen Befehl und Parameter auf Stelle hex 81).

Die erste Methode hat den Vorteil, dass wir nicht zuerst nach der Anzahl fragen und somit schneller operieren können. Der Nachteil ist, dass wir z.B. nicht erfahren, ob jemand kein Parameter eingegeben hat. In diesem Falle fände man auf Stelle hex 80 eine 0. Aber dieser Nachteil kann auch als Vorteil ausgelegt werden. Bei der Handhabung des Programm-Vorspannes überschreibt DOS das vorhandene, aber löscht nicht das vorherige. Dies bedeutet, dass wenn einmal kein Parameter eingegeben wurde, wir im Programm-Vorspann auf Stelle hex 80 wohl eine Null haben, aber ab Stelle hex 82 den zuletzt eingegebenen Parameter finden. In unserem Falle bedeutet dies, dass wenn wir WO ohne Parameter eingeben, der zuletzt eingegebene Parameter als Suchbegriff dient. Anders gesagt: WO ohne Parameter bedeutet Wiederholung des zuletzt eingegebenen WO-Befehles mit Parameter.

Im eigentlichen Programm wird der Parameter gesucht und in die Variable «eingabe» übertragen. Bei der Darstellung des Programmes werden die eigentlichen Variablen alle klein geschrieben, um sie deutlich von Befehlen und definierten Begriffen zu unterscheiden.

Da wir nicht wissen, wieviele Zeichen die Variable «eingabe» übernommen hat, wird zur Erkennung eine 00 am Ende der Variable eingeführt.

### **Suchen einer Datei**

Wie geht DOS vor, wenn es eine Datei sucht? Um den Suchvorgang einzuleiten, werden zwei Informationen verlanat:

- 1. Ein Suchbegriff. Beispielsweise den Namen einer Datei oder ein Kürzel (z.B. \*.\* steht für alle Dateien).
- Eine Charakterisierung der Datei. Gefragt wird, ob es sich hier um eine einfache Datei, ein Verzeichnis, eine versteckte Datei usw. handelt.

Mit Hilfe dieser Information wird das laufende Verzeichnis durchgesucht. DOS meldet danach, ob die Suche erfolgreich war oder nicht. Im positiven Falle wird die Information über die gefundene Datei in einem bestimmten Speicherplatz abgelegt. In diesem Sinne wird auch im Programm vorgegangen:

- 1. Weitergabe des Suchbegriffes und der Datei-Attribute  $\alpha$ n DOS
- 2. Feststellung, ob die Suche erfolgreich war oder nicht. Im positiven Falle Verarbeitung des gefundenen. Im negativen Falle Entscheidung, wie weiter vorgegangen wird.

### **Suchbegriff**

Beim Suchbegriff verlangt DOS:

- 1. Laufwerk-Angabe. Die buchstabenmässige Bezeichnung des Laufwerkes. Diese Angabe ist optional. Wenn kein Laufwerk angegeben wird, nimmt DOS an, es handle sich hier um das aktuelle Verzeichnis (das Laufwerk, dessen Buchstabe beim DOS-Prompt wiedergegeben wird).
- 2. Pfad. Jede gültige Pfad-Angabe wird von DOS verarbeitet. Es wird hier festgelegt, in welchem Verzeichnis oder Unterverzeichnis sich die Datei befindet. Diese Angabe ist ebenfalls optional und kann weggelassen werden. Wenn keine vorhanden, nimmt DOS ebenfalls an, es handle sich um das aktuelle Verzeichnis.
- 3. Dateiname. Hier muss der Dateiname einschliesslich Endung, wenn vorhanden, angegeben werden. Es lassen sich die schon erläuterten DOS-Kürzel (\* oder ?) benutzen. Diese Angabe kann maximal acht Stelle für den Dateinamen und drei Stelle für die Endung beinhalten. Zwischen Dateiname und Endung muss ein Punkt vorhanden sein.

Damit DOS weiss, wo der eigentliche Suchbegriff endet, muss am Ende des Suchbegriffes eine 00 stehen.

![](_page_43_Picture_221.jpeg)

### Datei-Attribute

DOS kennt die nachfolgenden Datei-Arten. Um diese Datei-Arten zu kennzeichnen, wird ein Wert benutzt.

![](_page_44_Picture_188.jpeg)

Wichtig ist, hier festzuhalten, dass wir mit Hilfe der DOS-Kennung klar zwischen normalen Dateien und Verzeichnissen unterscheiden können.

### Speicherung des Suchergebnisses (DTA)

Wenn DOS eine Datei findet, legt es die Information über die gefundene Datei in einem bestimmten Speicherblock ab (dieser Block wird des öfteren Disketten-Transferbereich oder DTA genannt). Jedes Programm kann bestimmen, wo genau dieser Speicherblock plaziert wird. Dies geschieht mit Hilfe der DOS-Funktion hex 1A. Im Programm wird diese Tätigkeit mit DOS\_SPEICHER charakterisiert.

### **DOS-Hilfsprogramme**

WO, in welchem Unterverzeichnis nur habe ich die heftig gesuchte Datei abgelegt? Diese Frage haben Sie sich mit Sicherheit auch schon gestellt und sich dabei auch ein wenig über die beschränkten Hilfsmittel von DOS geärgert. Dass Sie mit diesen Problemen nicht allein dastehen, beweisen die vielen Hilfsprogramme, die vor allem auf dem amerikanischen Markt angeboten werden; umfangreich, vielseitig, unübersichtlich und mit englischer Anleitung. Aus dieser vertrackten Situation möchte Ihnen MIKRO+KLEINCOMPUTER heraushelfen, indem wir in jeder Ausgabe ein einfach zu bedienendes kleines DOS-Hilfsprogramm vorstellen, welches auch auf Diskette erhältlich sein wird. Wir wollen aber nicht nur nützliche Hilfsprogramme anbieten, sondern Ihnen zugleich auch ein wenig den Respekt vor Assembler nehmen. Diese nicht leichte Aufgabe hat unser Autor, Herr Dr. Herbert Steiner, ein ausgewiesener Informatik-Fachmann mit Lehraufträgen an verschiedenen Universitäten, übernommen. Er wird Sie mit seiner eigenwilligen Art, Assemblerprogramme zu schreiben und zu dokumentieren, bekannt machen und Sie in jeder Folge in neue Geheimnisse des Betriebssystems MS-DOS einführen. Assembler wird in Zukunft nicht nur das Erstellen von kurzen, maschinennahen und schnellen Programmen erlauben, sondern diese werden auch lesbar sein, wie Sie sich das von Programmen, die in Hochsprache geschrieben sind, gewohnt sind. П

Das Programm bestimmt laufend, an welcher Stelle DOS Information über die erhaltene Datei lagern soll. Das Programm muss immer für diesen Informations-Austausch 43 Bytes zur Verfügung stellen (siehe DTA\_LAENGE im Programm mit einem Wert von hex  $2B = 43$  dezimal).

![](_page_44_Picture_189.jpeg)

Da wir vom Programm her die Adresse des Speicherblocks bestimmen, können wir durch einfache Addition die Stelle ermitteln, an der wir spezifische Informationen für den Ablauf einholen können.

### **DOS-Suchfunktionen**

DOS stellt für die Suche von Dateien zwei Funktionen zur Verfügung. Die Funktion hex 4E, mit der die Suche eingeleitet und die Funktion hex 4F, mit der die Suche fortgesetzt wird. Dies sind die Tätigkeiten SUCHE\_ERST und SUCHE\_NAECHST.

Nachfolgend sehen Sie, wo sich welche Information befinden muss, um die DOS-Suchtätigkeit korrekt einzuleiten.

![](_page_44_Picture_190.jpeg)

Mit Hilfe dieser Funktion wird daher die Suche eingeleitet und DOS sucht solange bis die erste entsprechende Datei gefunden wird. Da es vorkommen kann, dass mehrere Dateien dem Suchbegriff entsprechen (z.B. wenn nach \*.\* gesucht wird), ist es möglich, die Suche nach der erstgefundenen fortzusetzen.

Um die Suche fortzusetzen, ist es nur notwendig, den entsprechenden Funktionswert 4F im Register AH zu laden und die Tätigkeit abzurufen. Wie aus der Struktur des Speicherblockes (siehe weiter oben) bekannt, hat DOS hier in den ersten 21 Stellen die Information abgelegt, die es für die Fortsetzung der Suche benötigt. Dies bedingt, dass programmtechnisch nur eine Fortsetzung der Suche eingeleitet werden darf, wenn in der Erstsuche etwas gefunden wurde. Diese Funktion meldet, genauso wie die Erstsuche, Erfolg oder Misserfolg und legt in gleicher Art und Weise die gefundene Information ab.

### Suchablauf

Gesucht wird nach einer Datei, die sich in irgend einem Verzeichnis oder Unterverzeichnis befinden kann. Die Anzahl der gesuchten Dateien ist unbekannt. Schrittweise wird folgendermassen vorgegangen:

- 1. Suchen der Datei im vorhandenen Verzeichnis. Diese Suche wird solange fortgesetzt bis Misserfolg gemeldet wird. Im Erfolgsfalle soll der komplette Dateiname auf dem Bildschirm erscheinen.
- 2. Wenn im vorhandenen Verzeichnis keine Datei, die dem Suchbegriff entspricht gefunden wird, wird festgestellt, ob es weitere Verzeichnisse gibt. Wenn kein weiteres Verzeichnis zum Durchsuchen vorhanden ist, kann die Suchtätigkeit insgesamt abgeschlossen werden.
- 3. Wenn Verzeichnisse noch vorhanden sind, muss ein Verzeichnis-Wechsel vorgenommen werden. Ein neues Suchverzeichnis wird bestimmt und hier wird zum ersten Schritt zurückgekehrt.

Bei dieser Suche muss nur eines berücksichtigt werden. Sollte überhaupt keine Datei gefunden werden, ist es notwendig, eine entsprechende Meldung abzugeben. Mit Hilfe der Variablen «zaehl\_Kennung» wird dies im Programm bewerkstelligt.

### Bildschirm-Darstellung

Auf dem Bildschirm müssen entweder die Namen der Dateien oder die Meldung, dass keine vorhanden ist, erscheinen. Um dies durchzuführen stehen zwei Möglichkeiten zur Verfügung.

### Direktes Bildschirm-Schreiben

Alles was auf dem Bildschirm erscheint, wird im Hauptspeicher ab einer bestimmten Adresse abgelegt. Diese Adresse unterscheidet sich je nach Art der Bildschirm-Darstellung. Sie kann sich auch ändern je nach Computer-Erzeugnis. Sie ist auch von der Karte, die die Bildschirm-Darstellung steuert, abhängig (z.B. Hercules-Karte oder

### **Disketten-Service**

Die in dieser Artikelreihe vorgestellten Programme können Sie auch auf Diskette anfordern; dies erspart Ihnen das etwas mühsame Abtippen der Programme. Jede Diskette enthält eine Datei mit dem Quellcode, der von Ihnen mit jedem Texteditor verändert werden kann, die zugehörige Cross-Referenz-Datei sowie das Object-File. Und - für viele das Wichtigste - eine auf allen IBM-kompatiblen Computern lauffähige Version des Programmes. Dies alles für den geringen Unkostenbeitrag von Fr. 10.--, die Diskette inbegriffen. Möchten Sie von diesem Service Gebrauch machen, so beachten Sie bitte einige Spielregeln: Bestellen Sie Ihre Diskette mit einer am Schluss dieses Heftes beigehefteten Leserdienst-Kontaktkarte und vergessen Sie bitte nicht anzugeben, ob Sie die Programme auf 5.25oder 3.5-Zoll-Disketten wünschen. Jeder Lieferung wird ein Einzahlungsschein über Fr. 10.-- beigelegt; senden Sie uns also kein Geld zum voraus.  $\Box$ 

EGA). Durch Abfragen der jeweiligen Charakteristika (Fabrikat, Karte, Video-Modalität) ist es möglich, festzustellen, wo genau im Hauptspeicher die Information für den Bildschirm gespeichert wird.

Danach, wenn man den Zusammenhang zwischen Stellen im Speicher und Bildschirm-Positionierung kennt, kann man «direkt» am Bildschirm schreiben. Man legt an der Speicherstelle den Charaketer ab, den man an der jeweiligen Position des Bildschirmes haben möchte. Hierbei müssen bestimmte Vorsichtsmassnahmen getroffen werden, damit das ganze Vorgehen nicht den Bildschirm als solchen stört. Wenn diese Massnahmen nicht korrekt eingesetzt werden, ist das Ergebnis das wohl bekannte Flakkern des Bildschirmes bei manchem Programm, dass mit schlechter, direkter Bildschirm-Schreibweise arbeitet.

### **DOS-Bildschirm-Schreibfunktion**

DOS stellt ebenfalls eine Funktion zur Verfügung, mit Hilfe derer es möglich ist, am Bildschirm zu schreiben. Es ist die Funktion 02 (im Programm ZEIG\_BILDSCHIRM). Die Handhabung dieser Funktion ist recht einfach. Nachfolgend die Registerbelegung zum Abruf dieser Funktion.

![](_page_45_Picture_257.jpeg)

Diese Funktion fragt nicht, wo sie mit dem eigentlichen Schreiben beginnen soll. Es wird dort geschrieben wo sich der Cursor befindet. Es wird nur ein Zeichen geschrieben und nachdem das Zeichen geschrieben wurde, wird der Cursor um eine Stelle weitergerückt. Das heisst, wenn er sich mitten in der Zeile befindet, eine Position nach rechts; wenn er sich am Ende der Zeile befindet, wird er zum Beginn der nächsten Zeile vorgeschoben.

Das anzugehende Zeichen muss nicht nur ein Buchstabe, eine Zahl oder ein anderes Zeichen sein. Es kann auch ein Steuerzeichen für den Bildschirm sein. Insbesondere sind hierfür zwei Zeichen von Bedeutung. Wenn der Bildschirm hex 0D, gefolgt von hex 0A empfängt, interpretiert er dies als den Befehl, auf die nächste Zeile zu gehen.

Es ist auch möglich, im Programm ein Zeichen auszuwählen, das sozusagen den Schreiblauf unterbricht. In unserem Programm und aus Parallelitätsgründen zu anderen DOS-Funktionen wurde das Zeichen 00 gewählt.

Es soll daher geraten werden, wenn es technisch nicht unbedingt erforderlich ist, sich der DOS-Funktion zu bedienen, wenn man am Bildschirm schreiben will. Dies garantiert Uebertragbarkeiten der Programme und mögliche Vermeidung von Betriebsfehlern, die nachher schwer zu beseitigen sind.

### Schlussbemerkung

Das vorhandene Program soll am Ende eine .COM-Datei ergeben. Sie können das Programm mit jedem MASM (ab Version 2.0) kompilieren. Vergessen Sie bitte nicht am Ende, dass Sie die als Ergebnis erhaltenen .EXE-Datei nochmals umwandeln müssen. Hierfür gibt es auf den meisten DOS-Disketten ein Umwandlungs-Programm. Dies nennt sich EXE2BIN und der einzugebende Befehl lautet: EXE2BIN WO.EXE WO.COM. Л

### **Faxen vom Computer**

Die Idee, Fernkopien direkt vom PC, bzw. von jedem Terminal aus zu versenden, ist nicht neu. Ihre Realisierung lässt indessen recht lange auf sich warten. Es gibt noch keine fünf Geräte auf dem Telefax-Markt, welche dazu fähig sind. Eines dieser Geräte ist der Sanfax 715A von Sanyo, und dazu gibt es seit einigen Monaten auch eine wirklich ausgereifte Schweizer PC-Software: Faxcom.

### Peter Fischer

Damit Telefax-Geräte Dateien direkt vom PC übernehmen und versenden können, brauchen sie eine Schnittstelle. Erstaunlicherweise blenden viele Hersteller und Lieferanten von Fax-Geräten die Konsumenten mit dem Vorhandensein einer RS232C-Schnittstelle. Beim näheren Hinsehen - hoffentlich vor dem Kauf stellt sich indessen heraus, dass diese meist für den Anschluss eines Chiffriergerätes bestimmt und tauglich ist. Es fehlt in der Regel die Kommunikationsfähigkeit über eine Firmware mit entsprechenden Protokollen.

Die wenigen Geräte, welche über eine echte Kommunikationsfähigkeit verfügen, sind - dies als weitere Erschwernis - in ihrem Schnittstellenprotokoll noch keineswegs normiert. Man sieht sich als Anwender somit zur Herstellung oder zum Kauf einer gerätespezifischen Software gezwungen.

### Macht Fernkopieren ab PC Sinn?

Ja, aber. Ein Sinn ist sicher dann gegeben, wenn eine entsprechende Konfiguration in einem Netzverbund betrieben werden kann. Der Anwender erhält die Möglichkeit, per Tastendruck einen Text an den Server und von dort via hausinternen Fax an den Bestimmungsort zu versenden. Es macht weiter dann Sinn, wenn der Computer diese Kommunikation mit dem Fax in einem separaten Task oder im Hintergrund betreiben kann. Schliesslich ist das Faxen ab Computer dort hilfreich, wo Rundschreiben verschickt werden sollen - die Fax-Werbung ist schon im Anrollen - oder wo man mittels zeitlich programmierten Versendens die günstigen Nachttarife für die Telefonleitung ausnützen will.

Sollen nur vereinzelte Schriftstücke fernkopiert werden, dann lohnt es sich immer noch, diese zuerst auszudrucken und manuell zu faxen - man gewinnt dabei erst noch an darstellerischer Qualität.

### Das Gerät Sanfax 715A

Der Sanfax 715A ist ein grosses, schweres Telekopiergerät der Gruppe 3 (siehe Kasten). 20 Empfänger können per Tastendruck direkt angewählt werden, 80 weitere mit einer Dreitasten-Kombination. An Vorlagen können verschiedene Papierformate bis DIN A3 verarbeitet werden. auch stapelweise. Das Senden ist zeitlich programmierbar und es können ganze Empfängergruppen angesprochen werden (Broadcasting). Dann ist Polling möglich, damit ist das Abrufen einer beim Partner bereitliegenden Vorlage gemeint. Die Uebermittlungskosten trägt in diesem Fall der Empfänger. Ferner druckt der Fax auf Verlangen ein ausführliches Kommunikationsprotokoll aus, sicher aber einmal täglich. Zur Erhöhung der Sendegeschwindigkeit verfügt der Sanyo über die white skip-Funktion und eine Transferrate von 9600 bps. Letztere reduziert sich automatisch bei schlechter Leitungsqualität oder im Falle einer Kommunikation mit einem Gerät der Gruppe 2.

### Was kann Faxcom?

Die Software Faxcom ist eine Entwicklung der Firma dimSoft im

### **KOMMUNIKATION**

Auftrag der TeleMaster Vertriebs AG, der Schweizer Sanfax-Generalvertretung. Nehmen wir es gleich vorweg, die Software präsentiert sich auf dem Bildschirm sehr sauber (Bild 1). Sie ist bedienungsfreundlich aufgebaut und in der Handhabung einfach. Faxcom gibt dem Anwender klare Meldungen und Protokolle (Bild 2). Kurz, zusammen mit den integrierten Service-Programmen (Bild 3) ist Faxcom ein überaus reifes Softwareprodukt.

Das Funktionsprinzip von Faxcom liegt darin, dass der Änwender eine zum Faxen bestimmte Datei per Knopfdruck an den Sanfax 715A sendet. Dieser übernimmt den Aufbau der Telefonverbindung, das Versenden der ASCII-Datei ab Massenspeicher und den Abbruch der Verbindung. Doch bei Faxcom wurde dieses Funktionsprinzip noch wesentlich ausgebaut:

- Bei besetzter Leitung oder fehlerhafter Verbindung wird der Anruf wiederholt - die Anzahl Wiederholungen bestimmt der Anwender.
- Mit Broadcasting ist es möglich, den gleichen Text zeitlich gestaffelt an mehrere Empfänger zu senden.
- Jedes Senden ist zeitlich programmierbar.
- Es können fast beliebig viele Dateien, einzelne und Broadcasting-Sendungen, in einem Speicher zwecks späterem Versenden gesammelt werden.
- Es lassen sich bis zu 199 Empfänger, mit einer «Zu Handen von»-Anmerkung, speichern. Der Anwender kann diese Empfänger mit einem frei wählbaren Code von zwei Zei-

![](_page_46_Picture_20.jpeg)

### Was ist das eigentlich: Telefax?

- Der Ausdruck «Fax» kommt von «Faksimile», was originalgetreue Reproduktion bedeutet.
- Ueber eine Wählleitung oder Standleitung der PTT wird analog dem Telefon eine Verbindung hergestellt und nachher ein Dokument vom Fax-Gerät «gelesen», einfarbig faksimile übertragen und am anderen Ende durch ein zweites Fax-Gerät zu Papier gebracht.
- Fax-Geräte digitalisieren die Vorlage auf opto-elektronischer Basis und übermitteln die Bildpunkte. Die Reproduktion erfolgt auf Spezialpapier mittels eines thermochemischen Verfahrens durch einen Thermo-Schreibkopf. Die Reproduktionen sind nicht licht- und dokumentenecht
- Die Auflösung beträgt 4 Punkte auf 3,85 Zeilen in Gruppen 1 und 2, bzw. 8 Punkte auf 3,85 Zeilen (normal), 7,7 Zeilen (fine), 15,4 Zeilen (superfine) in Gruppe 3; Masse je pro mm; die Punkte sind als Kolonnen zu verstehen
- Normierung: Das CCITT hat diverse Normen zum Telefax erlassen und zwar bezüglich Auflösung, Codierung/Komprimierung, Uebertraqungsrate usw. Diese Normen wurden in sogenannten Gruppen erlassen, heute wird von den Gruppen 1, 2 und 3 gesprochen (aufsteigend in Richtung der Ansprüche). Ein Merkmal der Gruppe 2 besteht z.B. darin, dass der Fax nicht selber einen Anruf entgegennehmen kann.
- Uebertragunsraten: 2400, 4800 bps bei Gruppe 2, bis 7200, 9600 bps bei Gruppe 3
- Uebertragungszeit: Hängt ab vom Dokument (white skip, siehe unten), von der Leitungssqualität und Uebertragungsrate sowie von der Codierung und Komprimierung. Richtwert Gruppe 2: 3 Minuten pro Seite A4; Gruppe 3: 20 Sekunden pro Seite A4, für normale Auflösung.

### Standard-Leistungen der Fax-Geräte (Gruppen 2 und 3):

- Nummernspeicher und Kurznummern (rund 20 mit einer Taste, rund 60 bis 100 mit zwei Tasten)
- Wahlwiederholung, zeitverzögerte Wahl, zeitgesteuerte Wahl
- Tonsignal für gewünschte Sprechverbindung, schriftliche Aufforderung zum Rückruf wenn gescheitert, sprechen über Fax-Leitung
- automatische Anrufbeantwortung und Entgegennahme Dokument
- Fernabruf von Dokumenten (damit werden die Kosten vom Empfänger getragen): genannt «Polling«
- Ausgabe von Identifikationen (Sender, Empfänger, Datum, Zeit)
- Ausdruck von Rapporten über Dokumentenverkehr
- Eigenkopie: Telefax als Kopierer
- Fähigkeit für Mietleitung

Die Aufzählung ist nicht vollständig.

### Leistungen als Option (oft nur bei Gruppe 3):

- white skip: weisse Stellen auf dem Papier werden nicht codiert sondern übersprungen
- automatische Anpassung der Uebertragungssrate an die Qualität der Leitung
- automatischer Blatteinzug bei mehrseitigen Dokumenten
- Verkleinerung von A3 oder B4 nach A4
- Rundsenden, evtl. Delegieren von Rundschreiben: Fax A gibt Fax B den Auftrag für ein Rundschreiben, weil z.B. die Empfänger im Einzugsgebiet von Fax B liegen
- Dokumentenspeicher für Versand und Empfang
- Mailbox für empfangene Meldungen, Abruf mittels Passwort
- Chiffrierung des Dokuments
- Seitennumerierung
- herstellerspezifisches, schnelles Codierverfahren.

Viele dieser Optionen verlangen, dass sich auf beiden Seiten Geräte des gleichen Typs befinden.

chen zu Broadcasting-Gruppen formieren. Die Teilnehmer-Liste wird immer alphabetisch nachgeführt.

### **Installation und Konfigurierung**

Otto Normalverbraucher wird es schwer haben mit der Installation von Faxcom. Es kommt eine Diskette ins Haus und das mitgelieferte Handbuch verliert kein einziges Wort über die Installation! Erst ein Blick ins Inhaltsverzeichnis zeigt eine Batch-Datei HDINST.BAT, welche sich denn auch als Installations-Datei für Festplatten erweist. Danach sucht der Anwender den Befehl zum Starten der Software: FAX [ENTER] könnte es sein und - siehste - ist es auch!

Nach dem Starten der Software erscheint der sehr aufschlussreiche Begrüssungs-Schirm. Aufschlussreich deshalb, weil Faxcom als «ein dim-Soft-Produkt» vorgestellt wird, das nur mit «schriftlicher Lizenz der Firma TeleMaster» benutzt werden dürfe. Und weiter unten heisst es, das Copyright liege bei einer Firma Rotron. Alle Klarheiten beseitigt?

Beim ersten Mal empfiehlt es sich, beim Erscheinen des Hauptmenüs (Bild 1) zuerst die Software zu konfigurieren. Dazu benützt man die Menü-Option 6, die Grundkonfiguration. Der Anwender programmiert damit die Namenskonvention für Fax-Dateien, die Anzahl Wiederholversuche bei verschiedenen Fehler-Arten und den Dokumentenkopf, der jedesmal einem Text vorangestellt wird.

Für das noch feinere Customizing sind die Service-Programme (Bild 3) ein echter Hit. Mit ihrer Hilfe konfigurieren wir

- 1. den Datenpfad
- 2. den Drucker (20 Drucker sind vorgegeben, die Steuersequenzen für jeden weiteren Drucker lassen sich programmieren!)
- 3. den Farbmonitor mit jeglichem Schnick-Schnack und
- 4. die Sprache mit deren Hilfe der Anwender mit Faxcom verkehren will. Schliesslich lässt sich noch
- 5. ein eigener Kopf in die Bildschirm-Menüs einblenden, in unserem Fall «Mikro+Kleincomputer».

Die Software, der Bildschirm und der Drucker sind parametrisiert, die Parameter gespeichert. Nach dieser einmaligen Konfigurierung sind der Fax, die Software und der PC für's Faxen gerüstet.

### **Flexible Anwendung**

Damit der Anwender via Faxcom und Sanfax 715A überhaupt einen-Partner ansprechen kann, müssen einerseits dieser Empfänger und andererseits der ASCII-Text vorhanden sein.

Für die Empfänger wird eine eigene kleine Datenbank aufgearbeitet und von Faxcom immer alphabetisch sortiert nachgeführt. Sie enthält den Namen des Fax-Partners, einen zu-Handen-Vermerk, die Fax-Nummer und den erwähnten Code.

Anhand der Menü-Option 1 «Einzelne Datei senden» wollen wir die-Schritte bis zum Senden einer Textdatei durchspielen:

- Beim Hauptmenü wird Option 1 angewählt.
- Mittels Zeiger sucht man sich aus der Empfänger-Liste den gewünschten Partner aus.
- Danach ist der Name der ASCII-Datei einzugeben bzw. in der gezeigten Liste zu markieren.
- Die Software erkundigt sich, ob man sofort senden will oder zu einem späteren Zeitpunkt.
- Schliesslich kann der Anwender bestimmen, ob er nach erfolgreichem Senden die Datei auf dem Drucker ausgegeben haben will oder nicht. Dies ergäbe dann zusammen mit den Sendeprotokollen des Fax eine recht lückenlose Kontrolle über den Dateiverkehr.

Bild 4 illustriert diese notwendigen Schritte bis zum Senden einer Datei. In welcher Form der Fax beim Empfänger ankommt, zeigt unser Informations-Kasten.

Ein ganz wesentlicher Nachteil von Faxcom besteht nun darin, dass der PC während des Wartens bis zum Versand wie auch während des Sendens on line, das heisst für andere Anwendungen blockiert ist. Dies erklärt hoffentlich unsere einleitenden Erwägungen überVor- und Nachteile des Faxens ab PC.

Ganz ähnlich funktioniert das «Sendungen bearbeiten/auslösen». Damit können mehrere Dateien zeitlich programmiert in einem Speicher abgelegt und dann von Faxcom automatisch verschickt werden. Ebenfalls können wir damit Dateien aus dem genannten Speicher löschen. Broadcasting funktioniert sinngemäss. Nur geht in diesem Fall die gleich Datei an mehrere Empfänger. Die Gruppierung der Empfänger mittels Codes kommt hier dem Anwender sehr entgegen.

![](_page_48_Figure_13.jpeg)

Bild 1: Faxcom: Sauberer Aufbau der Menüs

| SENDE-PROTOKOLL |                       | Datum: 08.12.87 Seite: 001 |                    |                    |
|-----------------|-----------------------|----------------------------|--------------------|--------------------|
| Teilnehmer      | Zu Handen von         | Telefax-Nummer             | Datei              | Zeit Status        |
| Redaktion M+K   | Peter Fischer         | 317268                     | <b>FAXTEXT.ASC</b> | $21:28$ ok         |
| Redaktion M+K   | Peter Fischer         | 317268                     | FAXUMLT.ASC        | $21:46$ ok         |
| ACU Informatik  | Herrn Dörig           | 448056                     | FAXTEXT.ASC        | 21:48 ok           |
| Essex Chemie    | Herrn Jans            | 51 32 56                   | FAXTEXT.ASC        | 22:04 09           |
| Essex Chemie    | Herrn Jans            | 513256                     | <b>FAXTEXT.ASC</b> | $22:10 \text{ ok}$ |
| SES AG          | Test-Nummer (Telefon) | 445488                     | FAXTEXT.ASC        | 22:10 02           |
| SES AG          | Test-Nummer (Telefon) | 445489                     | ZEITFAX.ASC        | $22:17$ 02         |
| TeleMaster AG   | Herrn Widmer ir.      | 017102522                  | ZEITFAX.ASC        | $22:20 \text{ ok}$ |
| Redaktion M+K   | Peter Fischer         | 317268                     | ZEITFAX.ASC        | 22:20 ok           |
| SES AG          | Test-Nummer (Telefon) | 445489                     | ZEITFAX.ASC        | 22:17 10           |
| Redaktion M+K   | Peter Fischer         | 317268                     | FAXTEXT.ASC        | $12:44 \, \circ k$ |
| Redaktion M+K   | Peter Fischer         | 317268                     | <b>FAXTEXT.ASC</b> | $13:03$ 10         |
| ACU Informatik  | Herrn Dörig           | 448056                     | RUNDFAX.ASC        | $13:10$ ok         |
| Redaktion M+K   | Peter Fischer         | 317268                     | RUNDFAX.ASC        | $13:10 \text{ ok}$ |
| SES AG          | Test-Nummer (Telefon) | 445489                     | RUNDFAX.ASC        | $13:10$ 02         |
| TeleMaster AG   | Herrn Widmer ir.      | 017102522                  | RUNDFAX, ASC       | $13:10$ ok         |
| Essex Chemie    | Herrn Jans            | 513256                     | ZEITFAX.ASC        | $13:30 \text{ ok}$ |
| TeleMaster AG   | Herrn Widmer jr.      | 017102522                  | ZEITFAX.ASC        | $13:35$ ok         |
| Podaktion M+K   | Peter Fischer         | 317268                     | FAXUMLT.ASC        | $14:13 \text{ ok}$ |

Bild 2: Faxcom gibt Bescheid über den Dokumentenverkehr. Man beachte die diversen Fehlercodes und die Tatsache, dass die Telefonnummer ohne Leerschläge programmiert werden muss.

![](_page_48_Figure_17.jpeg)

Bild 3: Mit den Service-Programmen wird das Fein-Customizing vorgenommen.

Hat Faxcom aus dem internen Speicher alle Dateien verschickt und evtl. gedruckt, dann wird gefragt, ob der Speicher nun zu löschen sei.

### **Handbuch und Support**

Das Handbuch zu Faxcom ist ein Aergernis. Von der Art der Bindung her hat man entweder die Wahl, seinen Rücken zu brechen oder es immer wieder zufliegen zu lassen. Ein Stichwortregister fehlt und eine vergessene Seite wieder zu finden, ist zweifach schwierig. Wegen des unregelmässigen Schnittes lässt es sich schlecht durchfächern und dann ist es halt, einem allgemeinen Trend folgend, amerikanisch numeriert. Die Lesbarkeit ist dank des verwendeten Schriftsatzes - vermutlich mit einem 24-Nadel-Drucker der ersten Generation mangelhaft. Ob die Tatsache, dass das Handbuch gleich alle drei Lan-

![](_page_49_Picture_226.jpeg)

Bild 4: Fenster für Fenster wird in den Bildschirm eingeblendet, bis schliesslich eine ASCII-Datei «gehen» kann.

Grundlagen Telefax:

- Der Ausdruck "Fax" kommt von "Faksimile", was originalgetreue Reproduktion bedeutet.
- Ueber eine Wählleitung oder Standleitung der PTT wird analog dem Telefon eine Verbindung hergestellt und nachher ein Dokument vom Fax-Gerät "gelesen", einfarbig faksimile übertragen und am anderen Ende durch ein zweites Fax-Gerät zu Papier gebracht.
- Fax-Geräte digitalisieren die Vorlage auf opto-elektronischer Basis und übermitteln die Bildounkte. Die Reoroduktion erfolgt auf Spezialpapier mittels eines thermochemischen Verfahrens durch einen Thermo-Schreibkoof. Die Reproduktionen sind nicht licht- und dokumentenecht.
- Die Auflösung beträgt 4 Punkte auf 3,85 Zeilen in Gruppen 1 und 2, bzw. 8 Punkte auf 3,85 Zeilen (normal), 7,7 Zeilen (fine), 15,4 Zeilen (superfine) in Gruppe 3; Masse je pro mm; die Punkte sind als Kolonnen zu verstehen.
- Normierung: Das CCITT hat diverse Normen zum Telefax erlassen und zwar bezüglich Auflösung, Codierung/Komprimierung, Uebertragungsrate usw. Diese Normen wurden in sogenannten Gruppen erlassen, heute wird von den Gruppen 1, 2 und 3 gesprochen (aufsteigend in Richtung der Ansprüche).

Ein Merkmal der Gruppe 2 besteht z. B. darin, dass der Fax nicht selber einen Anruf entgegennehmen kann.

- Uebertragunsraten: 2400, 4800 bps bei Gruppe 2 bis 7200, 9600 bps bei Gruppe 3

- Uebertragungszeit: Hängt ab vom Dokument (white skip, siehe unten), von der Leitungssqualität und Uebertragungsrate sowie von der Codierung und Komprimierung.

Richtwert Gruppe 2: 3 Minuten pro Seite A4 Gruppe 3: 20 Sekunden pro Seite A4, für normale Auflösung.

Und so kommt eine Datei beim Empfänger an

dessprachen umfassen muss, Kosten sparen hilft, ist dem Schreibenden zumindest fraglich.

Nun, ein Trost: Die schriftlichen Anleitungen sind vollständig und sauber. Und die Bedienungsfreundlichkeit der Software erfordert erfreulicherweise nur selten den Gebrauch des Handbuchs.

Der Support, wie der durch die Schweizer Sanfax-Generalvertretung TeleMaster gewährleistet wird, ist äusserst kundenfreundlich und kompetent.  $\Box$ 

### **COMPUTER-SPLITTER**

### **MS-DOS im Macintosh-Window**

Die Firma AST bietet eine Erweiterungskarte für den Macintosh II von Apple an, die es ermöglicht, MS-DOS-Applikationen in einem Window ablaufen zu lassen. Mit Hilfe dieser Mac-286-Karte bleibt dabei die Macintosh-Benutzeroberfläche vollständig erhalten. Damit wird der Apple-Macintosh zu einem IBM-kompatiblen AT. Die Steckkarte für den NuBus des Mac beinhaltet einen kompletten Einplatinen-Computer mit 1 MB Speicherplatz. Das Herz der Karte ist der Mikroprozessor Intel 80286. Eine Aufrüstung mit dem Arithmetik-Coprozessor 80287 ist möglich. Die MS-DOS-Programme laufen komplett auf dieser Karte ab, der Macintosh kontrolliert nur die Ein- und Ausgabe-Operationen. Die Steckkarte lässt sich noch durch andere Erweiterungen ausbauen. AST-ICP ist mit einem 68000er-Prozessor ausgestattet für die Datenkommunikation mit bis zu vier seriellen Schnittstellen. Die AST-RM4-Karte ermöglicht den internen Speicherausbau stufenweise um jeweils 4 MB. Der Vorteil dieser Mac-Einschübe ist die vollständige Erhaltung der unvergleichlichen Benutzeroberfläche des Mac, bei gleichzeitiger Nutzung von MS-DOS-Applikationen. Maus, Fenster- und Menütechnik bleiben komplett erhalten. Allerdings ist diese Ehe zwischen dem Mac und MS-DOS nicht ganz billig: Die AST-MAC-286-Karte kostet ca. DM 4'400 .-hinzu kommt noch die Anschaffung eines 5.25-Zoll-Diskettenlaufwerkes. Die beiden anderen Karten: AST-ICP und AST-RM4 (mit 1 MB) kosten jeweils ca. DM 2'700 .--. Liefernachweis: D. Veltzke, Emmanuel Leutze Strasse 12, D-4000 Düsseldorf. 11.  $\Box$ 

### Lap-Link für den Datentransfer

Hie und da finden sich in den Gestellen der Software-Händler wahrhaft geniale Programme. Lap-Link ist mit Bestimmtheit ein solches Juwel. Lap-Link, so will es der Name, ist ein Dienstprogramm für den Datentransfer zwischen Systemen mit verschiedenen Diskettenformaten. Lap-Link ist aber, dies sagt der Name eben nicht, viel mehr: Eine unentbehrliche Hilfe für den Unterhalt der Dateien auf Massenspeichern. Und letztlich ist Lap-Link ein Beispiel für eine gelungene Dokumentation.

### Peter Fischer

Drum prüfe, wer sich ewig scheidet, lieber Anwender: Der Wechsel vom PC zum AT, vom PC zum Laptop oder PS/2 ist nicht ganz so einfach, wie es die Werbung haben will. Die Schwierigkeiten liegen bei den physischen oder logischen Diskettenformaten. Der Transfer grosser Datenmengen fördert dabei unerwartete Kompatibilitätsprobleme zutage.

Am grössten sind die Erschwernisse beim Transfer zwischen verschiedenen physischen Diskettenformaten. Zwar gäbe es die Schnittstellen und manche Software zur Datenkommunikation. Doch hatte nicht bei den V.24-Schnittstellen einmal jemand die Idee, für die grösseren Systeme, die ATs, die Stecker kleiner zu machen genial logisch! Mit dem so vorprogrammierten Adrenalinschub wegen der Kabel sind wir noch nicht am Ende. Wie bringt man schon wieder ohne Kommunikationssoftware die Kommunikationssoftware auf das andere Diskettenformat?

Wie haben wir manchmal beim DOS eine einfache Kommunikationssoftware gesucht! Es wäre für die Autoren eines DOS ohne grossen Aufwand möglich, die Sammlung bisweilen exotischer Routinen noch um ein einfaches Transferprogramm zu bereichern. Das XMODEM-Protokoll ist zwar public domain - doch es fehlt auf der DOS-Diskette!

### ... doch dann kam Lap-Link

Zu einem vertretbaren Preis löst Lap-Link diese Probleme des Anwenders. Das Lap-Link-Paket besteht aus einem Kabel mit an beiden Enden zwei weiblichen V.24-Buchsen (25polig und neunpolig), einer Software auf je einer inhaltlich völlig identischen Diskette zu 5,25 und 3,5 Zoll und einem sehr guten englischen Handbuch.

Auspacken, loslegen: Entgegen konkurrenzierender Programme verlangt Lap-Link kein Installations-Prozedere und insbesondere keinen Eingriff in CONFIG SYS. Die beiden kom-

| Bild I

munizierenden PCs, nennen wir sie Systeme, werden miteinander am V.24-Stecker verbunden. Das beigepackte Kabel ist ein sehr weiches Null-Modem-Kabel von drei Metern Länge. Die Software wird mit LL [EN-TER] auf beiden Systemen gestartet. Ist Lap-Link nach einigen Momenten dann aktiv, sucht es die gegenseitige Verbindung herzustellen. Ist dies gelungen, wird auf beiden Seiten der Bildschirm halbiert (Bild 1).

Auf der linken Bildschirmhälfte erscheint das Dateiverzeichnis des lokalen Systems, also desjenigen, zu dem der Bildschirm gehört. Auf der rechten Bildschirmhälfte ist das Verzeichnis des entfernten, des «remote» Systems zu sehen. Der Anwender wird sich nun an das bequemer zu handhabende System setzen. Er hat von da aus beide PCs vollständig im Griff! Und diese gängige Redewendung ist für einmal ganz wörtlich zu nehmen: Der Anwender kann in die ganze Verzeichnisstruktur des entfernten<br>Systems eingreifen. Er kann dort auch die Baumstruktur, die versteckten Dateien usw. manipulieren.

Die beiden Bildschirmhälften brauchen nicht zwingend physische Systeme im von uns genannten Sinn zu sein: Mit einer simplen Umkonfigurierung werden verschiedene Laufwerke des gleichen PC's oder sogar ver-

### **KOMMUNIKATION**

schiedene Verzeichnisse von nur einem Laufwerk auf die Bildschirmhälften gezaubert und wie nachfolgend beschrieben bearbeitet.

### Denkbar einfache Bedienung

Für Lap-Link wurde Bedienungsfreundlichkeit beim Wort genommen. Der Bildschirm und die Menüs sind sehr sauber aufgebaut und klar strukturiert.

Die Balken am Kopf und Fuss des jeweils halben Bildschirmfensters geben klaren Aufschluss über das angemeldete Laufwerk und dessen Verzeichnis. Mit einem Balkenzeiger, welcher sich über die ganze Bildschirmhälfte erstreckt, markiert der Anwender Dateien. Der genannte Zeiger erscheint auf dem lokalen und entfernten System je auf der anderen Bildschirmhälfte.

Dieser vielleicht verwirrende Umstand sei am besten an einem Beispiel erläutert: Nehmen wir an, wir sitzen an einem AT als lokales System und auf dem Tisch nebenan befinde sich ein Laptop. Wie unser Bild 1 zeigt, schauen wir uns am lokalen System das Hauptverzeichnis der Festplatte (C:) und auf dem Tragbaren eine Diskette in Laufwerk A: an. Mit dem genannten Zeigerbalken markieren wir am lokalen System die Datei AUTO-EXEC.BAT. Der Zeiger wird in diesem Fall auf dem entfernten System rechts zu sehen sein! Wir könnten aber auch am lokalen System in der rechten Hälfte die Datei LL.EXE anzeigen. Beim Laptop wäre jetzt der Balken links zu sehen. Das Antippen der Taste [E] für Erase würde - selbstverständlich nach einer Rückfrage - das Löschen der Datei LL.EXE auf dem Laptop bewirken, obwohl wir an einem anderen PC herumhantieren!

![](_page_50_Picture_309.jpeg)

![](_page_50_Figure_19.jpeg)

![](_page_51_Picture_1.jpeg)

Bild 2

### Supertempo mit Verkehrskontrolle

Schauen wir uns kurz die einzelnen Punkte des Lap-Link-Menüs in der Basiszeile genauer an:

### Help

Es werden anwendungsbezogene Hilfstexte eingeblendet. Diese sind, wie Bild 2 zeigt, von einer ausserordentlichen Qualität.

### Log

Mit diesem Kommando wird ein anderes Laufwerk und/oder Verzeichnis angemeldet. Es wird das mit dem Zeiger markierte Laufwerk vorgegeben, die Vorgabe kann jedoch manuell überschrieben werden.

### **Tree**

Dieses Kommando zeichnet die Baumstruktur des Disketten-Inhaltes grafisch auf, wie wir dies von anderen Utilities her kennen. Dazu erscheint ein Untermenü, dessen Punkte wir ohne weitere Erklärung aufzählen wollen: Help, Log, Change-drive, Reread, Make-dir, Erase-dir, Quit.

### Copy

Wird - leider - ohne weitere Rückfrage sofort aktiv.

### Wildcopy

Unter Verwendung der DOS-Jokers? und \* können Gruppen von Dateien kopiert werden. Ist die Zieldiskette voll, dann wird eine Meldung ausgegeben und nach dem Diskettenwechsel kann mit [W] der Kopiervorgang fortgesetzt werden. Ist gar das ganze Zielsystem noch nicht angemeldet und auch kein zweites lokales Laufwerk, dann erscheint die Meldung «Attempting link to remote system ... Remote system not active ... Press  $\rightarrow$  » und Kopiervorgänge können gar nicht ausgelöst werden.

### Group

Wir bestimmen manuell ganze Pakete von Dateien zum anschliessenden Löschen oder Kopieren. Das Untermenü: Help, Copy, Erase, Tag/untag, Wildtag, Unwildtag, Reverse, All, None, Quit.

### **Options**

Dieses Kommando ist uns ein eigenes Kapitel wert.

### View

Zeigt die im ASCII-Format aber ohne Eingriffsmöglichkeit.

### **Erase**

Da hilft kein Fackeln: Ist Erase mit [E] ausgelöst und anschliessend bestätigt, geht's wie der Blitz. Nur [Esc] macht dem Schrecken ein Ende.

Rename und Dos müssen nicht weiter erklärt werden. Dos eröffnet nach einer Rückfrage ein DOS-Fenster.

Das Tempo der Kopiervorgänge ist riesig, nämlich im besten Fall 115200 Baud. Kopiervorgänge werden mit einem Prüfsummen-Algorithmus verifi-

ziert und erst bei hundertprozentiger Fehlerfreiheit werden sie fortgesetzt bzw. abgeschlossen und dem Anwender bestätigt.

### Mehr kann weniger sein

Wem die genannten 115200 Baud zu langsam sind, für den gibt es als Nachbrenner noch den Turbo-Modus beim Kopieren. Der Modus funktioniert so, dass die Dateien in etwa fünfmal grössere Datenblöcke zerlegt und danach kopiert werden. Dies beschleunigt den Kopiervorgang um bis zu 50%. Bei schlechter Verbindung zwischen den Systemen kann der Turbo-Modus aber ebensogut zum langsameren werden, weil Lap-Link bei Fehlern eben auch grössere Blökke als Duplikate senden muss.

Dasselbe Risiko geht der Anwender dann ein, wenn er auch unter<br>schlechten Bedingungen unbedingt immer mit 115200 Baud «fahren» will. Die Chance für Uebermittlungsfehler und damit eine Verlangsamung des Kopiervorgangs werden erhöht.

Mit einem selbst gebastelten Kabel haben wir den Turbo-Modus getestet. Die zeitliche Einsparung belief sich auf rund 17%. Der Anwender wird also von Fall zu Fall abwägen müssen, ober mit oder ohne Turbolader kopieren will.

### Konfigurierung

Mit Options wird gemäss unserem Bild 3 ein umfangreiches Menü zur Umkonfigurierung von Lap-Link serviert. Einer Erklärung bedürfen nur die beiden Date-Optionen: Mit Copy Date kann der Anwender selber ein Datum eingeben, welches von Lap-Link anstelle des Systemdatums als Bezugsdatum verwendet wird. Danach lässt sich mit Copy Date Range

![](_page_51_Picture_280.jpeg)

OPTIONS: Help Save Restore Quit Bild 3

festlegen, in welcher Form dieses Datum zu referenzieren ist.

Der Anwender kann die neue Konfigurierung sichern (Save) oder jederzeit die Vorgabewerte (Restore) von Lap-Link aktivieren.

### Das Handbuch

... ist eine Meisterleistung! In einem sauberen und übersichtlich daraestellten Schriftbild wird der Anwender sehr gründlich durch alle Möglichkeiten von Lap-Link geführt. Das zweifarbig bedruckte und spiralgebundene Handbuch enthält ein klares Inhaltsverzeichnis, ein Stichwortregister und zwei Anhänge für die Fehlermeldungen bzw. die PIN-Belegung des Verbindungskabels. П

### **COMPUTER-SPLITTER**

### IBM PS/2-30 in Bedrängnis?

(750/ro) IBM forciert den Verkauf seiner PS/2-30-Modelle und hofft damit, seine Umsatzrückgänge der letzten eineinhalb Jahre auffangen zu können. Zwar wurden bis Mitte 1987 bereits eine viertel Million der PS/ 2-Klasse ausgeliefert, aber IBM dürfte die Angst im Nacken sitzen, denn die Konkurrenz arbeitet fieberhaft an Nachbauten. Zwar hat IBM noch einen Trumpf in der Hand: Das neue Betriebssystem OS/2, das erst Anfang 1988 auf den Markt kommen soll, obwohl es bereits fertiggestellt ist. IBMs Angst ist durchaus berechtigt: Die Firma Chips & Technologies hat die ersten PS/2-30-kompatiblen Chips vorgestellt. Sie sollen schneller sein als die Originale und in Kürze auf den Markt kommen. Auch BIOS-Klons sind in Arbeit bei der Firma Award, konkret sind dies: VLSI-Chips, VGA, Micro Channel Arbitor, DMA-Controller und ASIC-Diskkontroller. Mögliche Abweichungen vom PS/2-30-Modell könnte es bei der Micro-Channel-Architektur geben. Hier hat sich IBM besondere Mühe gegeben, den Cloning-Firmen Steine in den Weg zu legen. Zumindest bei den Modellen 50, 60 und 80 kann der Micro-Channel nicht ohne weiteres mit nicht registrierten Add-On-Boards und Disks bestückt werden. IBM vergibt ID-Nummern für solche Boards und kontrolliert somit die Rechte zumindest am Micro-

### **KOMMUNIKATION**

Channel. Angeblich soll das System unkontrolliert abstürzen, bei der Verwendung von nicht registrierten Add-On-Karten. Das wird aber die Fremdanbieter kaum davon abhalten, mit vollkompatiblen PS/2-Rechner auf dem Markt zu erscheinen.  $\Box$ 

### **Erwartete Ueberraschung**

(443/eh) Die Ausgangslage ist die, dass von IBM eine Erweiterung des Betriebssystems OS/2 um eine Datenbankschnittstelle angekündigt wurde. Die dort verwendete Abfragesprache wird SQL (Standard Query Language) entsprechen. Von Microsoft erwartete man daraufhin eine entsprechende Erweiterung für ihr MS-OS/2. Jetzt folgt die Ueberraschung: Ashton-Tate und Microsoft lancieren gemeinsam einen SOL-Server, eine Erweiterung zu OS/2, welche netzwerkorientiert ausgelegt ist und mit dem MS-LAN-Manager arbeitet. Der grosse Vorteil dieser Lösung ist, dass beim Arbeiten mit mehreren PCs alle Computer auf den gleichen Datenstamm zugreifen können. Der vorgestellte SQL-Server soll bereits heute alle dBase-Programme fahren können.  $\Box$ 

![](_page_52_Picture_12.jpeg)

Erhältlich in jeder guten Buch-

handlung oder direkt bei

### Mikro+Kleincomputer **Informa Verlag AG**

Postfach 1401, CH-6000 Luzern 15 Telefon 041-31 1846 Bestellkarte vorne im Heft

### **Erste Schritte mit dem PC**

«Programmieren mit BASIC unter MS-DOS für Fortgeschrittene» ist die logische Fortsetzung von Band 1 für Beginner. Band 2 bildet aber für sich ein abgeschlossenes Ganzes und kann ohne Kenntnis des Beginner-Bandes durchgearbeitet werden. In diesem Buch werden Gebiete behandelt, die in den üblichen Programmierbüchern, seien sie für BASIC, Pascal oder eine andere Hochsprache geschrieben, nur am Rande oder überhaupt nicht erwähnt werden.

Der Band gliedert sich in folgende Hauptteile: Programmieren von Datenbanken mit sequentiellem<br>und direktem Zugriff. Verwaltung solcher Dateien in BASIC. Erzeugung von sogenannter Präsentationsgrafik. Programme für Kreisund Balkendiagramme in zwei- und dreidimensionaler Darstellung. Ein einfacher Algorithmus für das Zeichnen von Funktionsgraphen in 3D-Darstellung mit Unterdrückung der nicht sichtbaren Linien (sogenannte Hidden-Line-Routine). Die vielseitigen Möglichkeiten der DRAW-Anweisung anhand von diversen interessanten Anwendungsbeispielen, Bildanimation,

Als Höhepunkt wird ein Programm vorgestellt, mit dem man beliebige dreidimensionale Körper allein mit BASIC-Anweisungen in real time, also wirklichkeitsnahe auf dem Bildschirm rotieren lassen kann. Maschinenroutinen sind dazu nicht nötig. Alle Programme sind gut strukturiert und top-down lesbar. Zu jedem Programm wird eine genaue Erklärung abgegeben und der mathematische Hintergrund dazu gezeigt. Nur dadurch ist es möglich, selbst ähnliche Programme zu entwerfen.

**Band 2** 

### **Weitere Verlagstitel:**

Erste Schritte mit dem PC (Bd. 1) Ideal für Beginner<br>ISBN 3-907007-06-9  $Fr.34. -$ Das kleine PC-Lexikon

600 PC-Fachbegriffe im Taschenformat<br>ISBN 3-907007-05-0 Fr. 13.50

40 Grafikprogramme für den IBM-PC Wie man Grafiken mit dem PC macht ISBN 3-907007-03-4  $Fr.35 -$ 

Programmieren mit hochauflösender Grafik Ein systematischer Einstieg in die Computergrafik (erweiterte 2. Auflage)<br>ISBN 3-907007-02-6 Fr. 45.

![](_page_53_Picture_0.jpeg)

## DIE AKTUELLE COMPUTERINFORMATION

**Internes Modem** für IBM PS/2 Seite 4 **Microsoft Excel** Seite<sub>7</sub> **Brother HL-8** mit ausgezeichneter Grafikfähigkeit Seite 8 **Starthilfe für PC-Neuanwender** Seite 21 **PC-Software kurz** vorgestellt (14) Seite 27 **Matrixdrucker-**Problemlöser für unterschiedliche **Anwendungen** Seite 34 **Chips für Disketten-Laufwerke** Seite 36 **Ein Low Cost AT** im Selbstbau? Seite 39 **Revolution im Papier-Handling** Seite 53 **Solid Disk statt** 

**Floppies** 

![](_page_54_Picture_2.jpeg)

### **Mit Data Pac zum 360 MB-Giganten**

Auf dem von Tandon lancierten Prinzip der mobilen «Fest»-Plattenspeicher basiert auch der neue Personal Computer Tandon 386. Der schnelle AT (Intel 80386, 16 oder 20 MHz) wird mit einer Harddisk von 40 oder 112 MB geliefert. Mit den passenden Personal Data Pacs (zwei einschiebbare, nur 18x12x6 cm kleine Boxen, die auch per Post verschickt werden können), wird der Tandon 386 zum 360 MB-Gigante wobei 240 MB jederzeit mobil sind.

Was Tandon mit dem PAC 286-Modell und dem integrierten Data Pac angedeutet hat, findet nun in der 386-Reihe die logische Fortsetzung: Handliche wechselbare Festplatten gepaart mit schnellsten Prozessoren garantieren auch dem verwöhnten Anwender mit Speicherplatzproble-

 $Seite 54$ 

![](_page_54_Picture_6.jpeg)

![](_page_55_Picture_0.jpeg)

Computer Elektronik Infosys GmbH, Am Kümmerling 2, 6501 Bodenheim, Telefon 061 35/30 81<br>Computer Elektronik Infosys AG, Im Rötel 10a, CH-6301 Zug, Telefon 042/21 78 57 Lager und Vertrieb Schweiz: Oberdorfstrasse 11, CH-8953 Dietikon, Telefon 01/741 30 41